# **STUDENT PLANNING AND ADVISORY SYSTEM (SPAS)**

By

Kerk Rui Xiang

# A PROPOSAL

# SUBMITTED TO

Universiti Tunku Abdul Rahman in partial fulfillment of the requirements for the degree of

BACHELOR OF INFORMATION SYSTEMS (HONS) INFORMATION SYSTEMS ENGINEERING

<span id="page-0-0"></span>Faculty of Information and Communication Technology (Perak Campus)

# JANUARY 2011

# **DECLARATION OF ORIGINALITY**

<span id="page-1-0"></span>I declare that this report entitled "**Student Planning and Advisory System (SPAS)**" is my own work except as cited in the references. The report has not been accepted for any degree and is not being submitted concurrently in candidature for any degree or other award.

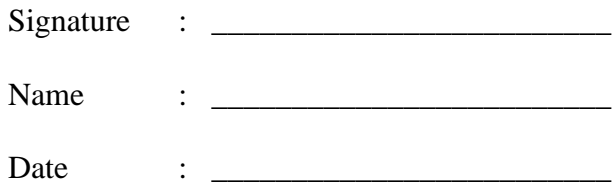

# **ACKNOWLEDGEMENTS**

<span id="page-2-0"></span>I would like to express the deepest appreciation to my supervisor, Dr. Choo Wou Onn. He is the one who has given me the opportunity to engage in an e-learning development project. Besides, he has taken pain to go through the project and make necessary correction and suggestion as and when needed. Without guidance and encourage from Dr. Choo, I might not able to complete the thesis in time. A million thanks to you.

Secondly, I express my thanks to Mr Ooi Ean Huat, for his comments on the project. His comments have enlightened and help me to enrich the thesis.

Lastly, I offer my regards and blessings to all of those who supported me in any respect during the completion of the project. In the end, I must say thanks to my parents and my family for their love, support and continuous encouragement throughout the course.

# **ABSTRACTS**

<span id="page-3-0"></span>This project is an e-learning tool project for university which especially designed to Universite Tunku Abdul Rahman for planning and academic advice purpose. Due to the incensement of education quality, develop a planning and advisory system is to help university increase the student quality. The Student Planning and Advisory System targeted to solve the problem what students, lecturers and officers faced which provided useful functionality to help the target audiences to overcome the problems. The functionality involved planning tools, communication tools, and management tools that manage by officer (administrator). The methodology that applied in this project is the SDLC waterfall model, the progress of project will divided to 4 different phases, which are planning, analysis, design and implementation. In system development, the system is developed by PHP programming and MySQL database as this two development tools are open source and most common use in nowadays.

# **TABLE OF CONTENTS**

<span id="page-4-0"></span>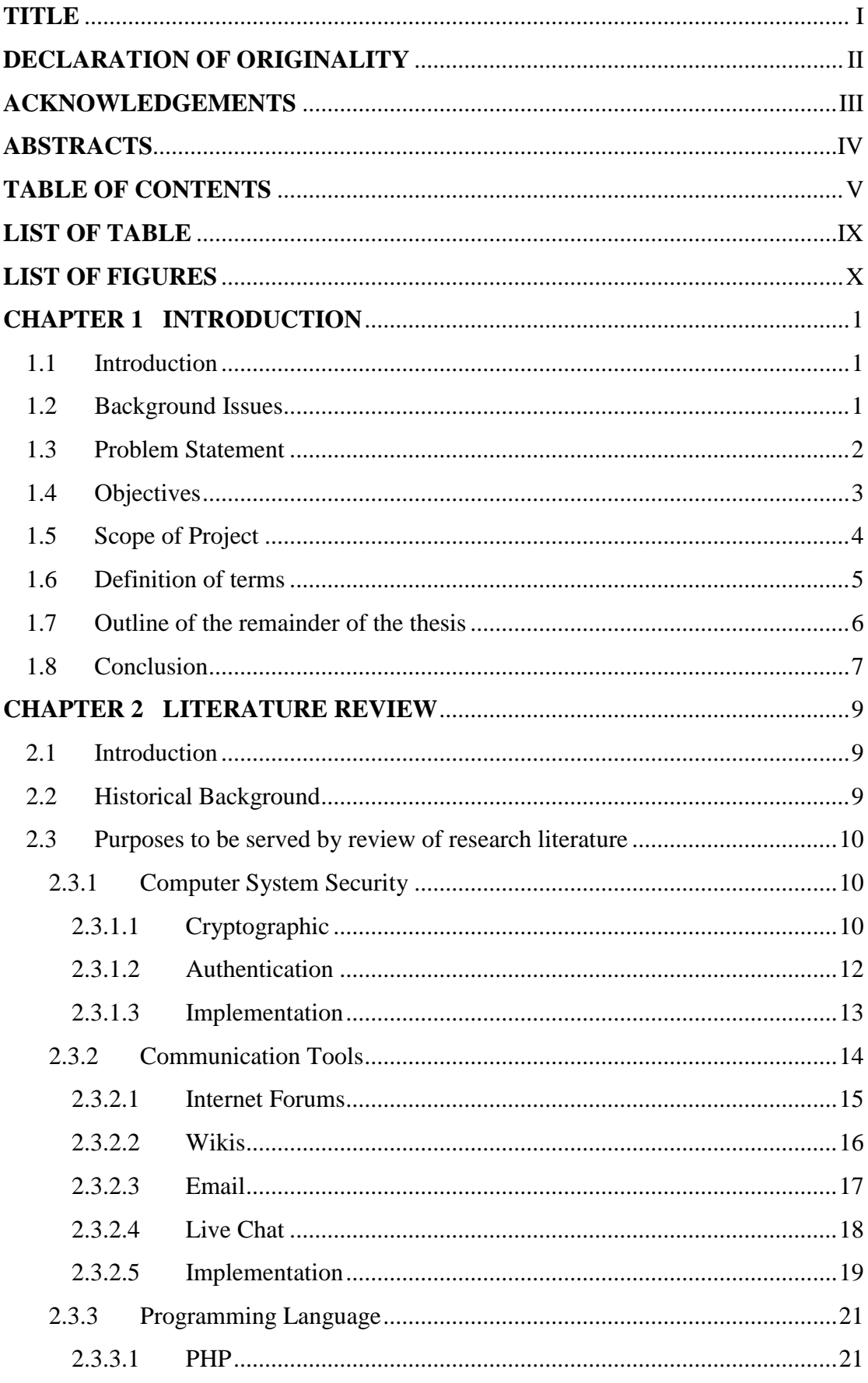

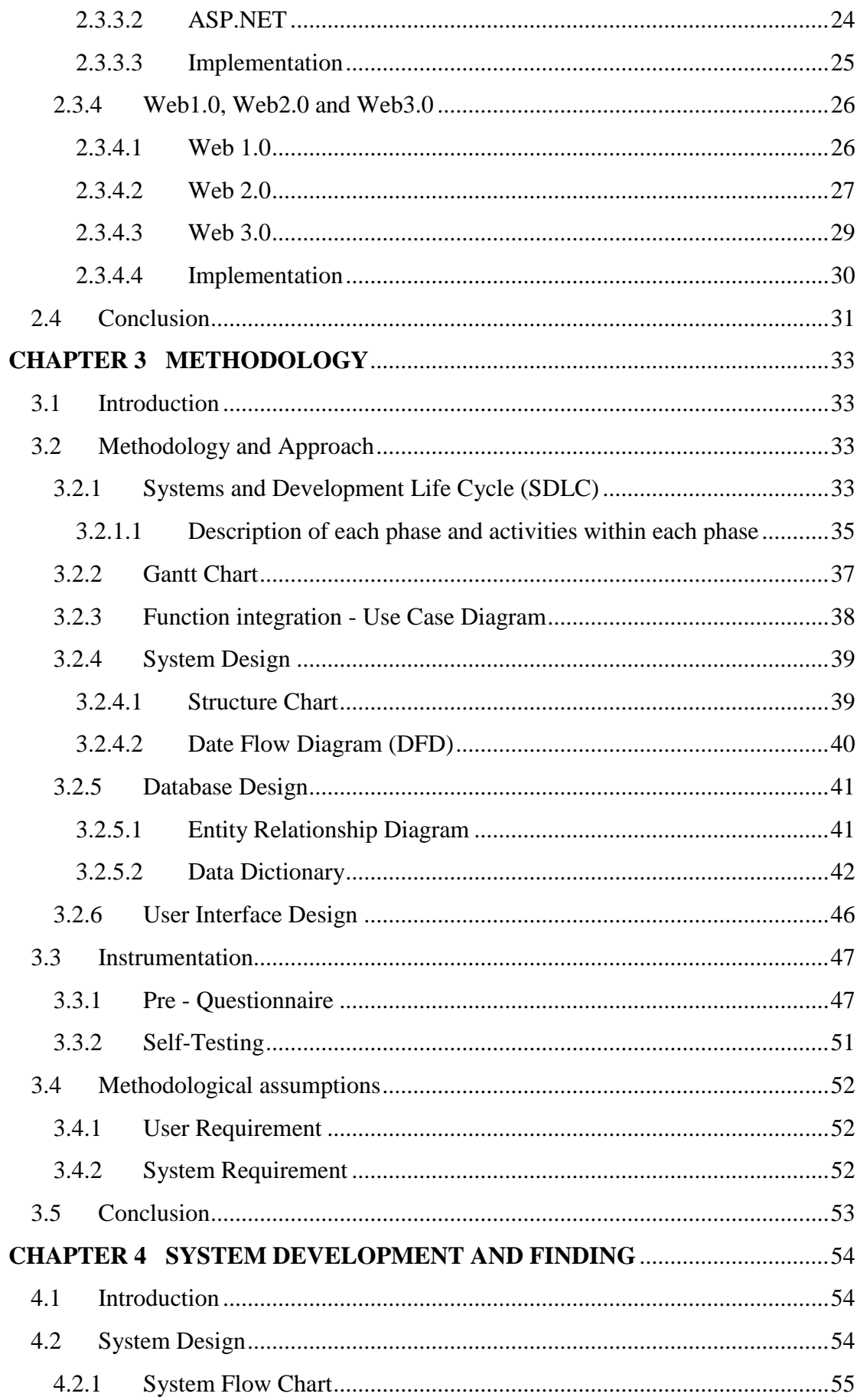

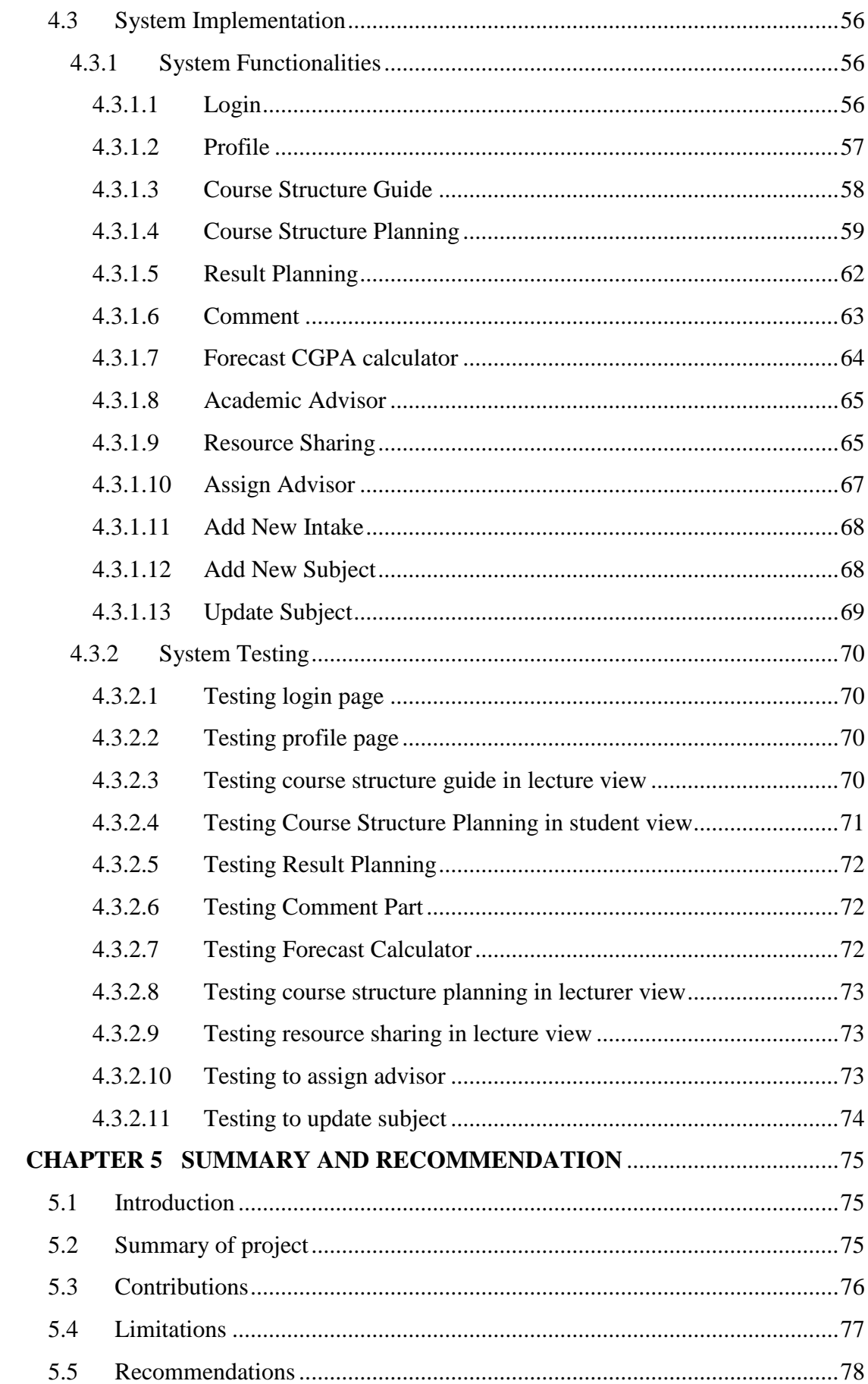

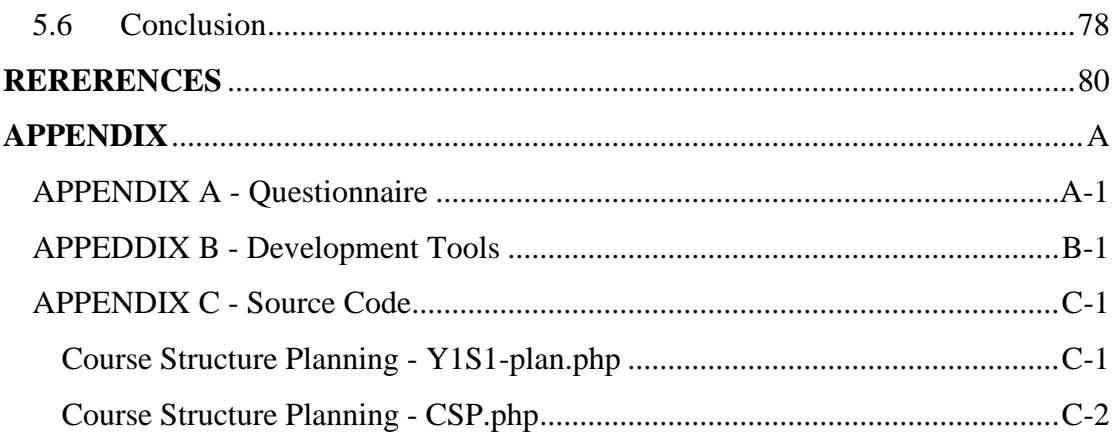

# **LIST OF TABLE**

<span id="page-8-0"></span>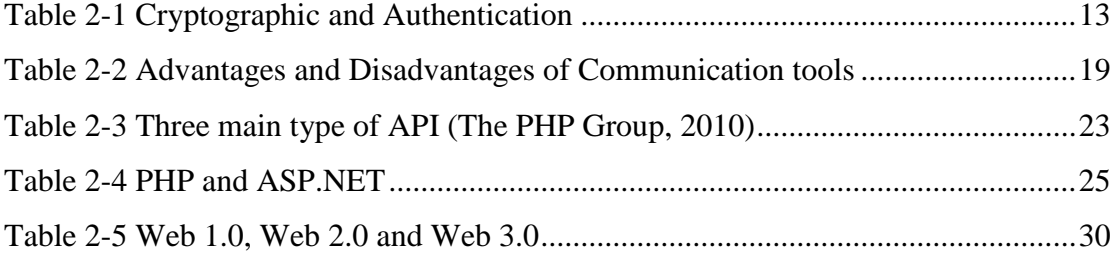

# **LIST OF FIGURES**

<span id="page-9-0"></span>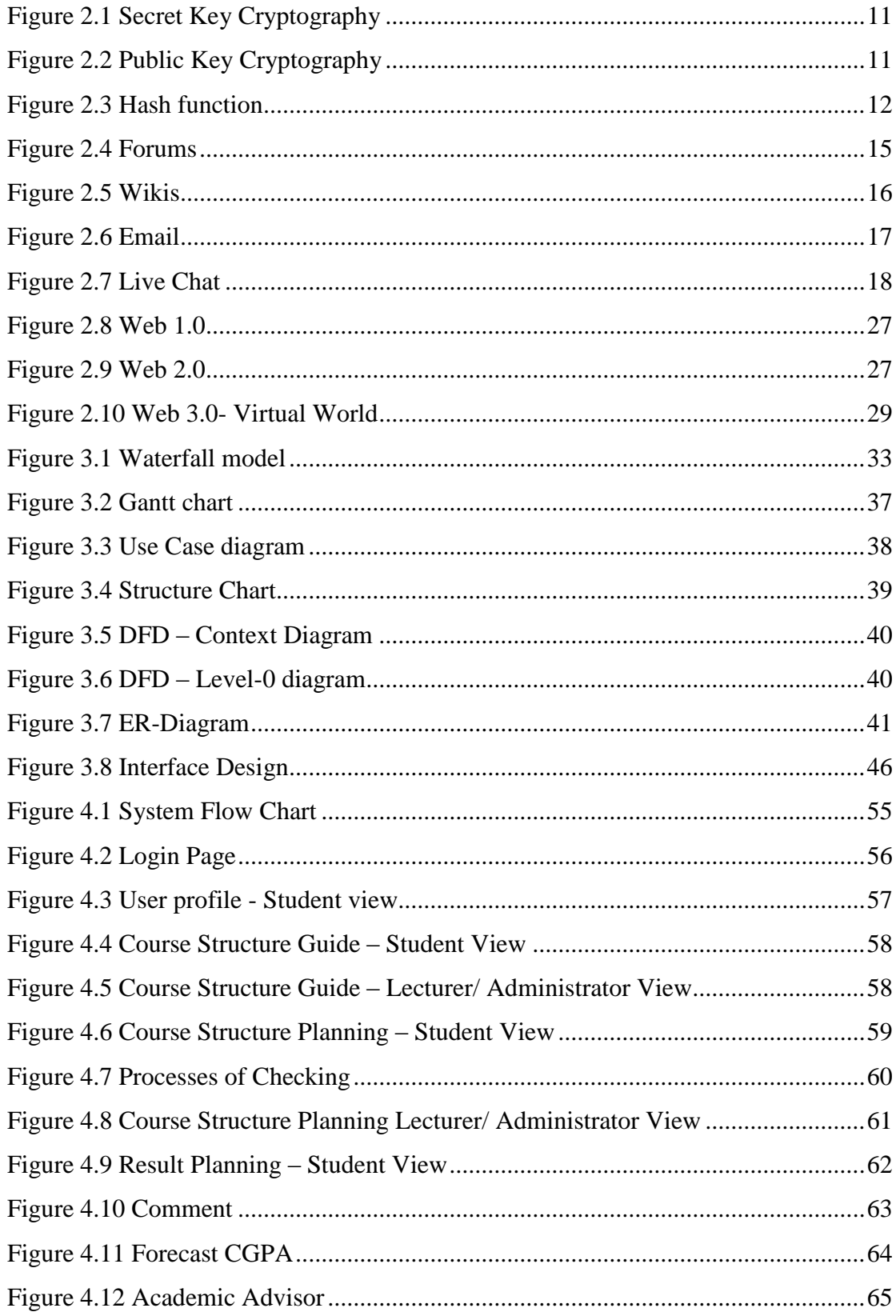

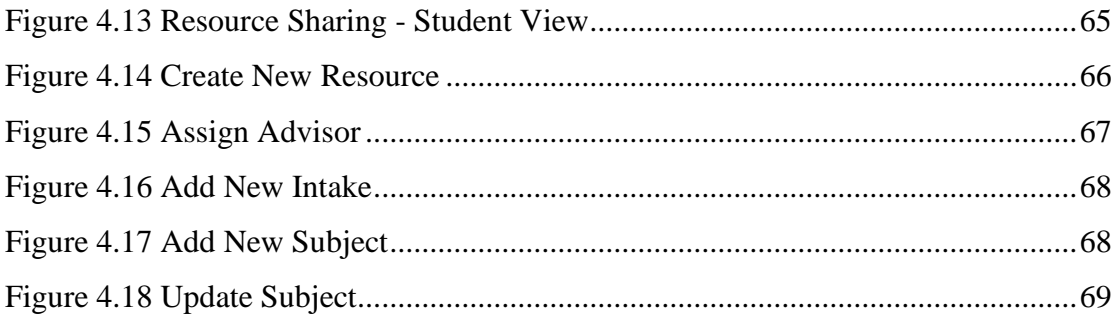

# **CHAPTER 1 INTRODUCTION**

### <span id="page-11-1"></span><span id="page-11-0"></span>**1.1 Introduction**

Planning and academic advice is important for every student, with a good academic advice can help students enhance their personality and disciplinary. Besides that, good advising will bring student to clarify, plan, implement and monitor their progress of study which consist their values, goals, interests and abilities.

Develop a "Student Planning and Advisory System" are bring the university toward e-learning environment and use it to guide students to plan in their studies and monitor their academic progress.

In Chapter 1, it will cover the UTAR background issue for the academic advice, problem statement that what lecturer, student and officer faced, objective of project, scope of project, definition of term for student planning and advisory system, and overview of project.

### <span id="page-11-2"></span>**1.2 Background Issues**

University Tunku Abdul Rahman (UTAR) has four branches in Malaysia, each branches have own major faculty. In University Tunku Abdul Rahman (UTAR), each student is assigned an academic advisor from  $1<sup>st</sup>$  year to  $3<sup>rd</sup>$  year or  $4<sup>th</sup>$  year generally. However, academic advices are assigned according to their respective major program directly started from first year semester 1.

Normally one advisor has to handle 30 students or above for academic advice. The students can consult their academic advisor on both academic and non-academic matters. Academic matter including teaching and learning, non-academic matter which is activities, facilities provide, discipline and etc. The responsibilities for academic advisor are including advice students on subject registration, matters arise from examinations and student affairs. By the way, academic advisor have to help students plan their studies and monitor their academic progress until they graduate. In

#### CHAPTER 1: INTRODUCTION

addition, academic advisors will also assist students in solving problems that may affect their studies and refer them to the relevant authority when necessary.

Besides that, any information what student want to know must getting the information from faculty office, the information such as previous semester result, subject availability.

### <span id="page-12-0"></span>**1.3 Problem Statement**

For the Student Planning and Advisory System, it has to concern in three area of role which is students, lecturers (advisor), officers

### **Students (Advisee)**

**1.** Inconvenience

UTAR had target that every student has to meet up with their academic advisor by every semester for getting advice and plan their academic career. By the way, students have to sending email to make appointment before consult their advisor by face-to-face. Besides that, students have a lot of question to ask faculty officer when they facing problem or getting confuse for their course related matter.

**2.** Inaccuracy Information

All information what student needs must getting from faculty office. Sometime different officer will giving different information to student, it might bring misunderstanding to students

**3.** Confuse

Students will easily forget their previous CPA and current CGPA. Besides that, they always getting confuse when deciding to repeat the subjects. Students don"t know that after repeat what result they will get, so they will consider it is worth or not. Sometimes students want to know what degree they can get if they take certain subjects, and sometimes they want to know why they cannot take a particular module or be awarded a particular semester. Besides that, in the UTAR course structure has a lot of elective subject waiting for student to decide what they need take.

# **Lecturer (Advisor)**

1. Inconvenience

Since students have to meet up with their academic advisor, lecturers have to arrange their time to meet up with their advisee one by one.

2. Time Consuming

Lecturer have to attend class for teaching and also have to handle 30 student or above for academic advice. They not enough time to make appointment with each their advisee, sometime they cannot individual to giving advice to student.

# **Faculty officers**

# 1. Time Consuming

Each faculty in UTAR only has around 10 officers, it is not enough to do the documentation manually and answer questioning that asking from students. In addition, some of the students will asking similar question and the officer have to take time to answer and explain to them again and again. It was considering in duplicate work already, so that it is waste time.

# <span id="page-13-0"></span>**1.4 Objectives**

# $\triangleright$  To bring university toward e-learning environment

E-learning environment can bring convenience to students, lecturer and officer. Student can get the information easily such as course structure, subject name, unit code, credit hour, previous semesters CPA, current CGPA and etc.

Besides that, student can use system automatic calculate the forecast CGPA for students have a target for their result and future studies. For lecturer, they can share their experience by using the e-learning system. Officer no need answer the similar duplicate question again and again.

### $\triangleright$  To increase positive outcome and responsibility in academic advice.

Advisor can through the system provide link for share information and experience that he/she want to share and encourage to all his/her advisee student. By the way, student can get advice by academic advisor easily from the system as well.

#### CHAPTER 1: INTRODUCTION

#### $\triangleright$  To bring convenience for discuss career opportunities with students

Student and their advisor can use communication tools for discuss their career opportunity in the system. Therefore student can detract to make appointment to meet up with advisor for discussion and it is the most convenience way between student and lecturer. In other ways, student can through the system make appointment and no need sending email to advisor anymore, because system is provide calendar tools to make appointment with advisor.

### $\triangleright$  To increase work efficiency and make it systematically

Provide correct information for student through the system, student no need going to faculty office asking question anymore. Any information that related with faculty office must provide in the system.

# <span id="page-14-0"></span>**1.5 Scope of Project**

### > Target Audients

Develop Student Planning and Advisory System is address to students and lecturers who are the flexi student that study or work in university/colleges. Nowadays, much more university and collages is executing the flexi course structure so students can randomly to add/drop subject in each semester. A lot of university also involves academic advice to improve the quality of student by getting advice from lecturers. When students face the problem may look for lecturer to help them solve the issue. By the way, student can learn from lecturer. Besides that, students will get the information from faculty when they need the information so that the system in order related to the faculty officer. It will bring convenient to faculty officer.

### $\triangleright$  Planning tools

Develop a system that provides planning tools functional to plan and implementing the progress of student"s studies. In order to help students have a target for their studies. Besides that, they can manage their time well during 3 years degrees in university/colleges. By the way, advisor can via the system know that how their advisee plan studies for 3 year in university and give the recommendation and suggest them directly from the system at the same time. With the good planning and advice, students may much easier to reach the goals and complete the 3 years/4 years degree.

 $\triangleright$  Academic advise

Academic advice is a development process in university/colleges which bring students to clarify, plan, implement and monitor their progress of study, it is decision making process also that responsibility between student and advisor, the advisor has to communication and coordinate with student to share their learning experiences. The system is emphasis on academic advice, since every student have to getting advice by advisor, and make appointment is always the most trouble issue, develop SPAS is to help students and lecturer to resolved this kind of issue. On top of that, advisors have to communication and take care of their advisee on both academic and non-academic matters. The system provides communication tools to help between students and advisor communicate easily to enhance the performance of academic advice.

# <span id="page-15-0"></span>**1.6 Definition of terms**

### **Academic advice**

It is based in the teaching and learning mission of higher education, is a set of student learning outcome *(NACADA, 2006).* Academic advice is a development process which bring student to clarify, plan, implement and monitor their progress of study which consist their values, goals, interests and abilities. It is decision-making process also that responsibility between student and advisor, the advisor has to communication and coordinate with student to share their learning experiences.

# **E-learning (Electronic Learning)**

It is essentially the computer and network enabled transfer of skill and knowledge and comprises all forms of electronically supported learning and teaching *(Tavangarian D, 2004).* E-learning refers to using electronic application and processes to learn and it especially the content is delivered via the internet or intranet such as UTAR WBLE and web portal. Besides that, e-learning is defined as "the use of technologies in learning opportunities".

# **CGPA**

Cumulative Grade Point Average is standardized measurements of varying levels of comprehension within a subject area *(Wikipedia, 2010).* The CGPA is determined by dividing the sum of all quality point earned by the sum of credits attempted for all the semesters. The range from 0 to 4.0 and awards are based on CGPA achieved by the candidate as

- $\triangleright$  First class from 3.5000 to 4.0000
- $\geq$  Second upper class from 3.0000 to 3.4999
- $\triangleright$  Second lower class from 2.2000 to 2.9999
- Third class from 2.0000 to 2.1999 *(UTAR Intranet, 2007)*

# <span id="page-16-0"></span>**1.7 Outline of the remainder of the thesis**

# **Chapter 1 – Introduction**

Introduce the student planning and advisory system. Identify problem statement that unresolved issues and basic difficulty. Define the objective and scope of the project to emphasizing practical outcomes and solve the problem statement.

# **Chapter 2 – Literature Review**

Research and study the information to discuss different type of tools that going to be use in development and comparing the existing or similar system. The research literature review will discuss and compare communication tools in web application, computer system security, programming language and web1.0 to web3.0.

### **Chapter 3 – Methodology**

Use questionnaires or tests to identify the scalability of system and describe the methodology or approaches that will be apply in the project such as System Development Life Cycle (SDLC) and waterfall.

# **Chapter 4 – Findings**

Identify the functionality of the project system and describe the system functionalities. Use table or chart to present the finding of testing when appropriate.

#### **Chapter 5 – Summary and Recommendation**

Summary the project covered from chapter 1 to 4, list out the importance of the study that may overlap with the statement of problem situation. Give some recommendation to improve the weakness of system for implementation or additional future research enhancement.

### <span id="page-17-0"></span>**1.8 Conclusion**

Develop Student planning and advisory system to help university/ colleges toward Elearning university environment. University will along with the e-learning environment become more strong and strong. It will bring the studying atmosphere to motivate student to study as increase the motivation of study.

On top of that, along with the e-learning environment, it will be enhancement in education management such as reduce the paper work and documentation. The faculty officers can abate a lot of duplicate work. For example, answering the question from the student. Besides that, with the student planning and advisory system it will increase the quality of student which includes time management, result and their moral. Students through the system to plan their studies progress, already show that how they manage well on their time in future. Along with the planning tools, advisor will give advice and monitor at the same time. Therefore, the results of student are going to be improving from the planning and academic advice. When talk about moral, academic advice are not only giving advice on academic matter. It is consist on non- academic matter also which is the discipline, so student will along with that to increase their personality and disciplinary.

The student planning and advisory system is important to help student to clarify and monitor their study which consist their values, goals, interests and abilities, in order to increase the quality of student such as moral, result and their time management.

The scope is developing a planning tools and a communication way for academic advice which address to student, lecturer and faculty officers who are the flexi student and who work in university. The objective of the system is increase the positive outcome and responsibility in academic advice to solve the common issue

### CHAPTER 1: INTRODUCTION

that happen in student academic matters. On top of that, bring convenient to increase the work efficiency and make it systematically on education management.

In conclusion, with the student planning and advisory system in university it will bring university toward to e-learning environment to become strong and strong. It can be help university to getting famous and better popularity in Malaysia and global.

# **CHAPTER 2 LITERATURE REVIEW**

#### <span id="page-19-1"></span><span id="page-19-0"></span>**2.1 Introduction**

In chapter 2, it is research and studying the information to discuss different type of tools and technology that going to be use in development and comparing the existing or similar system. The research literature review will discuss and compare communication tools in web application, computer system security, programming language and web1.0 to web3.0.

### <span id="page-19-2"></span>**2.2 Historical Background**

The Student Planning and Advisory System is emphasis on planning and academic advice. Actually, it is an existing idea and functionality in UTAR web portal. But the academic advice function in UTAR portal is only listing the adviser information and the status of consultation. The more is provide to adviser update the status after finished the consultation and students can check the consultation details from there. The consultation details such as data time, duration, review of academic performance, co-curricular activities, overall performance, problem encountered and advice given from adviser. Student not able to modify the status from the web portal, which mean any mistake or problem must contact adviser through the email.

For student planning, it is new ideas and the web portal is only listed the course structure that fixed by UTAR syllabus for student refer. Started from last year, UTAR course structure is changed from fixed to flexible, so students is always selecting the subject without planning and advice by academic adviser.

# <span id="page-20-0"></span>**2.3 Purposes to be served by review of research literature**

#### <span id="page-20-1"></span>**2.3.1 Computer System Security**

Computer System security is the branch of Computer Science Risk Management, it is capable of properly address to security issues of computer and named Security Engineering also. The purpose of security is to secure particular computer system from any kind of cybercrime. Therefore, it is aim to protect data, keep up interaction and provide uninterrupted services. The computer security is become important today since computer technology is encircle the world, so it aims at securing the integrity, availability and confidentiality of vital information stored in computer such as the important details about financial status and valuable data/ information of organization. Expect that, most computers is connected to other computers through the internet today so a computer is exposed to all kind of threats, With the expansion of cyber space the threats have significantly multiplied and the need of securing computer intensified.

Techniques are used to fully secure computer system such as Automated Theorem, Cryptographic and Authentication *(Map of World, 2007).*

#### <span id="page-20-2"></span>**2.3.1.1 Cryptographic**

Cryptographic is used to secure the confidential information. It is mechanism for information hiding and verification. It is the process of converting the important data and information into a cipher text and covert it again to decryption when it reaches it is authorizing user *(WifiNotes, 2010)*. The process of encryption and decryption is the main mechanisms which is work and guide the flow of data.

The four main goals of using cryptography are confidentiality/ privacy, integrity, authentication and non-repudiation *(WikiBooks, 2010).* Confidentiality/ privacy mean it is ensure that no one can read the message except the intended recipient. Integrity means it is for assure the recipient that the received message has not been altered in any way from the original. Authentication is helpful in providing sufficient evidence of the true identity of data. Non-repudiation is a mechanism to prove that the sender really sent the message.

#### CHAPTER 2: LITERATURE REVIEW

Cryptography is not only protects data from theft or alteration, it can also be used for user authentication. Generally, there are three type of cryptography schemes used to accomplish these fours goal of cryptography, such as secret key cryptography (symmetric), public key cryptography (asymmetric) and hash functions *(Gary C. Kessler, 1998).*

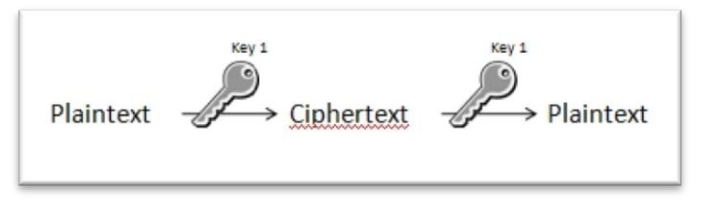

Figure 2.1 Secret Key Cryptography

<span id="page-21-0"></span>Secret key cryptography is also called symmetric cryptography. It is uses a single key for both encryption and decryption. The sender uses the key mean some set of rules to encrypt the plaintext and send the cipher text to receiver. The receiver applies the same to decrypt the message and recover the plaintext. *(Gary C. Kessler, 1998).*

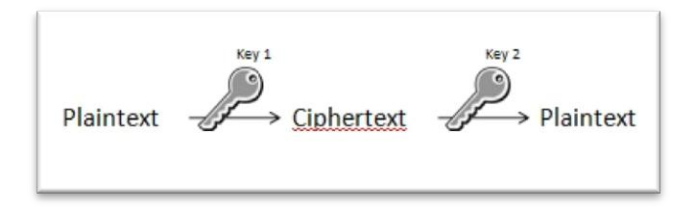

Figure 2.2 Public Key Cryptography

<span id="page-21-1"></span>Public key cryptography is also called asymmetric cryptography. It is uses two keys, one key for encryption and another for decryption. One key is designated as public key and maybe advertised as widely as the owner wants. Another is designated as private key and never revealed to another party. It is straight forward to send messages under this scheme. For example, A want send a message to B, A encrypts come information using B"s public key. B decrypts the cipher text using his private key. This method can be used to prove who sent a message also. For example, A can encrypt come plaintext with his private key, when B decrypts using A's public key, B knows that A sent the message and A cannot deny having sent the message. *(Gary C. Kessler, 1998).*

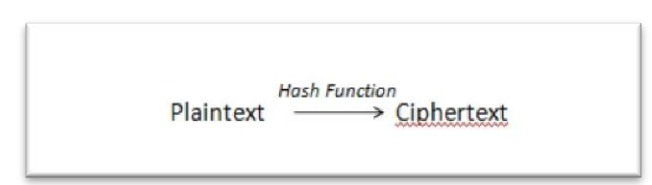

Figure 2.3 Hash function

<span id="page-22-1"></span>Hash function have no key, it is uses a mathematical transformation to irreversibly "encrypt" information. A fixed-length hash value is computed based upon the plaintext that makes it impossible for either the contents or length of the plaintext to be recovered. Typically, it is used to provide a digital fingerprint of file, often used to ensure that the file has not been altered by virus. Hash functions are common employed by many operating systems to encrypt passwords and provide a measure of the integrity of a file. *(Gary C. Kessler, 1998).*

The process of using cryptography is beneficial only if the secret is refrained from getting copied or impersonated. It is used to conceal or hide crucial information, this mechanism helps in preventing the leakage of important information from network and for those unauthorized users are not allow to enter into network. It also benefits to provide the authentication of users over electronic data transfer for example in a digital signature. Mostly, the use of cryptography is beneficial for Banks and Law Company, and it can also help the investigation agencies to keep their data secure.

### <span id="page-22-0"></span>**2.3.1.2 Authentication**

Authentication is the process by which user credentials are validated to access data or enter a secure area, usually based on a username and password. But it is included three categories, based on what are known as the factors of authentication which is ownership factors, knowledge factors and inherence factors. Ownership factor is something that user have such as smart card, IC, security token. Knowledge factor is something that user know such as password, personal identification number and PIN number. Inherence factor is something that user are, it is biometrics such as voice recognition, face detection, fingerprints and DNA *(O'Reilly & Associates, Inc, 1999)*. Authentication is equivalent to show IC or passport at the ticket counter at the airport.

When elements representing two factors are required for identification, it can be considered as two-factor authentication. For example, ATM machine is required ATM card (something the user has) and PIN number (something the user knows) only can access to do the transaction. Two-factor authentication requires two independent ways to establish identity and privileges. The method of using more than one factor of authentication is also called strong authentication.

With the traditional password authentication, it is requiring only one factor in order to gain access to a system. Password is a secret word or code used to serve as security measure against unauthorized access to data. Basically, it is managed by the DBMS (database management system). However, a computer only can verify the legality of the password and not the legality of the user *(Willy Denoyette, 2010).*

In security system, authentication is distinct from authorization, which is the process of giving individuals access to system objects based on their identity. Authentication merely ensure that the individual is who he or she claims to be, but says nothing about access right of the individual.

#### <span id="page-23-1"></span><span id="page-23-0"></span>**2.3.1.3 Implementation**

|                           | Cryptographic | Authentication |
|---------------------------|---------------|----------------|
| Software verification     |               |                |
| Hardware verification     |               |                |
| User Identify             |               |                |
| <b>Information Hiding</b> |               |                |
| Manage by DBMS            |               |                |
| Common use                |               |                |

Table 2-1 Cryptographic and Authentication

On top of table is listed the 2 technique of computer system security. It shows the functionality for each technique. Authentication is most suitable for Student planning and Advisory System and the reason will discuss at below.

In Student Planning and Advisory System, it will use authentication method and authorization method for the system security. Since the authentication method is most common and traditional method for user identify as using username and password, so it will be same as UTAR web portal and UTAR WBLE that using student ID as username ID and password. Besides that, it is managed by DBMS (Database Management System), easy to implement and familiar with asp.net or PHP.

Authorization is not a computer security technique but it is use for control the user permission which means the right access. It will involve in Student Planning and Advisory System to control the user permission. For example, Student may not able to view other student planning status, but advisor able to view all the student status because one advisor may handle many students as advisee, it can be consider as one-to-many. So the authorization will apply in system for user access control.

# <span id="page-24-0"></span>**2.3.2 Communication Tools**

Communication tools can be considered in different techniques such as asynchronous and synchronous. Asynchronous communication tools are involved email, discussion boards, forums, blogs and wikis that allow users to contribute at their leisure, but are not required to be online at specific time. Synchronous communication tools involved live chat rooms, Instant Messaging (IM), webcasts, video and audio technologies. These tools are used to simulate real time communication like Window Live Massager, it can use voice, video and text communication in real time but it required all participants to be online at the same time.

# <span id="page-25-0"></span>**2.3.2.1 Internet Forums**

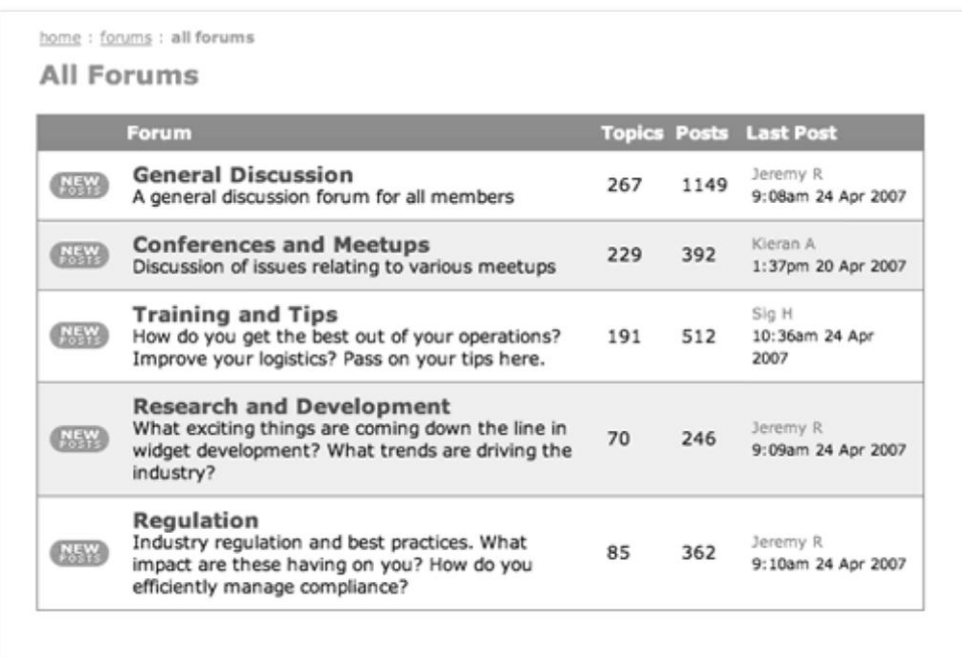

#### <span id="page-25-1"></span>Figure 2.4 Forums

Internet Forums is a discussion area on a website or web application and it is one of the asynchronous communication techniques, sometime it is called discussion board also *(David Calla, 2010).* Forum are do not required users to be online at the same time but can read and respond to each other whenever he/she is online and convenient.

Forum is a place where users can engage in text-based conversation organized into topic-based discussion threads. It is way to provide users to easily share information and experience based on the topic and the users able to post the question for waiting others to review. Other users can view the topic and post their own comments in a linear fashion that one after the other, it can be consider a way that exchanging the knowledge. Forum can be public and private, but most of the forums are public and it is allow everyone to be the member to join the topic conversation. For those private forums, it is already gated by communities where new members must pay the fee per month to join the conversation to get the resources and posting topic.

When forum come to education (e-learning), it have a number of educational advantages. It is the best place for student to discuss with each

other, the participants are engaged in conversation but they can take time to filter and reflect on others messages and carefully to compose their reply to reduce the conflict. Besides that, it is a great way of promoting collaborative learning, and lead to the development of effective learning communities *(Tangient LLC, 2010).* 

#### <span id="page-26-0"></span>**2.3.2.2 Wikis**

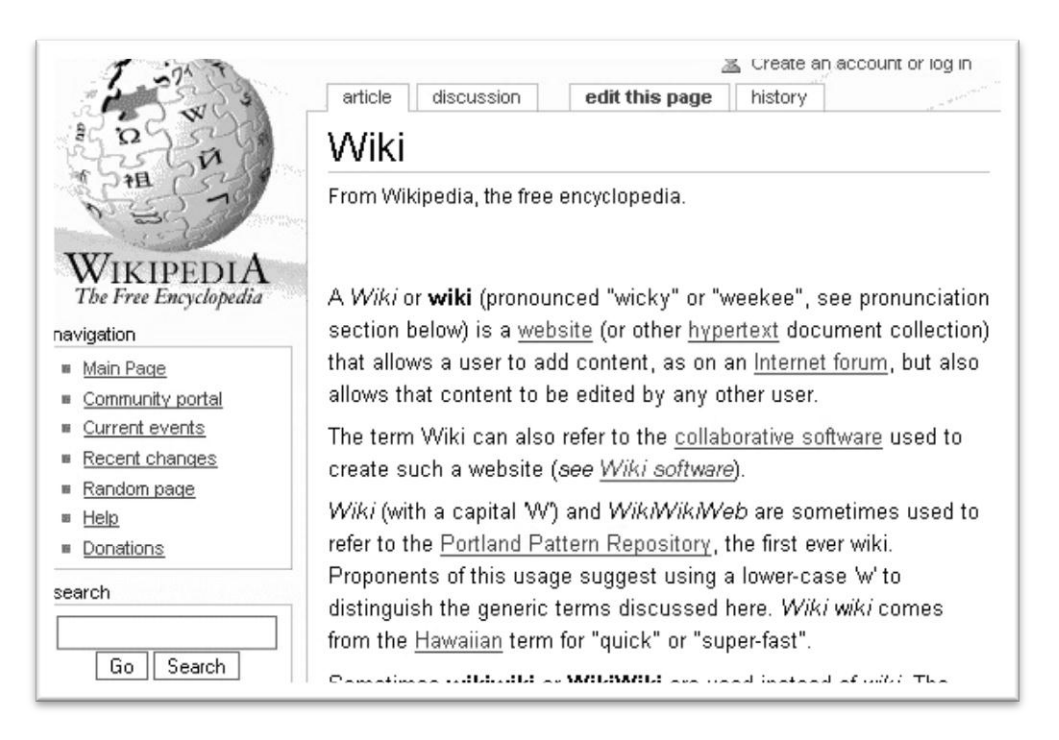

Figure 2.5 Wikis

<span id="page-26-1"></span>Wikis are a collaboratively authored websites that anyone with a password can make alterations to unlocked sections. The content on wikis page can be modified by every visitor, meaning that who are the member then who have the permission to modify the content. Wikis can be considering as a knowledge management system, provide the power community websites to user to sharing knowledge by topic focus. Probably the best known wikis is Wikipedia *(Deitel, 2004).*

Promotes meaningful topic is one of the characteristics of wikis, it enable documents to be written collaboratively in a simple mark-up language using a web browser. It is interconnected by hyperlinks to refer the special keyword within a wiki website. A wiki is essentially a knowledge database-

driven website for creating, browsing, and searching the information. Another characteristic of wikis is the pages easily to create and update. Generally, the pages are no review before modifications are accepted. Mostly, wikis page are public without register user accounts, that is why can be edited rapidly. For those private wikis page have to require user authentication to edit pages, even to read also.

From the education point of view, it advantages for students include the ability to draft and redraft work collaboratively, with each contributor add and modify the work of others. Besides that, wikis are the perfect platform for social community of practice approaches, they are ideal for promoting a sense of a leaning community. Students can receive the feedback from the entire internet with a public wikis. On top of that, wikis pages generally include a discussion function which in the tab at the top of the page, it giving access to forums which function like internet forums. It also provides history function to allow changes to be tracked by students or lecturer. *(Tangient LLC, 2010).*

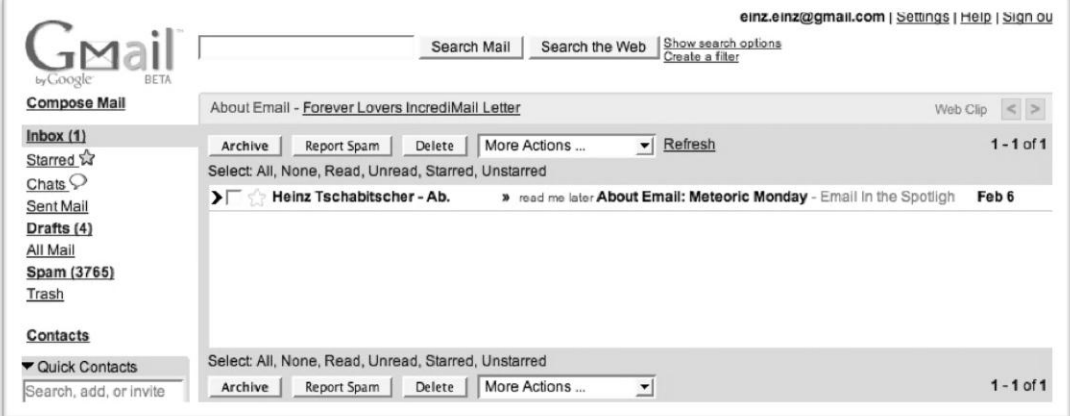

#### <span id="page-27-0"></span>**2.3.2.3 Email**

#### <span id="page-27-1"></span>Figure 2.6 Email

Electronic mail, most commonly called email, is a method of creating, sending and storing textual data in digital messages through the internet or computer networks. Earlier, the email system was based on Simple Mail Transfer Protocol (SMTP) mechanism, a protocol used in sending the email from one server to another, which required both side to be online at the same time *(Shashank Nakate, 2010).* Nowadays, email technology are based on a store-

and-forward model, the users sends and receives messages on their own computer terminal. Perhaps it is still the most useful of internet resources that has influenced our lives and has changed the medium of communication.

Email is formalize, it consist of two major sections which is header and body. In header fields, involved To and Subject. To is email address or name of the recipients, it is primary recipient and it allowed multiple then for secondary recipients are using Cc, Bcc. Subject is a brief summary of the topic of the message, if the message is reply from recipient or forward from others, it will be "RE" or "FW" in front the subject. In body field, sender can attach the document with the content of message together *(Wikipedia, 2010).*

In the education point, student is not prefer formalize conversation and the email much have the accurate email address like we send the mail must have a correct an address. *(Tangient LLC, 2010).*

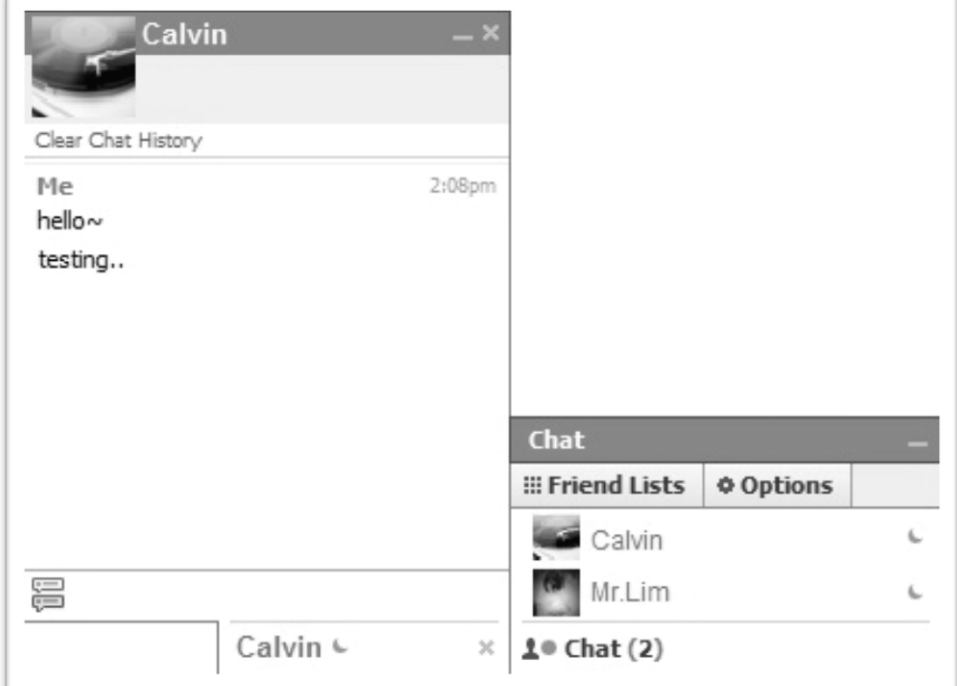

# <span id="page-28-0"></span>**2.3.2.4 Live Chat**

<span id="page-28-1"></span>Figure 2.7 Live Chat

Live Chat is one of the synchronous communication techniques that refer to text based chatting which takes place in real time communication through the

internet. Normally it can be one-to-one and many-to-many interaction. Manyto-many which mean it publicly allow users to join chat room and communication with many people at once. For private chatting, it is possible to one-to-one communicate with the only one people who specifically invite to join *(Deitel, 2004)*.

Nowadays, live chat services is become more useful as become more popular like Instant Messengers (IM), but live chat can be a smaller part of function which inside a website like Facebook social network. Besides that, most of the e-learning web application already provided chat function for student and lecturer discussion in real time, for example UTAR WBLE.

Point view over to education, students produce a large amount of language at relatively high speed, which mean the focus tends to be on communication of key words rather than accuracy of expression of arguments. A disregard for grammatical and spelling conversation is common. Most lecturer find that real time chatting is better suited to social interaction while the forum is generally more appropriate on topic focus interaction and it can build the relationship closer with students. *(Tangient LLC, 2010).*

### <span id="page-29-1"></span><span id="page-29-0"></span>**2.3.2.5 Implementation**

| <b>Asynchronous Communication</b> |                                                                                                    |                                                                   |  |
|-----------------------------------|----------------------------------------------------------------------------------------------------|-------------------------------------------------------------------|--|
| Examples                          | Advantages                                                                                                    | Disadvantages                                                     |  |
| Internet Forum                    | 1. Have time to think and<br>consider what and how to<br>respond<br>2. Meaningful response<br>3. Access messages at a<br>suitable time | 1. Response not<br>immediate if there<br>are time constraints.    |  |
| Email                             | 1. Reliable and secure<br>2. Meaningful response<br>3. Easier for reference                                                            | 1. Loss of Context<br>2. Information overload<br>3. Inconsistency |  |

Table 2-2 Advantages and Disadvantages of Communication tools

BIS (Hons) Information Systems Engineering

Faculty of Information and Communication Technology (Perak Campus), UTAR **Page 19** 

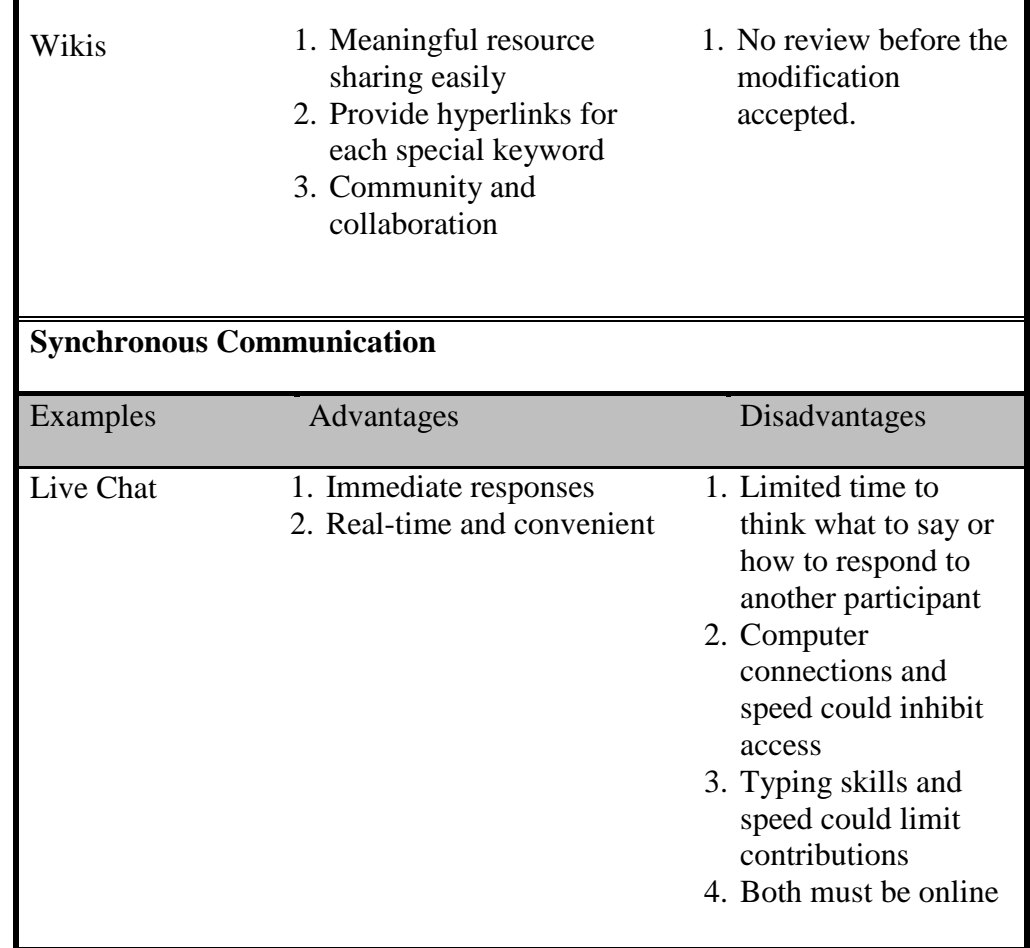

In the Student Planning and Advisory System, the functionality will include the concept of internet forum and live chat function. Since academic advice is closer the relationship between students and advisor, so need a good communication tools support to get closer their relationship. Besides that, live chat can help students get the respond immediately and student can directly communication with advisor to get advice in real time so it is bring convenient to student and advisor.

From the review, live chat has limited time to think what to say or how to respond to others and both of the users must be online at the same time. Since the lecturer and student is always online at different time, the student planning and advisory system will involve the forum concept inside, which mean student can create topic for asking question when his advisor offline, by the way advisor can take time to think the better solution and as well as understanding way to reply students. The forums concept is not required both of them online at the same time, and it will help for planning tools to help planning getting more effective. When students finish plan their career on the system, advisor can view from the system and give their comment to suggest them.

The reason that excluded the wikis and email in Student Planning and Advisory System, it is because the email is most advantage to business and email is different type of communication which has to login in different services provider. The more for Student Planning and Advisory system is provide the advisor"s email address to students as references. Wikis is a community and collaboration for sharing knowledge as knowledge database, so it is not suitable for planning tools and academic advice.

#### <span id="page-31-0"></span>**2.3.3 Programming Language**

Student Planning and Advisory system are the web application that using the internet programming to develop such as HTML, XHTML, JavaScript, CSS and others. The concept of Student Planning and Advisory System is server-side scripting, and the programming languages are including PHP and ASP.NET. Both of this is connected with internet server and access to database.

#### <span id="page-31-1"></span>**2.3.3.1 PHP**

PHP: Hypertext Pre-processor is an open-source technology that is supported by a large community of users and developers, it is a general-purpose scripting language that is especially suited to server-side web development where PHP generally runs on a web server and it can be embedded into HTML and XHTML *(Deitel, 2004)*. PHP is platform independent that implementations exist for all major UNIX, Linux, Mac and Windows operating system. Nowadays, PHP has become one of the most popular server-side scripting languages for creating dynamic web pages. The current new version is PHP 5.3.3

PHP code is embedded directly into HTML and XHTML documents, though these script segments are interpreted by the server before being

delivered to the client. This allows the document author (developer) to write XHTML in a clear, concise manner *(Deitel, 2004)*. PHP script file names end with .PHP.

PHP is mainly focused on server-side scripting, so it can do anything any other common gateway interface (CGI) program can do, such as collect form data, generate dynamic page content, or send and receive cookies. There are three main areas where PHP scripts are used, such as Server-side scripting, Command line scripting and Writing desktop applications *(The PHP Group, 2010).*

- Server-side scripting is the most traditional and main target field for PHP. Need three things to make this work such as the PHP parser (CGI or server module), a web server and a web browser. It is need to run the web server, with a connected PHP installation then only can access the PHP program output with a web browser, viewing the PHP page through the server.
- Command line scripting, it can make a PHP script to run it without any server or browser. It is only need the PHP parser to use this way. This type of usage is ideal for scripts regularly executed using cron (on UNIX or Linux) or Task Scheduler (on Windows). These scripts can also be used for simple text processing tasks.
- Writing desktop applications. PHP is probably not the very best language to create a desktop application with a graphical user interface, but if know PHP very well, and would like to use some advanced PHP features in client-side applications, it can also use PHP-GTK to write such programs.

PHP also supports many databases such as Empress, Hyper wave, Oracle (OCI7 and OCI8) and UNIX dbm, but common use in PHP is MySQL database. PHP has also support for most of the web servers today. This includes Apache, Microsoft Internet Information Server, Personal Web Server, and many others. For the majority of the servers, PHP has a module, for the others supporting the CGI standard, PHP can work as a CGI processor. The most common use in PHP is Apache server. The Apache server maintained by the Apache Software Foundation, it is currently most popular web server because of its stability, efficiency, portability, security and small size.

# **MySQL**

MySQL is the best and the most common used database in the world for online application and it is free and open source. MySQL is a relational database management system that runs as a server providing multi-user access to a number of databases. There are three main Application Programming Interface (API) options when considering connecting to a MySQL database server such as PHP's MySQL Extension, PHP's mysqli Extension and PHP Data Objects (PDO)

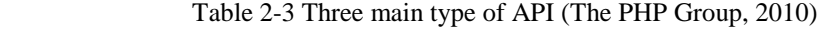

<span id="page-33-0"></span>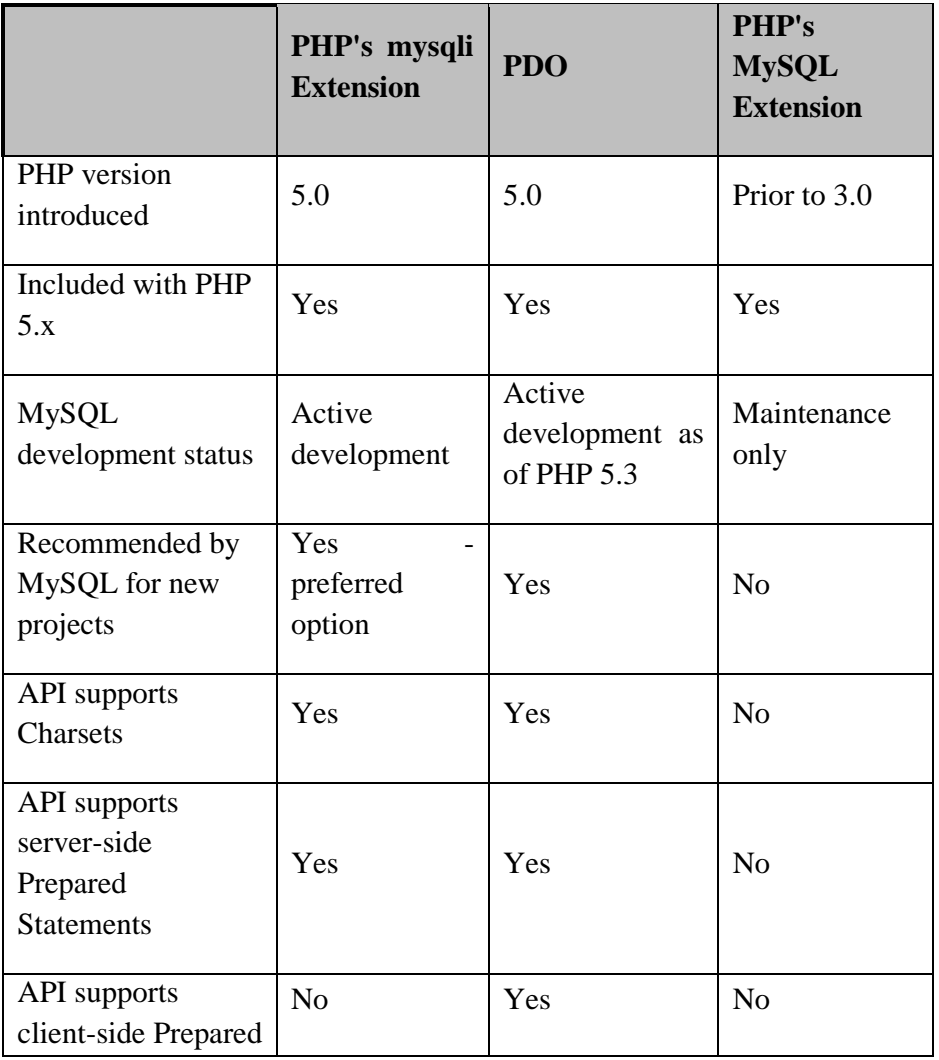

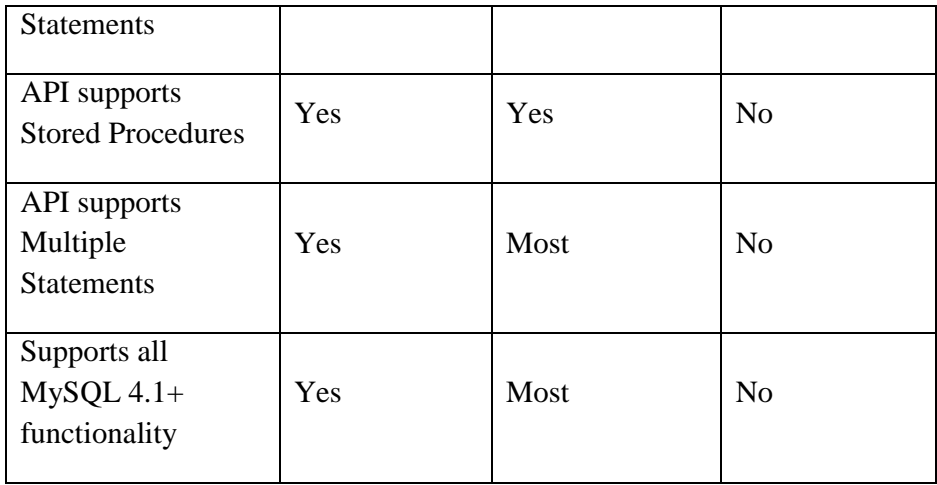

# <span id="page-34-0"></span>**2.3.3.2 ASP.NET**

The Microsoft's previous server side scripting technology is ASP and is now often called classic ASP. ASP.NET is Microsoft"s Active Server Pages .NET technology. It is a server side scripting technology that enables scripts to be executed by an internet server *(W3schools, 2010).* Web-based application create web content for web-browser clients. This web content includes Extensible Hyper Text Mark-up Language (HXTML), client-side scripting, images and binary data. ASP.NET takes an object-oriented programming approach to web page execution. Every element in an ASP.NET page is treated as object and run on the server. The ASP.NET is a program that runs inside Internet Information Services (IIS).

# **Internet Information Services (IIS)**

IIS formerly called internet information server which is the Microsoft"s internet server, is a web server application and set of feature extension modules created by Microsoft for use with Microsoft Windows. It is the world"s second most popular web server in term of overall websites behind the industry leader Apace Server *(Deitel, 2004)*.

IIS comes as a free component with window servers and also is a part of Window 2000 and Window XP professional. IIS (Internet Information Server) is a group of Internet servers. It is including a Web or Hypertext Transfer Protocol server and a File Transfer Protocol server with additional capabilities for Microsoft's Windows NT and Windows 2000 Server operating systems. IIS is Microsoft's entry to compete in the Internet server market that is also addressed by Apache, Sun Microsystems, O'Reilly, and others. With IIS, Microsoft includes a set of programs for building and administering Web sites, a search engine, and support for writing Web-based applications that access databases.

Back to ASP.NET, the ASP.NET is major part of the Microsoft's NET framework. The .NET Framework is the infrastructure for the Microsoft .NET platform. It is an environment for building, deploying, and running web application and web services. The .NET Framework consists of 3 main parts such as programming languages, server and client technologies, and development environment. ASP.NET is the included in server and client technologies which is the major part of the Microsoft's NET framework.

### <span id="page-35-1"></span><span id="page-35-0"></span>**2.3.3.3 Implementation**

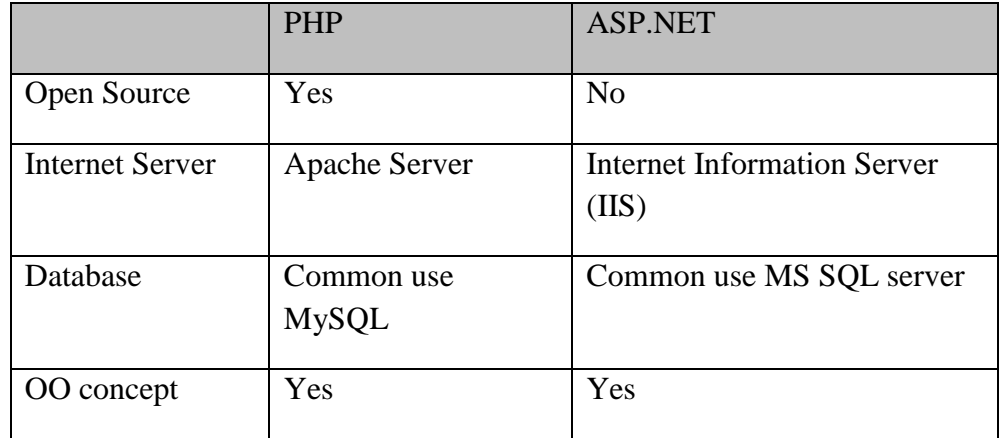

Table 2-4 PHP and ASP.NET

Student planning and Advisory System will use PHP to develop. The current PHP new version is 5.3.3. The reason that why choice PHP as development tools, it because the PHP is open source and it is using Apache server and MySQL database. From the review, Apache server is currently most popular web server because of its stability, efficiency, portability, security and the size
is small. Besides that, Apache server is also an open source for free download and use.

For ASP.NET, it is not an open source, so it excluded in development. But the concept of ASP.NET is similar with PHP, so the student planning and advisory system will develop by PHP version 5.3.3 with apache server.

On top of that, the Student Planning and Advisory System will develop by XHTML, CSS and JavaScript also. Since the PHP code is embedded directly into HTML and XHTML. For JavaScript is a programming language base on Sun"s Java software. It is used for client side web development which makes the webpage more interactive. Nowadays it is used for web 2.0 content and more popular browser is support on it, can do things like animated images, pop-up windows, cause an image to change when the mouse rolls over it and etc.

#### **2.3.4 Web1.0, Web2.0 and Web3.0**

The growth of World Wide Web (www) is evolving and it is evolving rather quickly. We cannot without it in our daily life as internet is around us. The most common version of web is web 1.0, web 2.0 and web 3.0.

### **2.3.4.1 Web 1.0**

Web 1.0 is the first state of World Wide Web which was in the basic read only hypertext system in internet. According to Wikipedia, web 1.0 is a retronym which refers to the state of the World Wide Web, and any design style of website used before the advent of the web 2.0 phenomenon.

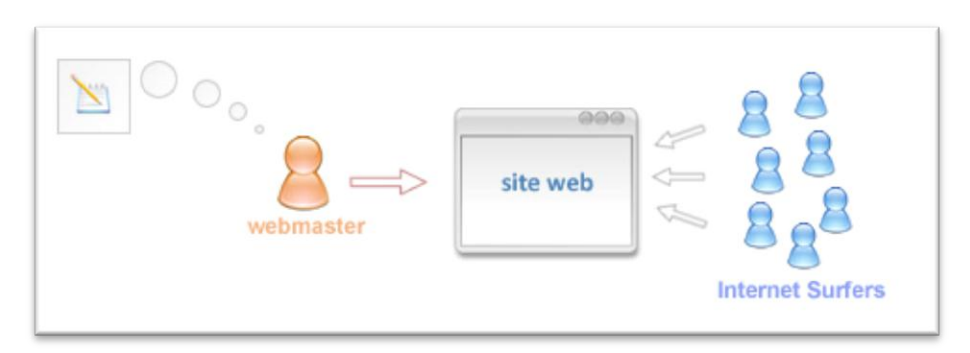

Figure 2.8 Web 1.0

The web 1.0 is one way communication which means it only allows read-only content. For example, a company describing their company background in the website to present to the user without any conversation. The most is provided the contact information from web 1.0 such as email, fax, phone number and address. Besides that, the content of webpage is only managing and update by the web master and all hyperlink to the content of the webpage is manually assigns by webmaster also. So they said the characteristic of web 1.0 is static webpage (*Jeffrey Henning, 2009).*

On top of that, the webpage of web 1.0 are use framesets and basic html for publishing the content on internet. It is use the hypertext mark-up language as mention on first paragraph that it is a hypertext system in internet.

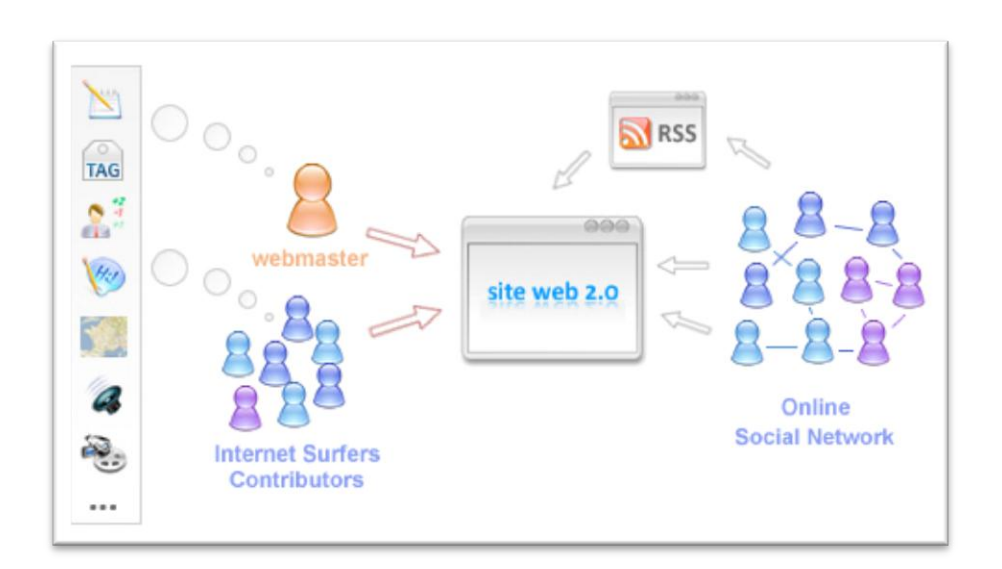

### **2.3.4.2 Web 2.0**

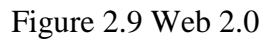

Web 2.0 is the most popular term for advanced Internet technology and application include blogs, wikis, forums, RSS and social networks. One of the most significant differences between web 2.0 and traditional web 1.0 is greater collaboration among internet users and other users, content providers, and enterprises.

Web 2.0 is providing users with information storage, creation, and dissemination capabilities that were not possible in the environment now known as "Web 1.0". Web 2.0 typically includes some of the features and techniques such as search, links, authoring, tags, extensions and signals *(Deitel, 2004)*.

- $\checkmark$  **Search** Using keyword to search and find the information
- $\checkmark$  Links Connects information together into a meaningful information ecosystem using the model of the web, and provides low-barrier social tools.
- $\checkmark$  **Authoring** The ability to create and update content leads to the collaborative work of many rather than just a few web authors.
- **Tags –** Categorization of content by users adding "tags"
- $\checkmark$  **Extensions** Software that makes the web an application platform as well as a document server.
- $\checkmark$  **Signals** The use of syndication technology such as RSS to notify users of content changes

The web 2.0 concepts are already being used to a certain extent in education. There are not really technologies as such, but services or user processes built using the building blocks of the technologies and open standards that underpin the internet and the web. These include blogs, wikis, multimedia sharing services, podcasting and content tagging services as mentioned on top and explain details in the communication tools. Sometime, web 2.0 defined as conversation also *( Efraim Tuban, Linda volonino, 2009).* 

### **2.3.4.3 Web 3.0**

The web 3.0 is the portable personal web, focused on the individual life stream consolidating dynamic content the semantic web *(Deitel, 2004)*. Semantic web also called the intelligent web. It is an evolving extension of the web in which web content can be expressed not only natural language but also in a form that can be understood, interpreted, and used by intelligent computer software agents, permitting them to find, share, and integrate information easily. Semantic web is a software agent that will collate and integrate information to give "intelligent" responses to human operators *(Shannon, 2006).*

Web 3.0 also as the geospatial web, where location is used to index information. Some believe that the future web will look like a virtual world which is navigated by avatars.

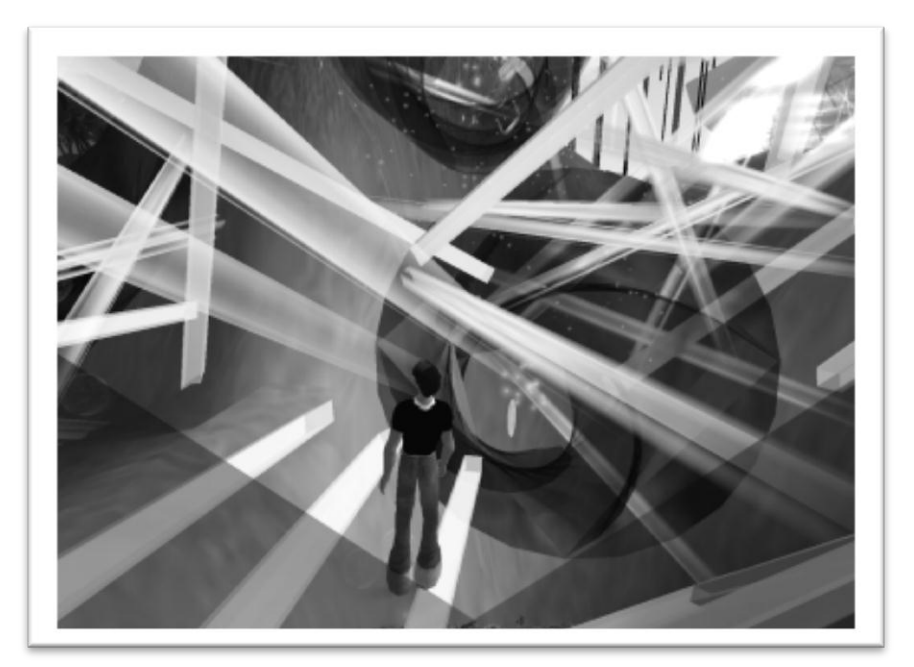

Figure 2.10 Web 3.0- Virtual World

Virtual world also known as Mutli-user virtual environment that are simulated 3-dimensional environments, like gaming environments which is a people enter with a character known as an avatar. It can be said to exist at the boundary between web 2.0 and web 3.0. *(Tangient LLC, 2010).*

In conclusion, web 3.0 is the read-write-execute web *(Sharma, 2010).* It defined as the creation of high-quality content and services produced by

gifted individuals with faster search technology and great reduction in execution time using 2.0 technologies as an enabling platform.

### **2.3.4.4 Implementation**

Table 2-5 Web 1.0, Web 2.0 and Web 3.0

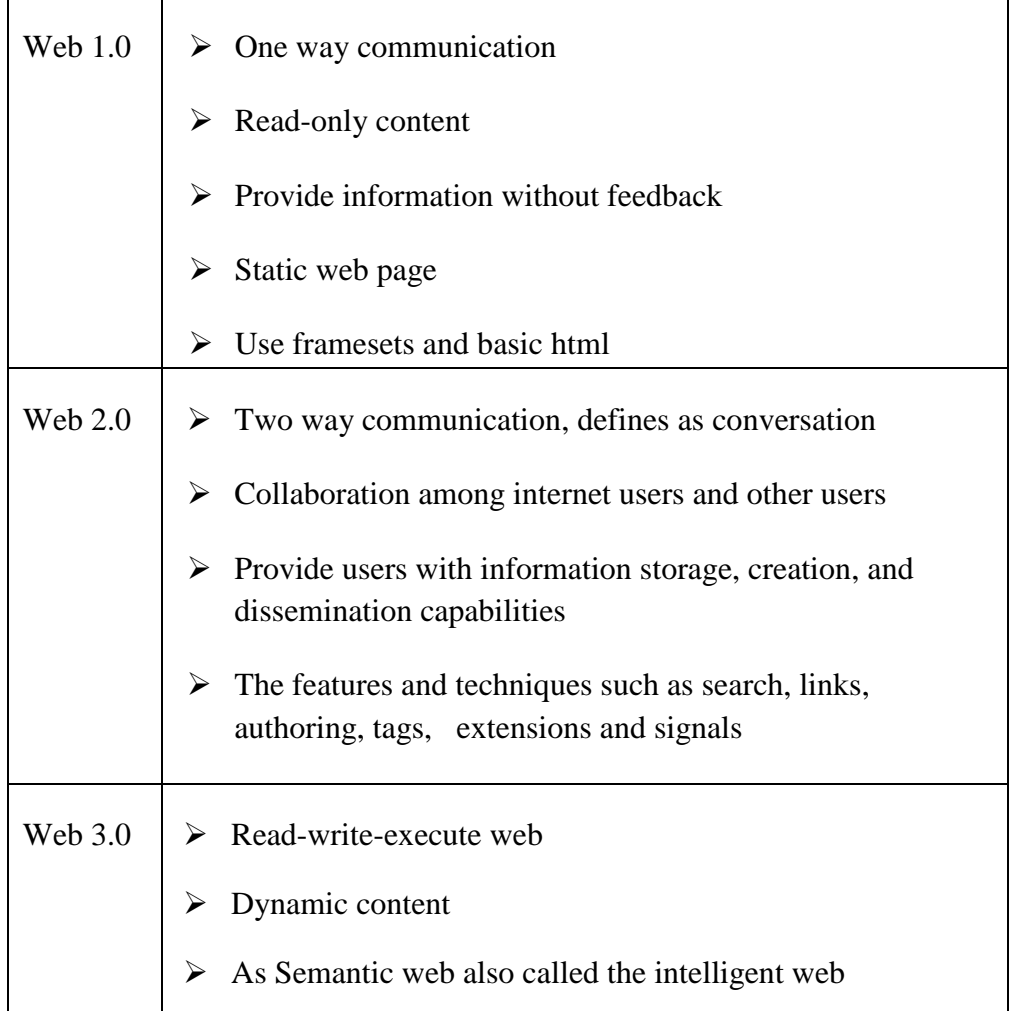

In Student planning and Advisory System, it will be the web base application and the concept will be same as web 2.0. From the functionality of student planning and advisory system, can know that system is focus on conversation between student and advisor. So that, the Student planning and advisory system will be a web 2.0 application, since Web 2.0 is providing users with information storage, creation, and dissemination capabilities and defines as conversation.

On top of that, the Web 2.0 is the most popular term for advanced Internet technology and application include blogs, wikis, forums, RSS and social networks. As mentioned on top, Student Planning and Advisory system will use the concept of forum, and live chat as communication tools so web 2.0 concepts will apply in the Student planning and Advisory system.

The reason that why web 1.0 and web 3.0 are not the concept of student planning and advisory system, it is because web 1.0 is one way communication which means it only allows read-only content and normally use for company website that provide the company"s information. For web 3.0, is it the portable personal web, focused on the individual life stream consolidating dynamic content the semantic web, so it is totally cannot use it education management system.

### **2.4 Conclusion**

Student planning and Advisory System is an education system for students plan and monitor their future career in study. It is use to clarify their role, values, goals and ability with the academic advice which is the advisory system. From the literature review, it has been choices the best and the most suitable techniques and tools to be applying in the system that going to build.

The first review is concern about the security issue, which are the system login and the access control for the system. After review, the most suitable method of system security is authentication and authorization method. The authentication method is most common and traditional method for user identify as using username and password, and it is managed by DBMS (Database Management System), easy to implement and familiar with asp.net and PHP. The authorization is not a computer security technique but it is use for control the user permission which means the right access. It will involve in Student Planning and Advisory System to control the user permission.

Second review is about the communication tools. As mentioned on top, it is an advisory system which mean have to help student and advisor to communicate easily so the communication to are very important on this system. After review, it will

#### CHAPTER 2: LITERATURE REVIEW

applying the forums and live chat concept into the student planning and advisory system as the communication tools.

On top of that, the programming language is the most important part during the development. After review, it has been choice the PHP as the programming language that going to develop the system. The reasons because the PHP and the Apache server are open course and it is free.

In the end is discussed about the version of World Wide Web because the student planning and advisory system is a web application. In literature review, discuss from version web 1.0 to web 3.0 and the Student planning and advisory system are consider in the version web 2.0 which defines as conversation.

## **3.1 Introduction**

In chapter 3, it will describe the methodology of system development life cycle (SDLC) that will be apply in the project of Student Planning and Advisory System and some of the diagram such as Use Case diagram and Gantt chart.

## **3.2 Methodology and Approach**

### **3.2.1 Systems and Development Life Cycle (SDLC)**

The Systems Development Life Cycle (SDLC) in software engineering and information system is the process of understanding how an information system can support the user needs, designing the system, building it and delivering it to users. The process including planning, analysis, design and implementation, the result in a high quality system that meets customer's expectations, reaches completion within time and cost estimates, works effectively and efficiently in the current planned, and is inexpensive to maintain and cost effective to enhance.

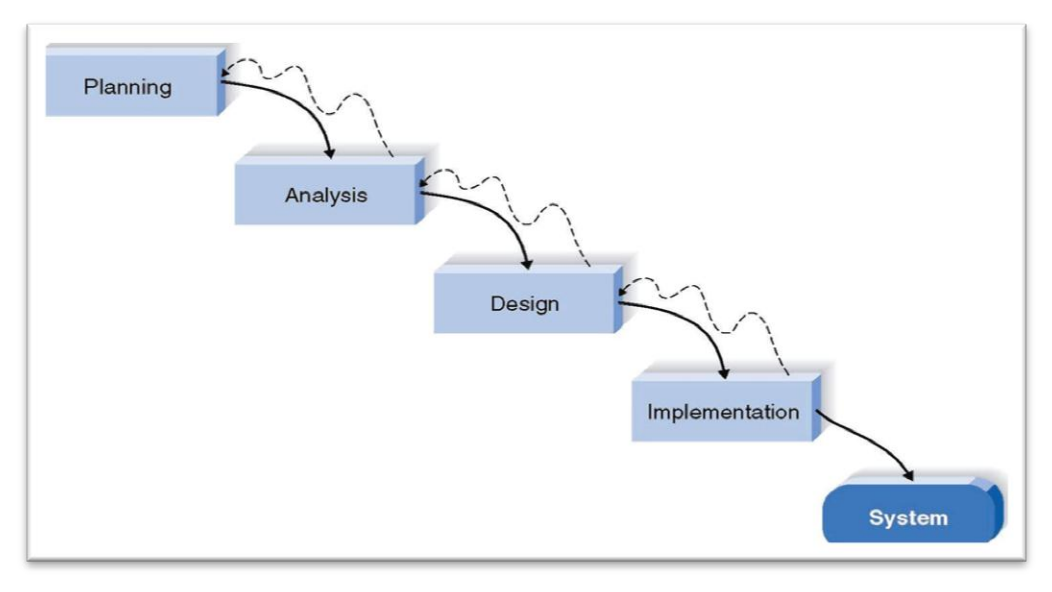

Figure 3.1 Waterfall model

The most common use SDLC is the waterfall model and it is proceed in sequence which the stage move from one to the next step and generally a stop is finished before the next one begins. There is a lot of different stages, but generally is follow the same basic steps, it started from planning. Planning can be consider to develop a project management plan and other plan documents, it provide the basic for acquiring the resources needed to achieve a solution. The  $2<sup>nd</sup>$  step basically is analysis that analysis the user requirement to create a detail functional requirement document. After that is design phase, which transforms detail requirement into complete system design document that focus on how to deliver the required functionality, such as database design, program design, architectural design and interface design. The last step is implementation, which focus on testing and maintenance.

In Student Planning and Advisory System, it will follow the basic waterfall model in development.

Below is the step of development for Student Planning and Advisory System:

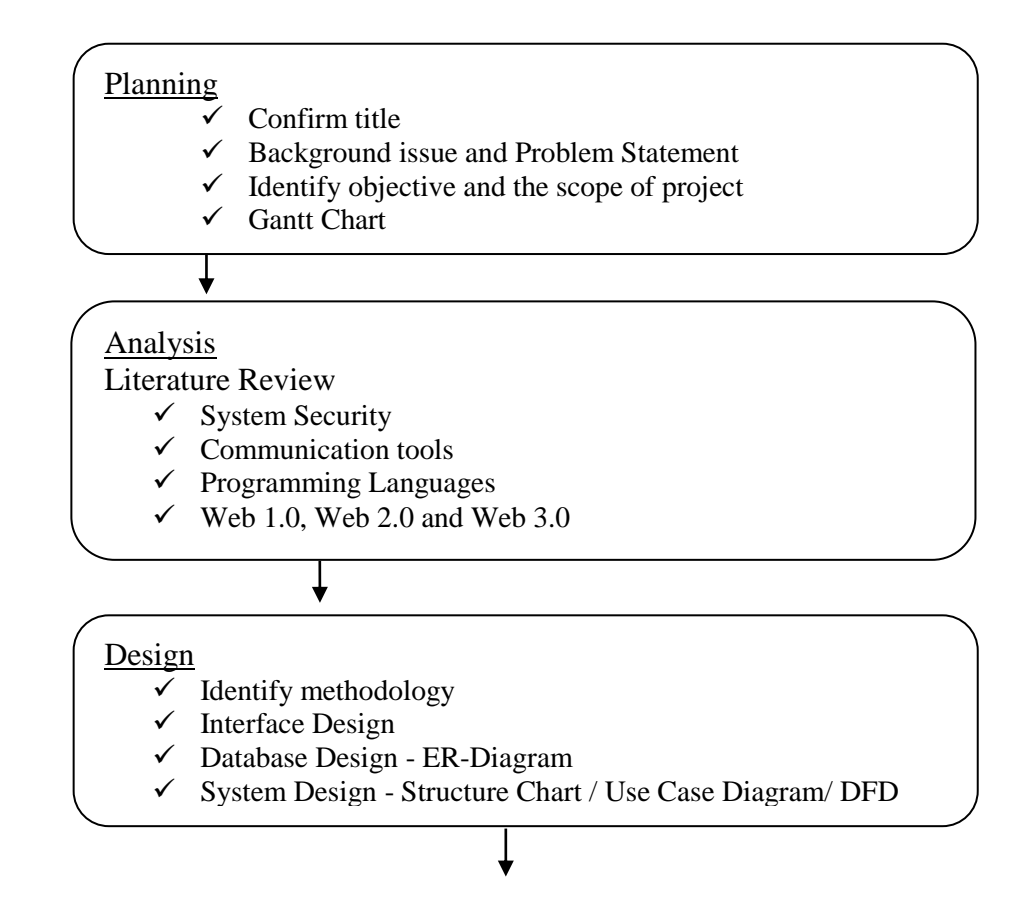

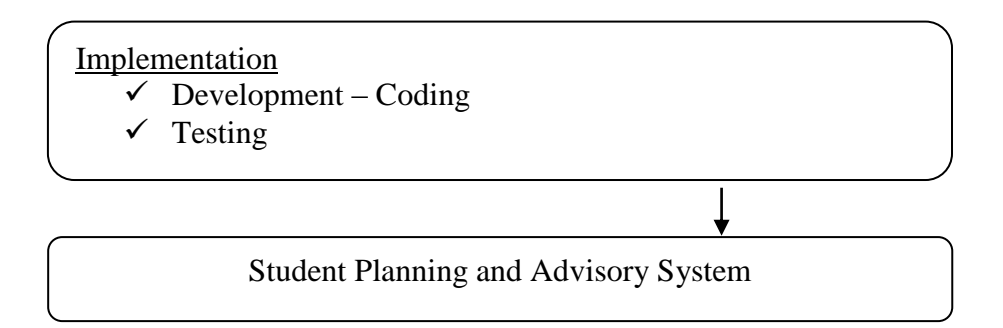

The reason that selected waterfall as development methodology is because the waterfall is work well in small project, small project scope and requirement is well understood. So the activities in each stage can be easily to define and explain.

### **3.2.1.1 Description of each phase and activities within each phase**

### Phase 1: Planning

First phase is planning which consist of few activities such as confirm the project title for the system that is going to develop, identify background issue, problem statement, objective and the scope of project. Confirm the project title which is summarizing the idea into a sentence for the system. Besides, identify the background issue to find out the problem statement for the existing system or similar system. After clarity the problem then identify the objective of the system to overcome the problem and identify the scope of the project into document. Besides that, draw the project plan by using Gantt chart as show in below 3.2.2

## Phase 2: Analysis

During the second analysis phase, doing literature review for those techniques and tools that are going to be use in development such as system security, communication tools, programming languages and the version of world wide web. The purpose of literature review is selecting the most suitable technique and tools to apply in the system during the development which help in the phase of implementation to enhance the quality of the system.

### Phase 3: Design

The third phase focus on design, started from selecting the methodology for development. In Student planning and Advisory System, selected the waterfall model as methodology which proceed in sequence. After selected the methodology, it is process to system design, database design, user interface design and function integration design. System design is design the system structure as the figure below 3.2.4 structure chart. The purpose of structure chart is use to understand the view of the system structure as well as provide the guidance for further of development use. The next is function integration design and it is interaction between user and the system by using Use Case diagram as the figure below in 3.2.3. For the database design, it can be entity relationship diagram (ERD, refer Figure 3.7) or the information for each entity that we normally called Data dictionary. (Refer 3.5.2.2)

For the use interface design, come out with the basic layout such as page header, footer and the button, colour and font size. Design for user as user friendly to ease to use the system.

### Phase 4: Implementation

The last phase for implementation consists of development with coding and testing. Use the techniques and tools that selected in analysis to develop and come out with the prototype. After that, testing the functional of the system by using self-testing to test the functionality for confirm the system is work.

## **3.2.2 Gantt Chart**

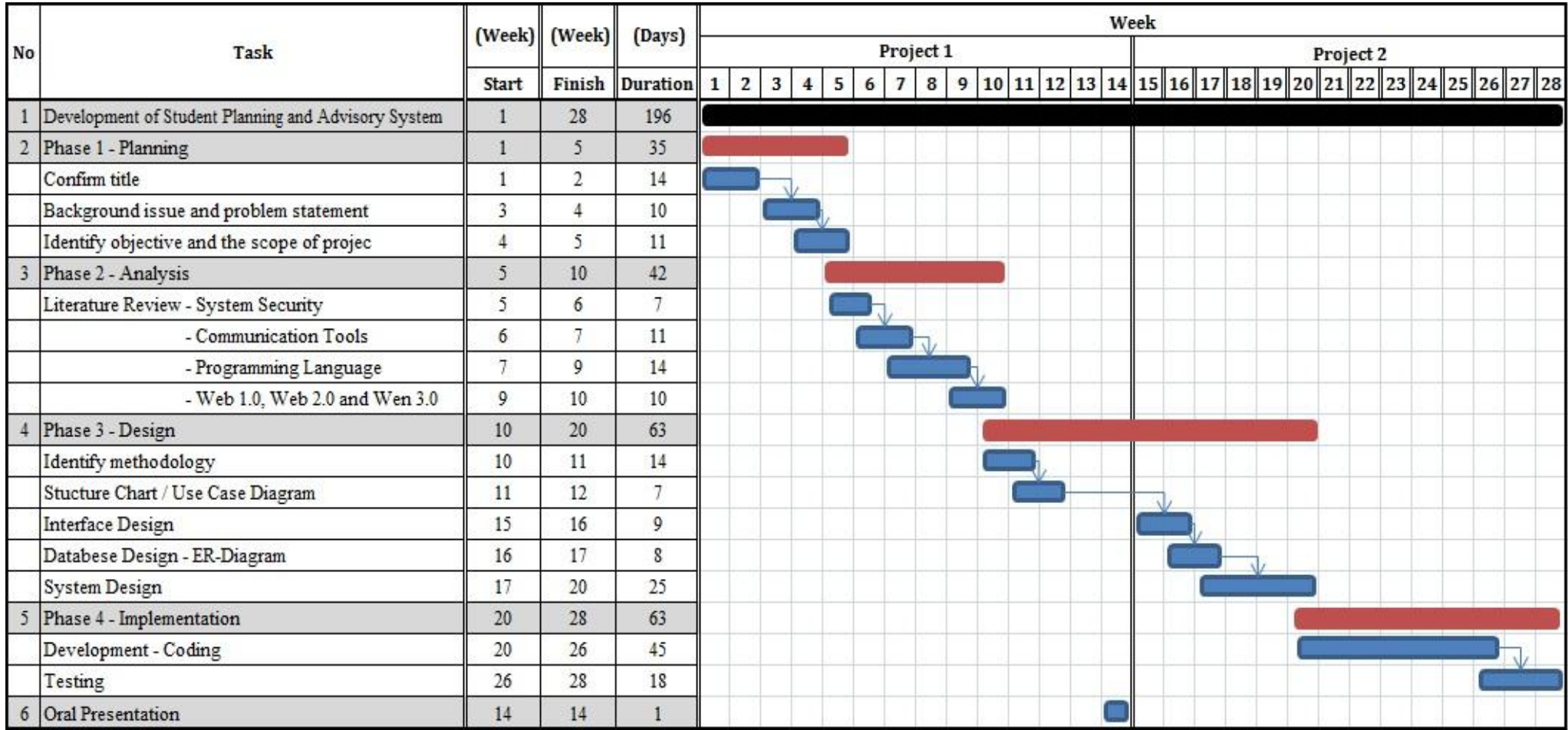

### **Figure 3.2 Gantt chart**

#### **3.2.3 Function integration - Use Case Diagram**

There are four basic components of Use Case diagrams, such as Subject boundary, Actors, Use cases and relationships. Subject boundary is represented as a box that represents the system and clearly delineates what parts of the diagrams are external or internal to it. Actors is used to represent something that uses our system, it can be human, hardware device, or another system. A use case is action that user takes on a system, and the relationships is a link between an actors with the use case with which it interacts.

Below is the Use Case diagram of student Planning and Advisory System:

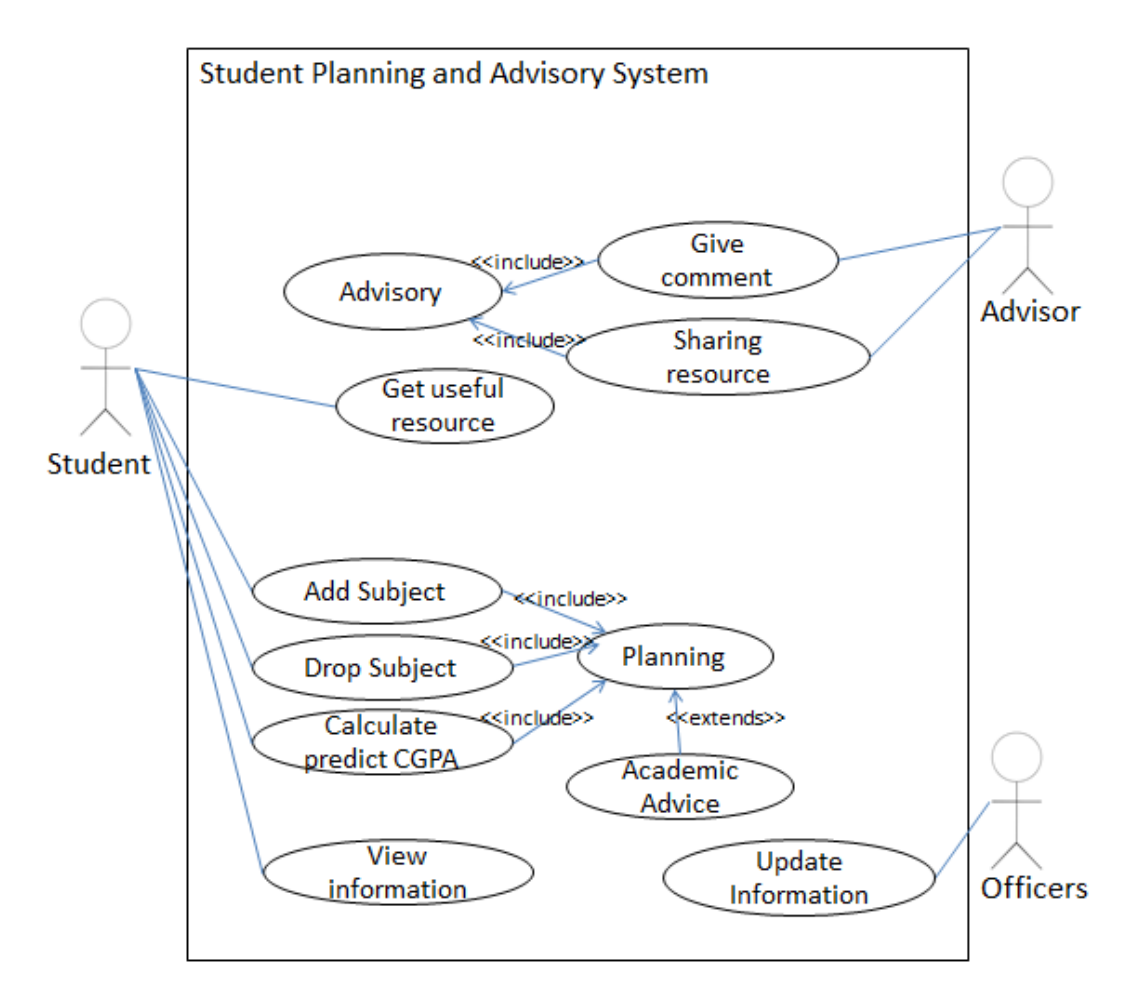

 **Figure 3.3 Use Case diagram**

The Use Case Diagram is a use case illustrates the activities that are performed by users of a system. It is logical models for describe the activities of a system without specifying how the activities are implemented. The purposes of Use Case Diagram is representing how a system interacts with its

environment and show how the users view the process without suggesting how they are conducted. Use Case diagram gives a high level view of the domain system, illustrating the functionality that it will provide its users. The highlevel view such as who will use the system and what the user is able to do with it.

### **3.2.4 System Design**

Student planning and Advisory System is a web base system that address to education management which similar with UTAR web portal. It can be consider as e-learning tools for university or collages to improve the student quality.

SPAS can bring convenient to student and lecturer while student can get information easily, and lecturer can manage their time well in consultation. SPAS provide communication tools to student and lecturer communicate via the system but it required internet to perform the function.

### **3.2.4.1 Structure Chart**

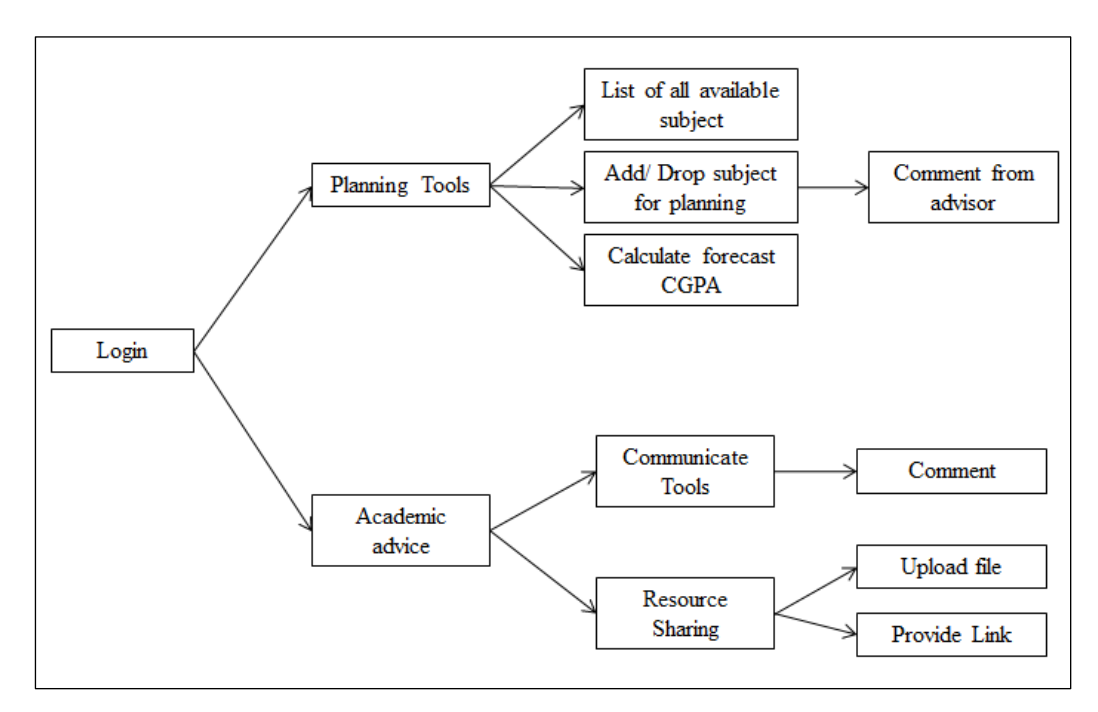

**Figure 3.4 Structure Chart**

## **3.2.4.2 Date Flow Diagram (DFD)**

## Context Diagram

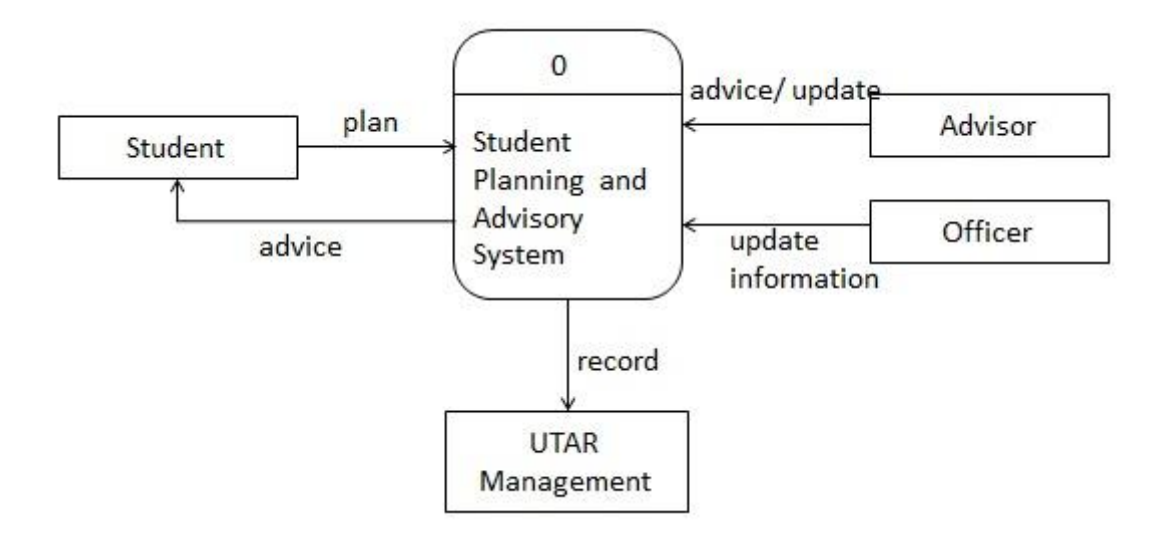

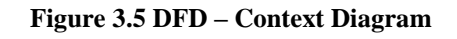

## Level-0 diagram

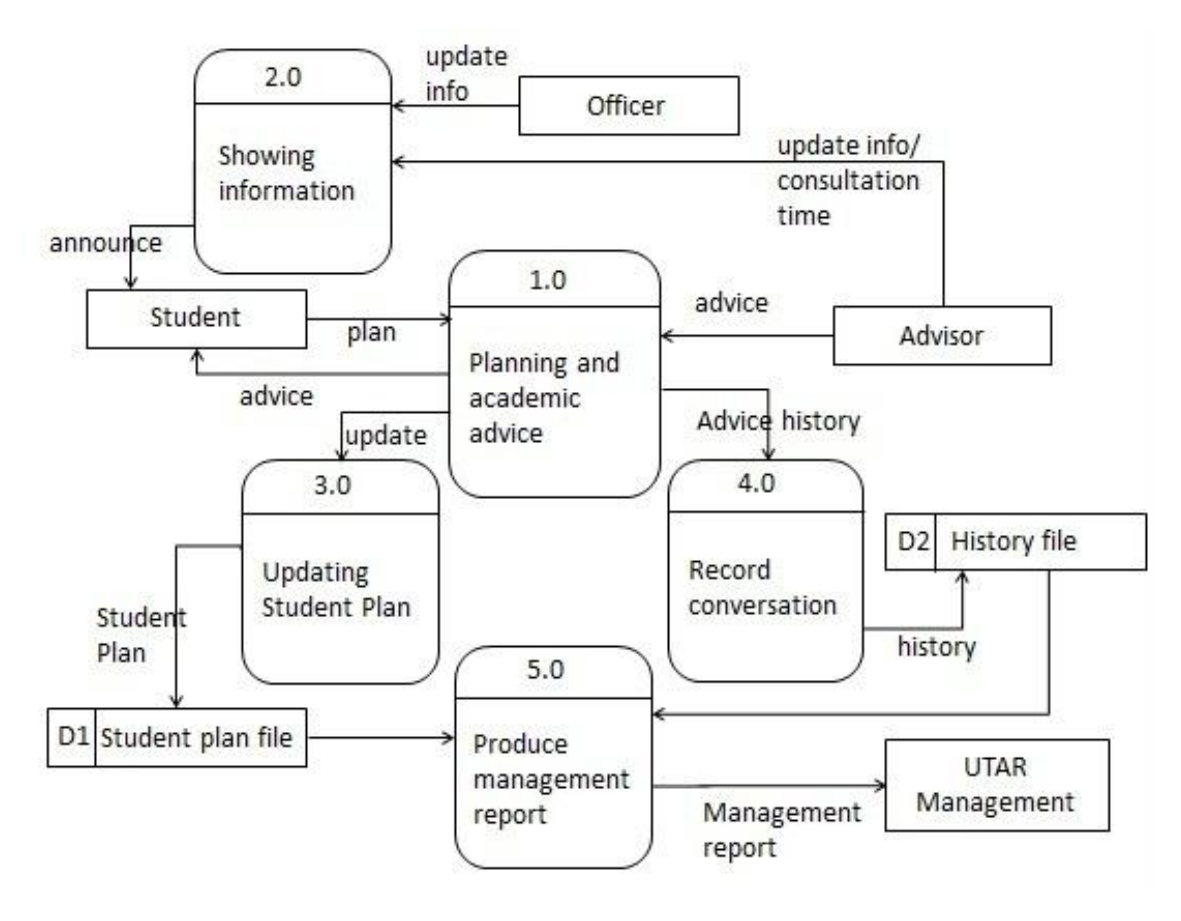

**Figure 3.6 DFD – Level-0 diagram**

#### **3.2.5 Database Design**

#### **3.2.5.1 Entity Relationship Diagram**

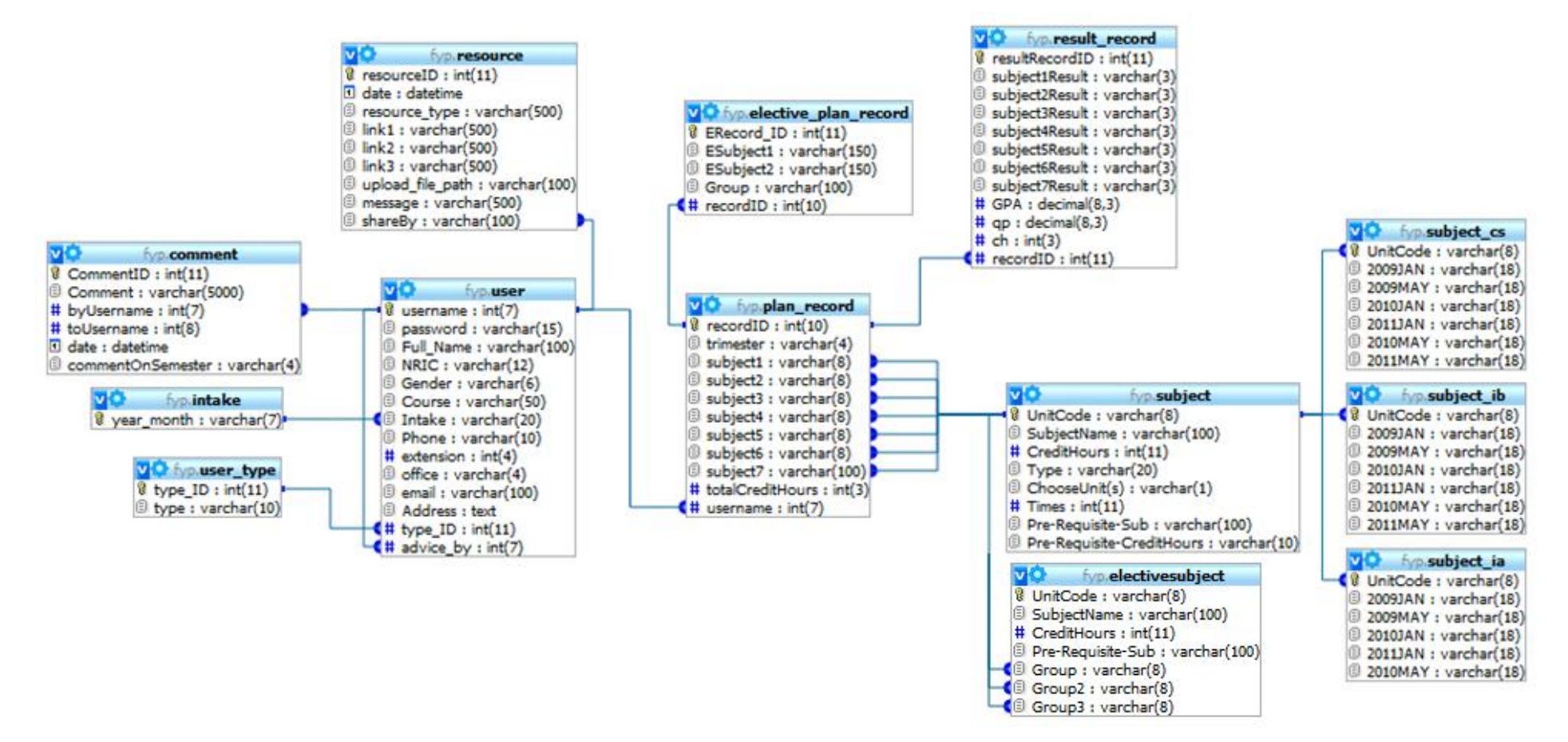

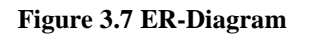

## **3.2.5.2 Data Dictionary**

Table: user\_type

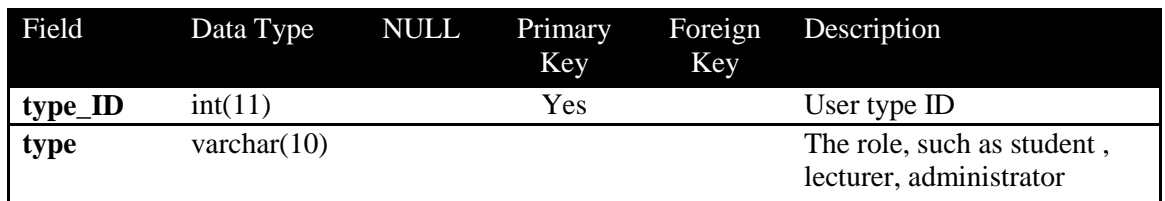

### Table: user

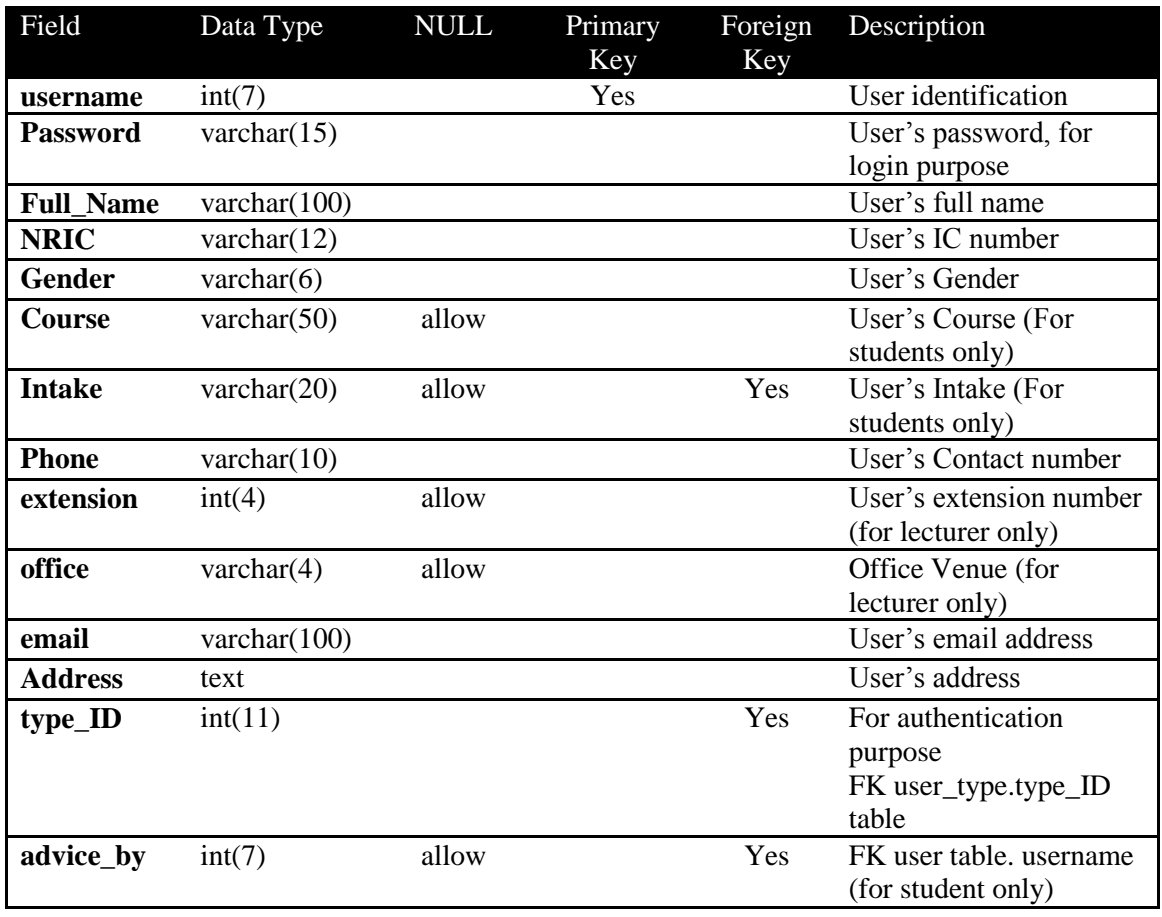

### Table: intake

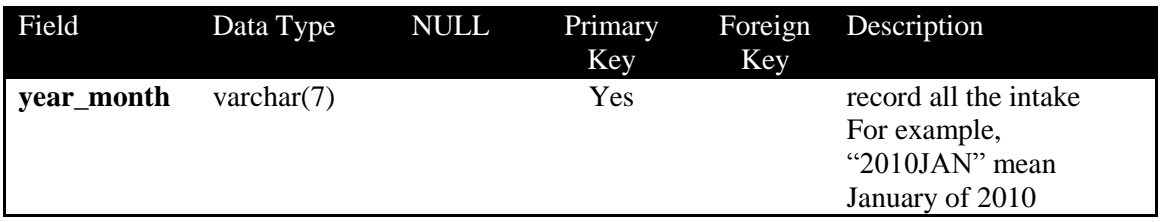

### Table: comment

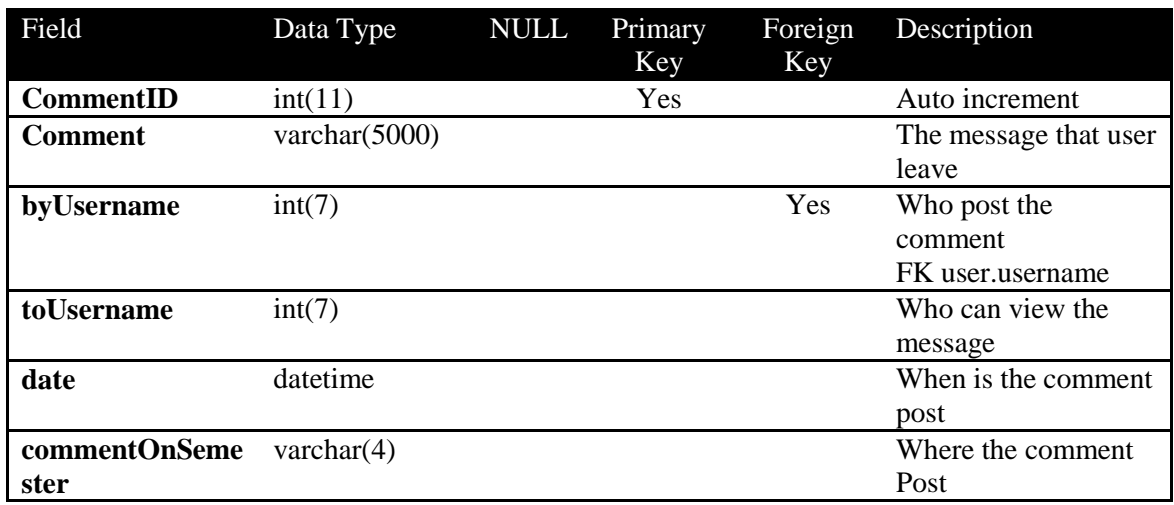

### Table: resource

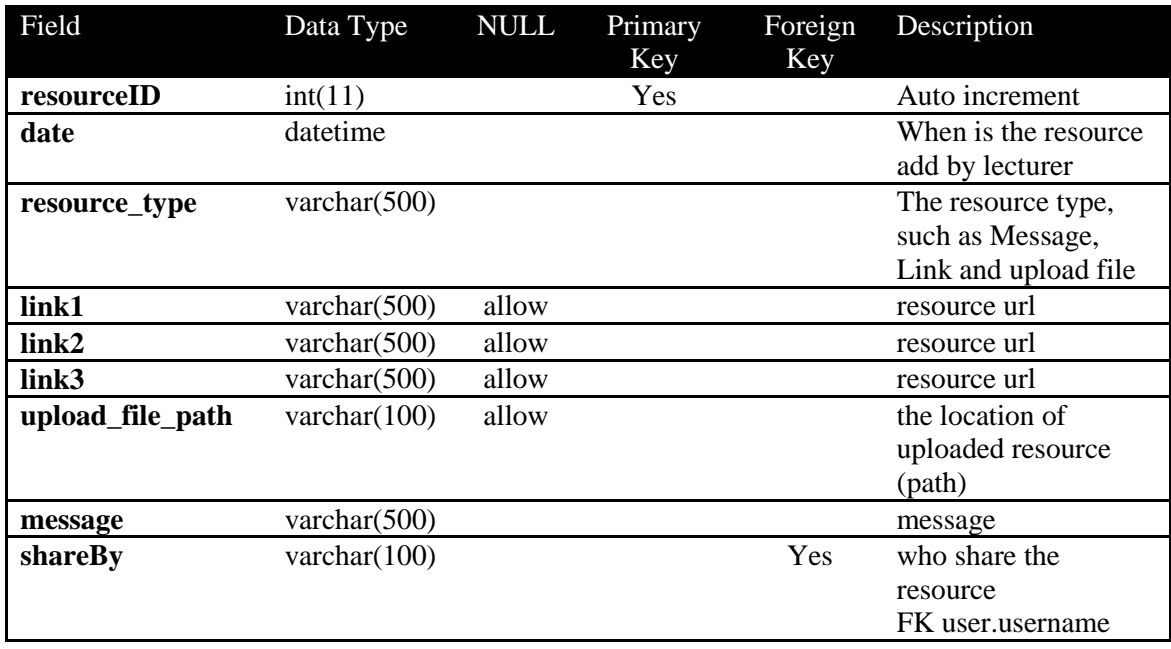

# Table: subject

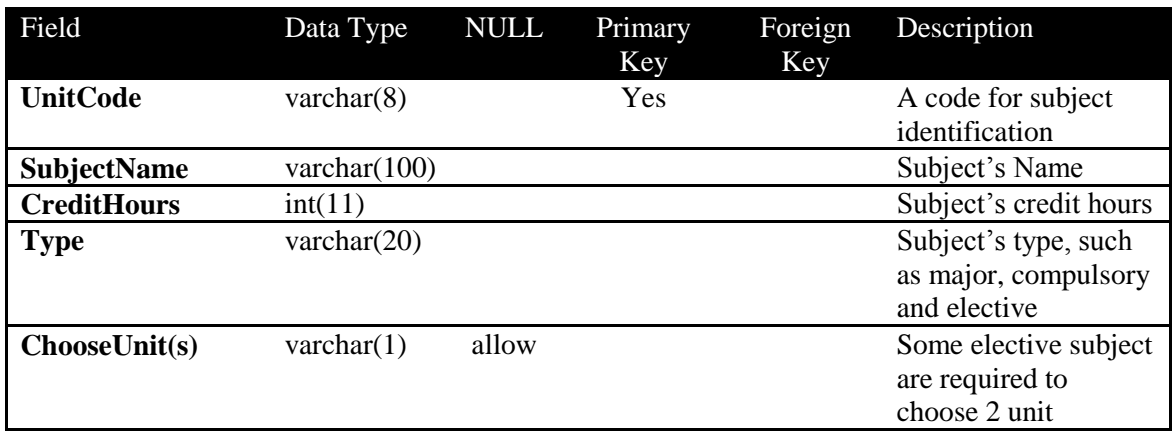

BIS (Hons) Information Systems Engineering

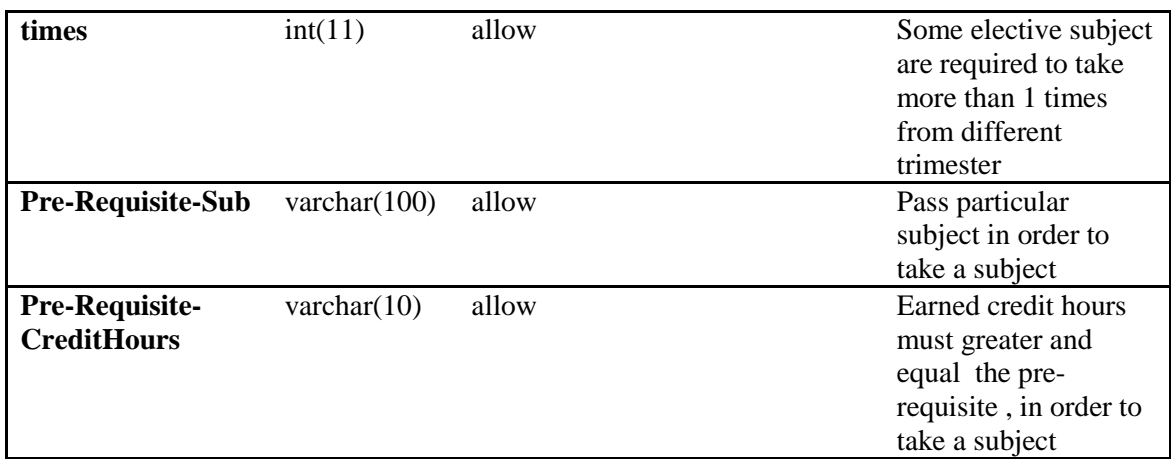

## Table: electivesubject

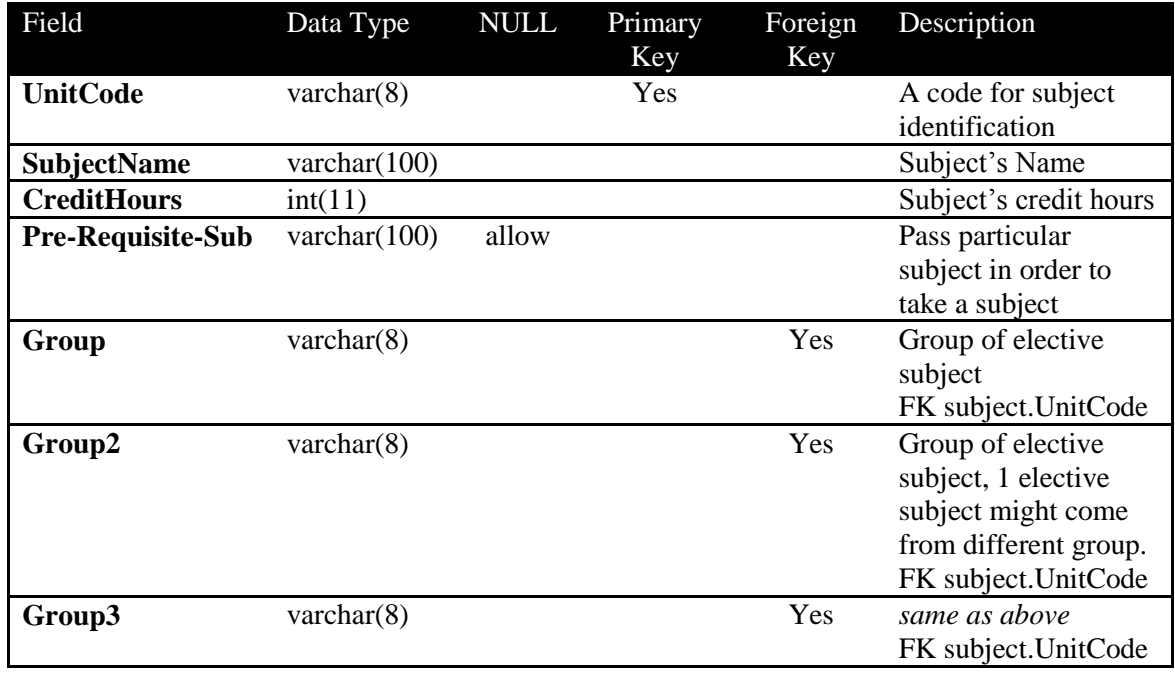

## Table: subject\_ia, subject\_cs and subject\_ib

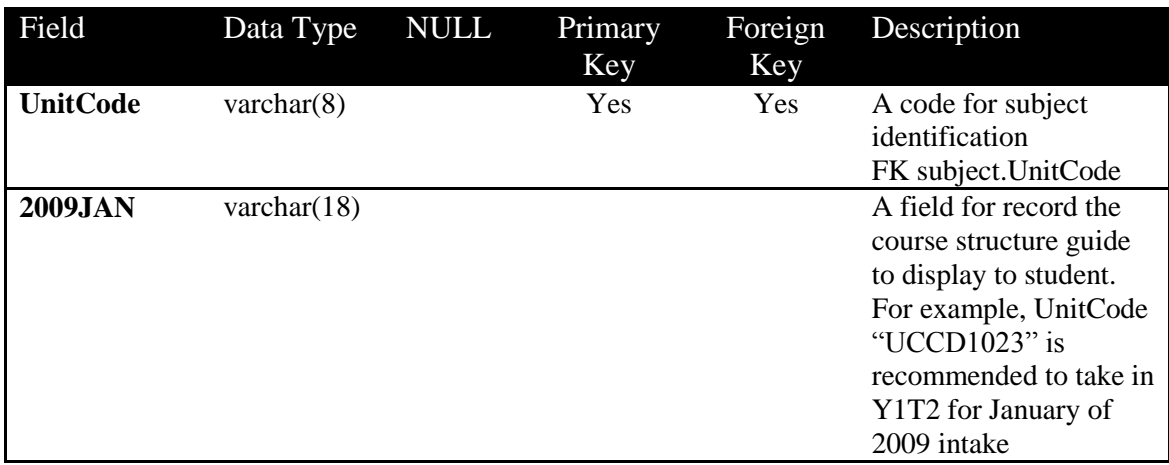

BIS (Hons) Information Systems Engineering

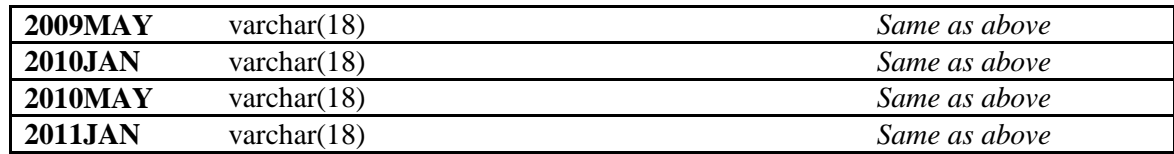

## Table: plan\_record

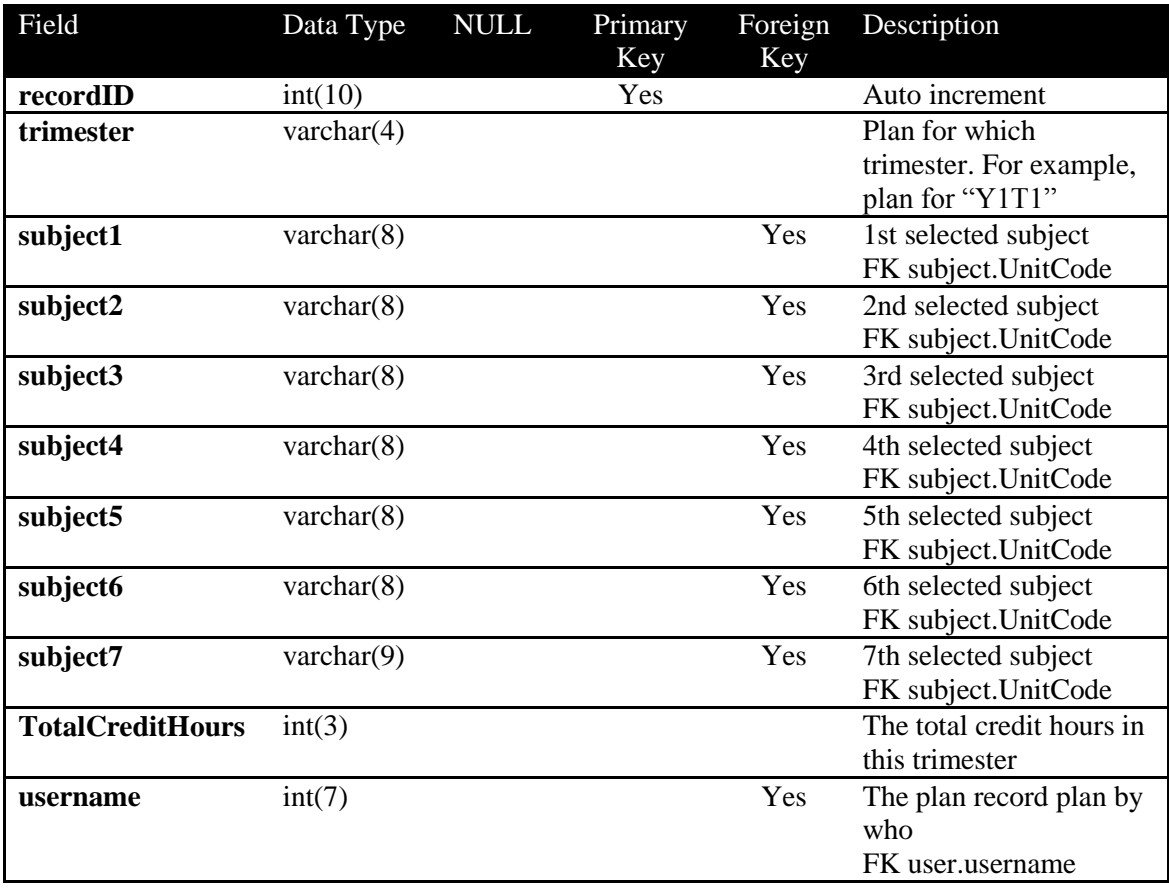

## Table: result\_record

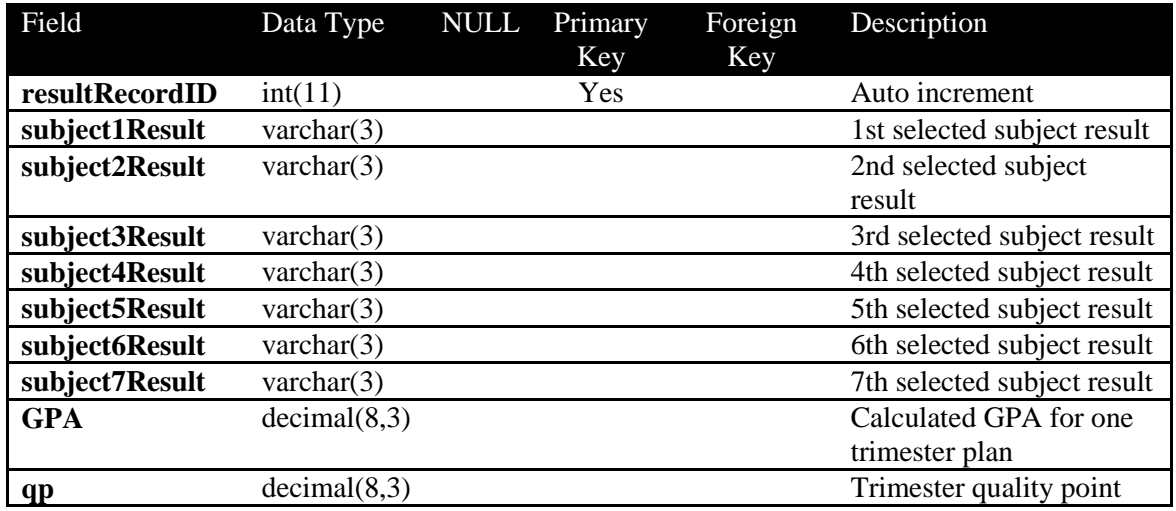

BIS (Hons) Information Systems Engineering

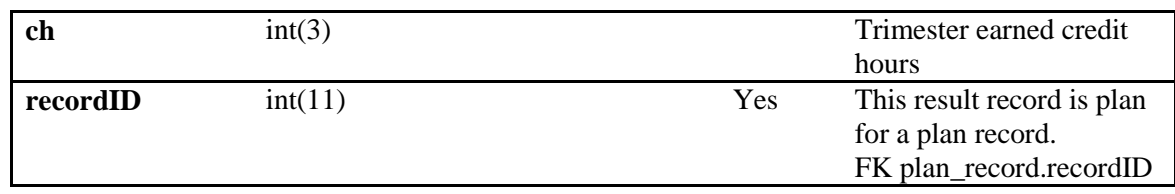

### Table: elective\_plan\_record

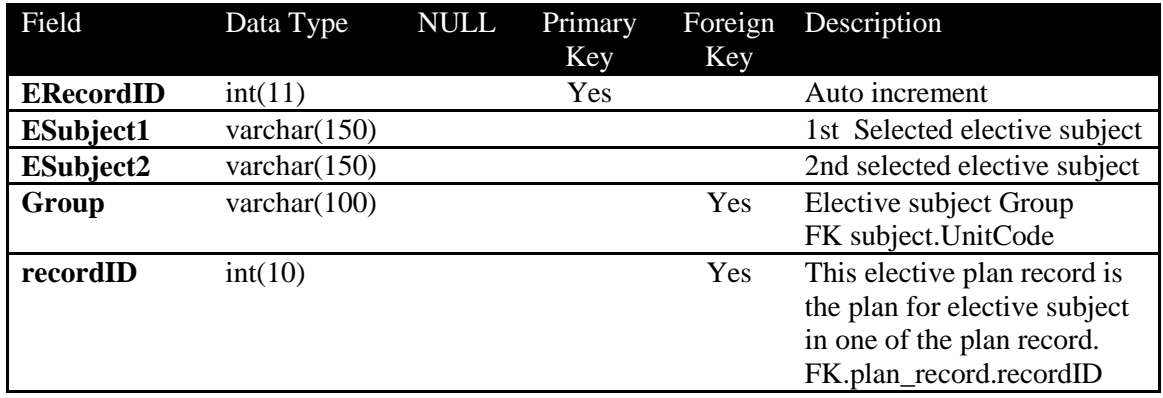

## **3.2.6 User Interface Design**

Interface Design in this step refers to the layout of the Student Planning and Advisory System and clearly set the position of header, navigation menu and main content.

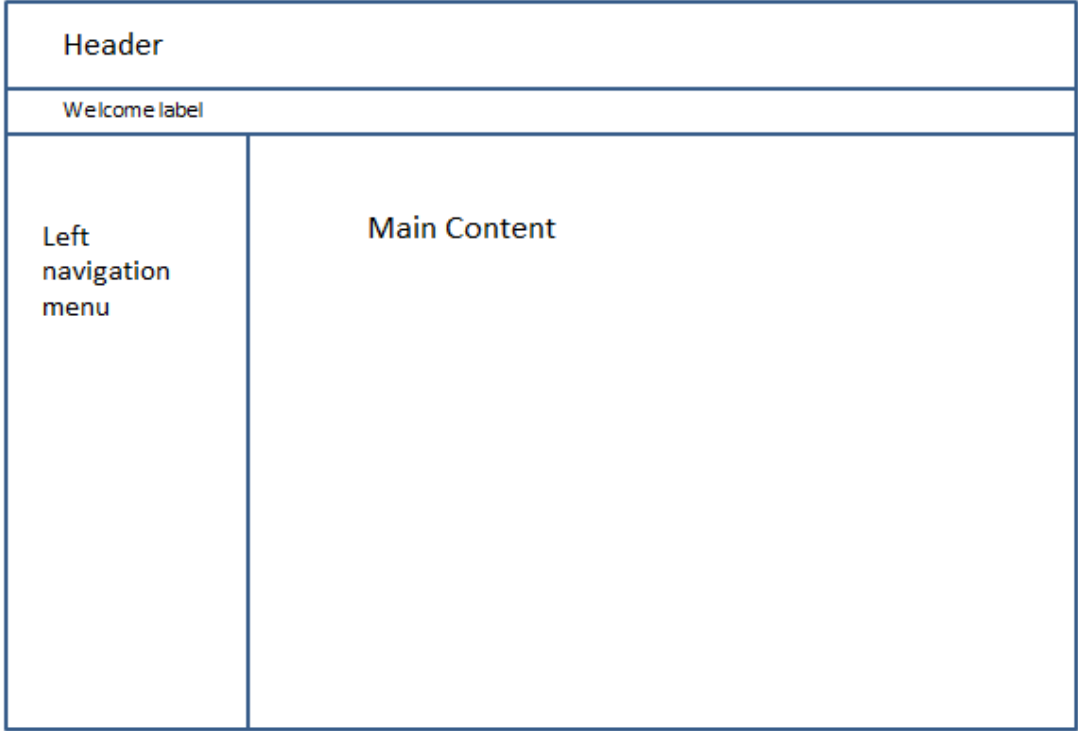

### **Figure 3.8 Interface Design**

### **3.3 Instrumentation**

Use pre questionnaire, and self-test instrumentation to testing and get better quality of system. The use of questionnaire is to get the UTAR students feedback before the build the student planning and advisory system. Besides that, the self-testing is use for testing the functionality of application that going to develop, test the function see weather working or not.

### **3.3.1 Pre - Questionnaire**

The questionnaire is getting the more accurate information from UTAR students before build the system for matching the objective and problem statement that identified on chapter 1. Please refer Appendix questionnaire A.

For questionnaire A, it is already distributed 50 copies to 50 UTAR students and get feedback and the result analysed are show in below:

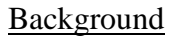

Question 1

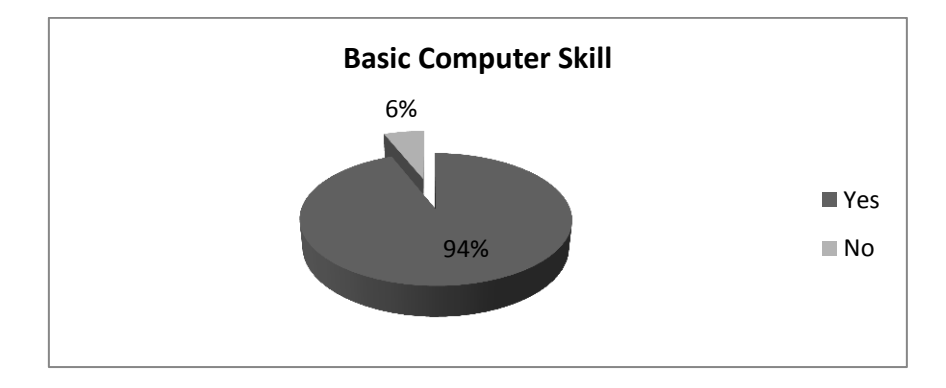

From the questionnaire first question, it is asking about the student ability of basic computer skills and the result is the majority of UTAR student have the basic computer skill.

### Question 2

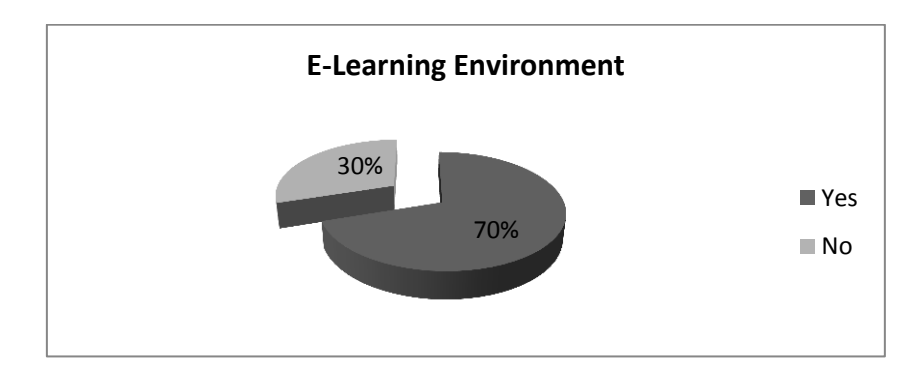

The second question is asking about the E-learning environment. 70% of UTAR student don"t like the e-learning environment and 30% of UTAR students wish to bring the university to e-learning environment.

Student Planning

Question 1

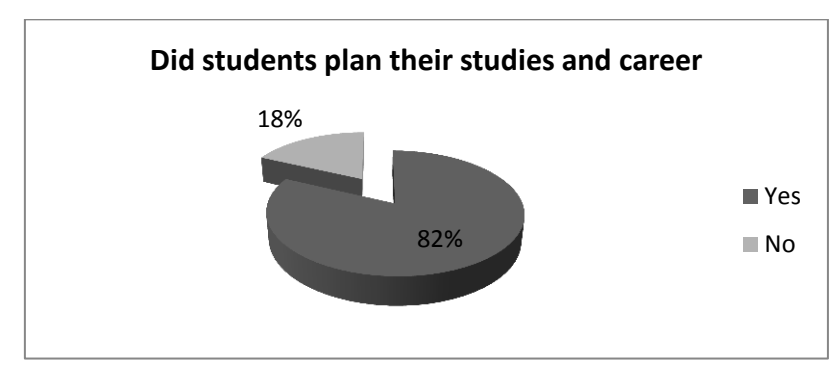

The first question for student planning is getting the information from UTAR students that did them plan their studies and career before. The result from the questionnaire is 82% of UTAR student is plan their career without any system.

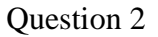

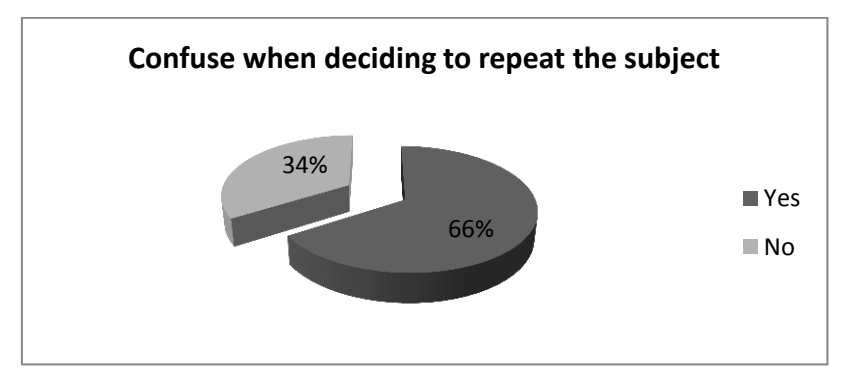

Second question about student planning is asking about the repeat subject issue. From the result show that over 60% of UTAR student are easily to get confuse when deciding to repeat the subject.

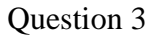

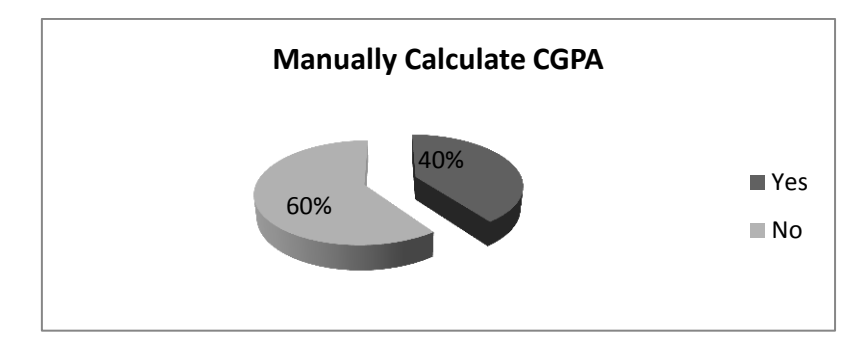

The 3<sup>rd</sup> question in questionnaire is asked about the calculation of CGPA issue. From the result show 60% of UTAR student are didn"t manually calculate their CGPA, may be they already forget the previous semester result or don"t know how to calculate.

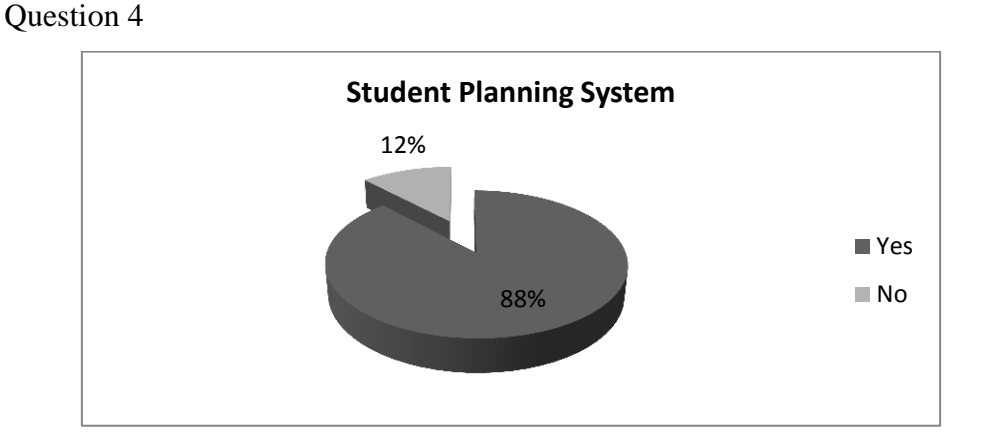

The last question for student planning is about the student planning system, the student planning system is including the forecast CGPA function. The majority of UTAR student wish to have a student planning system with auto calculate forecast CGPA function. The majority is over 88% and 12% is saying no to student planning system.

### Academic Advice

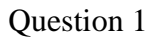

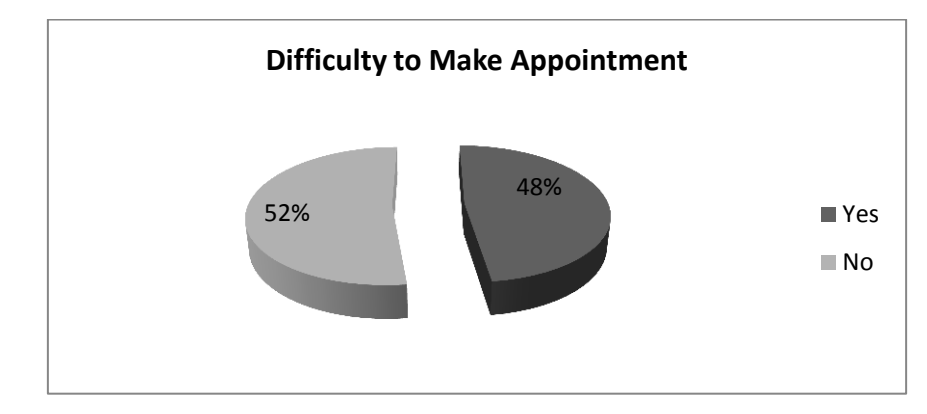

The first question about the academic advice is asking about the difficulty to make appointment with advisor. From the result, half of the UTAR student feeling that make appointment is not difficult and another half is feeling make appointment with advisor is difficult.

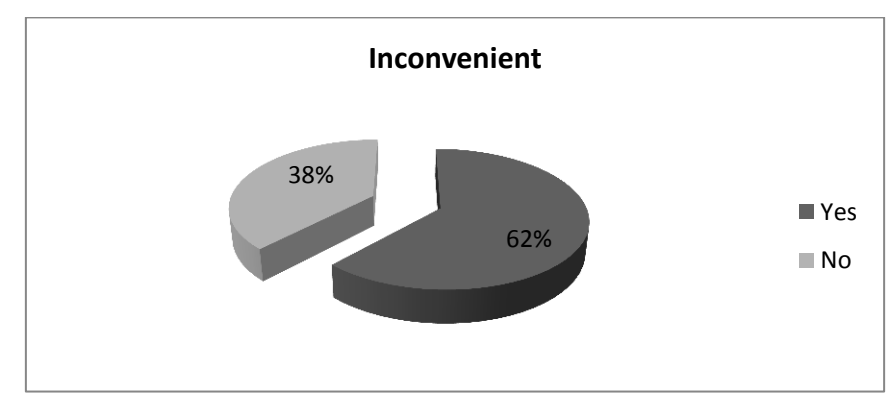

The second question for academic advice is asking about the inconvenient of meet up with advisor every semester. The result is show that over 60% of UTAR students is feeling inconvenient to meet up advisor by every semester.

## Question 2

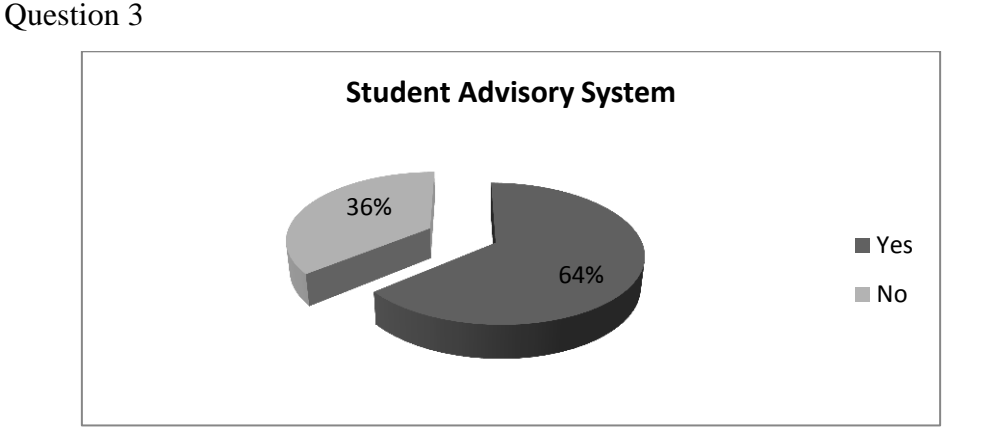

The last question for academic advice is about the student advisory system, the student advisory system is including the live chat function. The majority of UTAR student wish to have a student advisory system and the majority is over 60%.

## **3.3.2 Self-Testing**

Self-testing is going to be use after the Student planning and advisory system developed. It can be during development. The examples of self-testing are show in below:

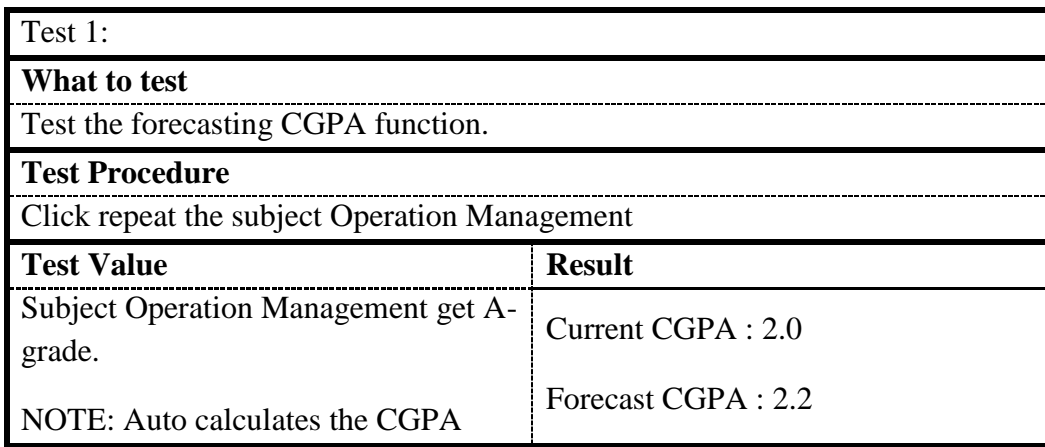

The first test is testing the forecasting CGPA function, when users select to repeat the subject Operation Management and predict the result getting A grade after repeat, System will automatic calculate the forecast CGPA to him. The display result is correct, test successful.

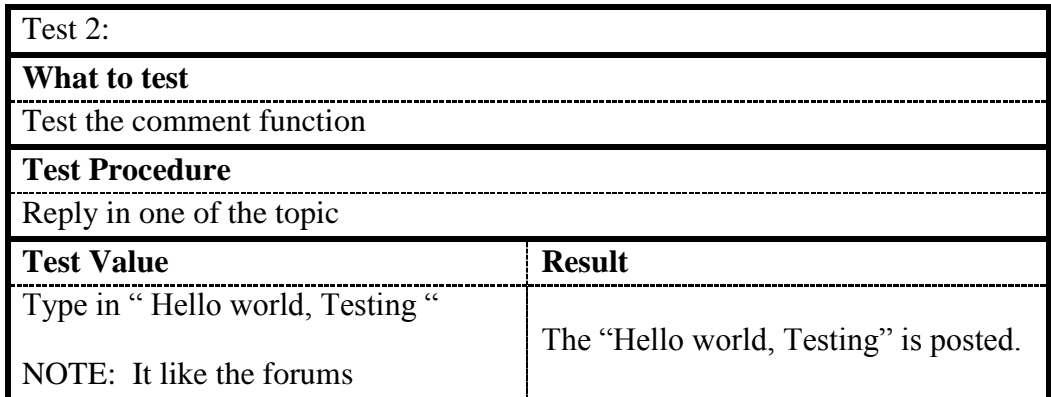

The second test is test the comment function in the system, when user reply in one of the topic and type in "Hello world, Testing". The "Hello world, Testing" is posted mean testing successful.

## **3.4 Methodological assumptions**

## **3.4.1 User Requirement**

- $\checkmark$  Users should have basic computer skill in operating system and internet browser.
- $\checkmark$  Users must have connection to access internet
- $\checkmark$  Users must be the UTAR staffs, lecturer and students that have the staff ID or student ID

## **3.4.2 System Requirement**

## Hardware

- $\checkmark$  Basic computer hardware such as monitor, keyboard, and mouse.
- $\checkmark$  Processor Pentium 4
- $\checkmark$  RAM 512MB (recommended 1G B and above)

## Software

 $\checkmark$  Internet Browser such as Internet Explorer (recommended version 7.0 and above), Mozilla Firefox (recommended version 3.0 and above), Google Chrome and etc.

 $\checkmark$  Adobe Flash player, use for live chat function. It may be is an add-on /plugin for internet browser.

## **3.5 Conclusion**

In chapter 3, was selected SDLC waterfall model as the development methodology. From the first planning phase to last implementation phase, describe and use the different approach to complete the project.

The first phase is planning, which draw the Gantt chart to plan the timeline and identify the background issue and problem statement in order to help project to catch out the objective and the scope. Second phase is analysis, which analysis the tools and techniques. By the time, select the suitable tools and techniques to apply in the system. During the third phase, it is design phase and it have to come out a lot of diagram which design for the system, such as use case diagram, data flow diagram and structure chart and etc. Besides, have to come out the simple layout for user interface. The last phase is implementation, which involved development (coding) and testing by using self-testing to test the functionality of system and questionnaire to matching the user requirement with the objective of the system.

In conclusion, follow the waterfall methodology by sequences that finish the phase one by one from first to the last and complete the project.

## **CHAPTER 4 SYSTEM DEVELOPMENT AND FINDING**

## **4.1 Introduction**

The system design and system implementation for Student Planning and Advisory System (SPAS) will deeply explained in this chapter. The system design will involve system flow chart as well.

For the system implementation, this chapter will describes the functionality of the system, and also go through the whole system from level-1 user to level-3 user such as students, lecturer and administrator. Besides that, this chapter will show the self-testing's result in tables for prove the System is work.

## **4.2 System Design**

### CHAPTER 4: SYSTEM DEVELOPMENT AND FINDING

### **4.2.1 System Flow Chart**

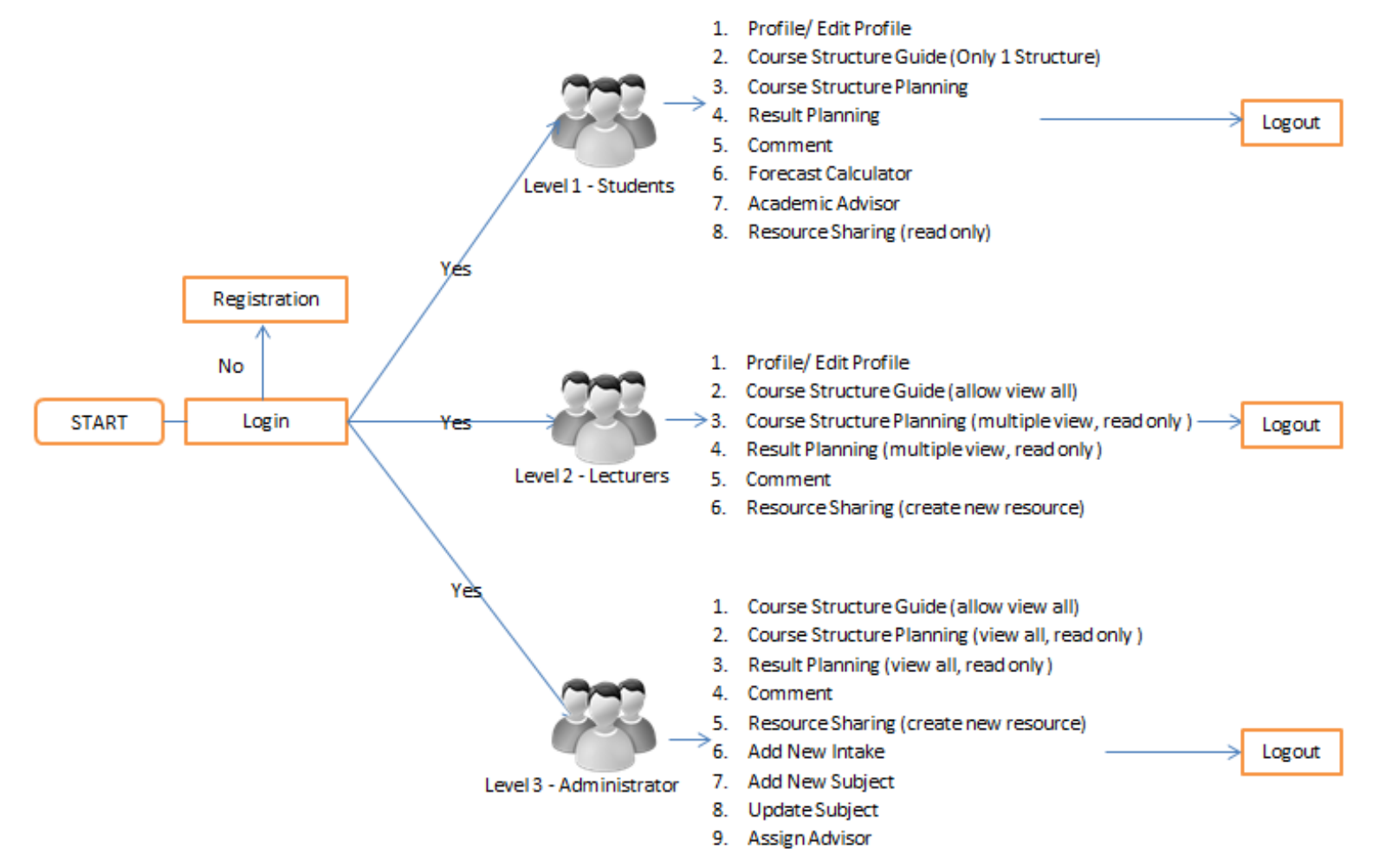

**Figure 4.1 System Flow Chart**

## **4.3 System Implementation**

### **4.3.1 System Functionalities**

### **4.3.1.1 Login**

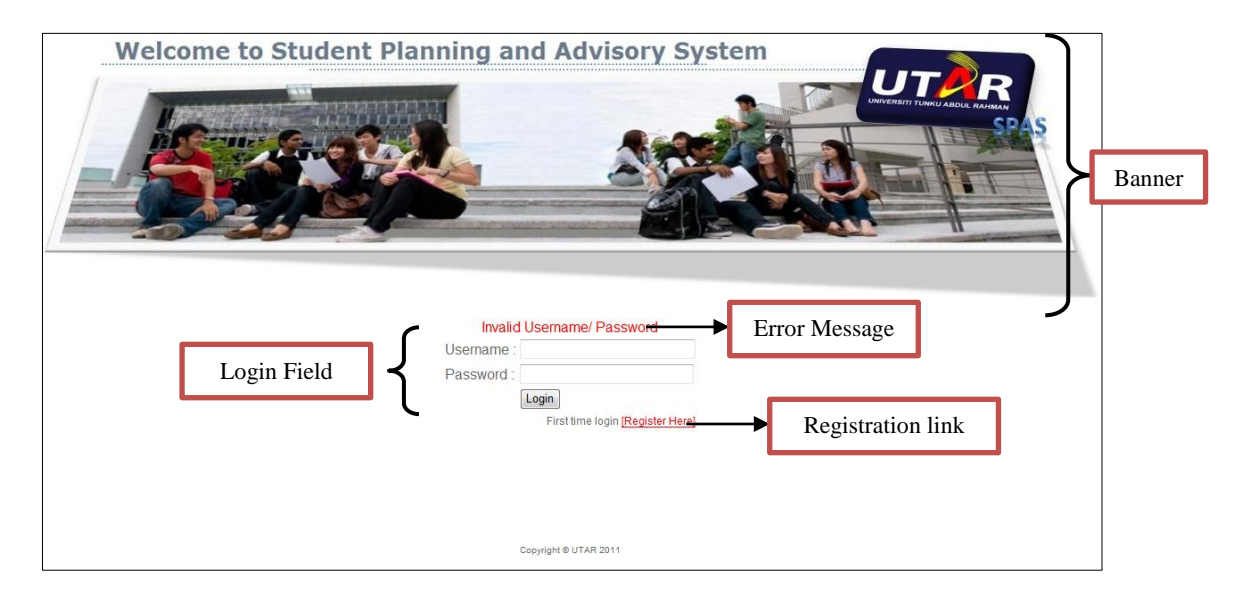

**Figure 4.2 Login Page**

Figure 4.2 are shown the login page for Student Planning and Advisory System (SPAS). Users can login by student ID or staff ID with their password. If users are first time login, they are requires to register in order to access into SPAS. In registration form, users have to enter their personal info such as full name, NRIC, gender, email, phone number and address. For student type user, they need to enter their intake year/ month and course, and lecturer need to enter their office venue and extension number.

## **4.3.1.2 Profile**

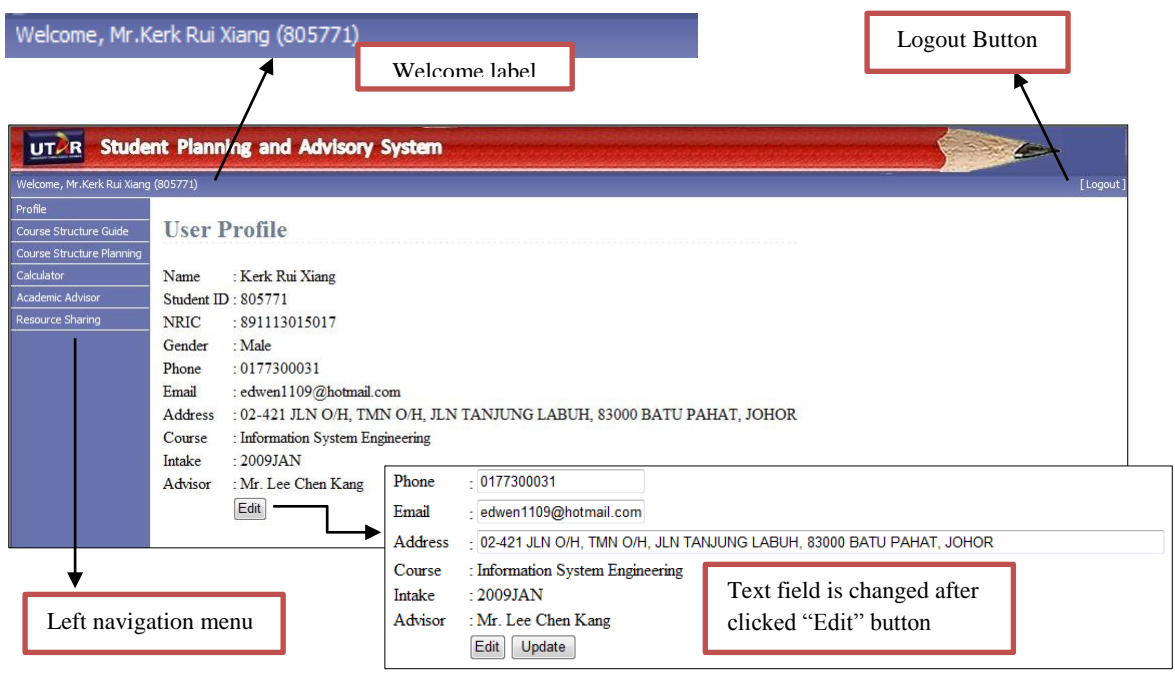

**Figure 4.3 User profile - Student view**

After user logged in, system redirect user to user profile as shown in Figure 4.3. Users are allowed to modify and update their phone number, email and address. For lecturer, the user profile is a bit different from in student profile view. Lecturers are allowed to modify and update their phone number, address, email, office venue, and extension number.

## **4.3.1.3 Course Structure Guide**

| Welcome, Mr.Kerk Rui Xiang (805771) |                                                                                            |                                                  |                                         |                                            |                                                                                     |                |     |                           |                                                                                 |                 |     |
|-------------------------------------|--------------------------------------------------------------------------------------------|--------------------------------------------------|-----------------------------------------|--------------------------------------------|-------------------------------------------------------------------------------------|----------------|-----|---------------------------|---------------------------------------------------------------------------------|-----------------|-----|
|                                     |                                                                                            |                                                  |                                         |                                            |                                                                                     |                |     |                           |                                                                                 |                 |     |
|                                     |                                                                                            |                                                  |                                         |                                            |                                                                                     |                |     |                           |                                                                                 |                 |     |
| <b>Course Structure Planning</b>    | Course Structure Guide                                                                     |                                                  |                                         |                                            |                                                                                     |                |     |                           |                                                                                 |                 |     |
|                                     |                                                                                            |                                                  |                                         |                                            | <b>FACULTY OF INFORMATION AND COMMUNICATION TECHNOLOGY</b>                          |                |     |                           |                                                                                 |                 |     |
|                                     |                                                                                            |                                                  |                                         |                                            | BACHELOR OF INFORMATION SYSTEMS (HONS) INFORMATION SYSTEMS ENGINEERING - ULIA090101 |                |     |                           |                                                                                 |                 |     |
|                                     |                                                                                            |                                                  |                                         |                                            | <b>COURSE STRUCTURE GUIDE</b>                                                       |                |     |                           |                                                                                 |                 |     |
|                                     |                                                                                            |                                                  |                                         |                                            |                                                                                     |                |     |                           |                                                                                 |                 |     |
|                                     |                                                                                            |                                                  |                                         |                                            | Year 1                                                                              |                |     |                           |                                                                                 |                 |     |
|                                     | <b>Year 1 Trimester 1</b>                                                                  |                                                  |                                         | <b>Year 1 Trimester 2</b>                  |                                                                                     |                |     | <b>Year 1 Trimester 3</b> |                                                                                 |                 |     |
| BIAFF04                             | <b>ENGLISH ELECTIVE</b>                                                                    | <b>Elective</b>                                  | 3.0                                     | <b>BIAFF01</b>                             | <b>MINOR ELECTIVE 1</b>                                                             | Elective       | 3.0 | BIAFF01                   | MINOR ELECTIVE 1                                                                | <b>Elective</b> | 3.0 |
| LANGXXX3                            | NATIONAL LANGUAGE/<br><b>OTHER LANGUAGES</b>                                               | Compulsory 3.0                                   |                                         | MPW2133                                    | PENGAJIAN MALAYSIA                                                                  | Compulsory 3.0 |     | <b>BIAFE05</b>            | LIBERAL ARTS ELECTIVE                                                           | Elective        | 3.0 |
|                                     |                                                                                            |                                                  |                                         | MPWE02                                     | MPW ELECTIVE II                                                                     | Compulsory 3.0 |     | <b>UCCD1233</b>           | WEB SITE DEVELOPMENT                                                            | Major           | 3.0 |
| <b>UCCD1003</b>                     | PROGRAMMING CONCEPTS                                                                       | Major                                            | 3.0                                     | <b>UCCD1023</b>                            | <b>DATA STRUCTURES AND</b>                                                          | Major          | 3.0 |                           | <b>Total Credit Hours 9.0</b>                                                   |                 |     |
|                                     | <b>AND DESIGN</b><br><b>ALGORITHMS</b><br><b>BIAFE01 ELECTIVE GROUP - Choose 1 Unit(s)</b> |                                                  |                                         |                                            |                                                                                     |                |     |                           |                                                                                 |                 |     |
| UCCD1013                            | ANALYSIS AND DESIGN OF<br><b>INFORMATION SYSTEMS</b>                                       | Major<br>Major                                   | 3.0                                     | <b>UCCN1003</b>                            | <b>INTRODUCTION TO</b>                                                              |                |     | UBEA1013 - ECONOMICS      |                                                                                 |                 |     |
|                                     | DATABASE DEVELOPMENT                                                                       |                                                  |                                         |                                            | <b>UCCD1133 COMPUTER ORGANISATION</b><br><b>AND ARCHITECTURE</b>                    | Major          | 3.0 |                           | UBMH1013 - ORGANISATION AND HUMAN RESOURCE<br>UBMM1013 - MANAGEMENT PRINCIPLES  |                 |     |
| <b>UCCD1203</b>                     | AND APPLICATIONS                                                                           |                                                  | 3.0                                     |                                            | <b>DATA COMMUNICATIONS</b>                                                          |                |     |                           | UBMM2013 - OPERATIONS MANAGEMENT                                                |                 |     |
| <b>UCCM1333</b>                     | <b>INTRODUCTORY DISCRETE</b><br><b>MATHEMATICS</b>                                         | Major                                            | 3.0                                     |                                            | <b>AND NETWORKS</b>                                                                 | Major          | 3.0 |                           | UBMM2023 - ORGANISATIONAL BEHAVIOUR                                             |                 |     |
|                                     |                                                                                            |                                                  |                                         |                                            | USCC10X2 CO-CURRICULAR UNITS                                                        | Major          | 2.0 |                           | <b>BIAFE05 ELECTIVE GROUP - Choose 1 Unit(s)</b>                                |                 |     |
|                                     | <b>Total Credit Hours 18.0</b>                                                             |                                                  |                                         |                                            | <b>Total Credit Hours 20.0</b>                                                      |                |     |                           | UALE1083 - BASIC PROFESSIONAL WRITING<br>UAMG1043 - INTERPERSONAL COMMUNICATION |                 |     |
|                                     | <b>BIAFE04 ELECTIVE GROUP - Choose 1 Unit(s)</b>                                           | <b>BIAFE01 ELECTIVE GROUP - Choose 1 Unit(s)</b> |                                         |                                            |                                                                                     |                |     |                           |                                                                                 |                 |     |
|                                     | UALE1113 - ENGLISH FOR INFORMATION TECHNOLOGY                                              |                                                  |                                         |                                            | UBEA1013 - ECONOMICS                                                                |                |     |                           |                                                                                 |                 |     |
|                                     | <b>UALL1053 - CRITICAL READING AND THINKING</b>                                            |                                                  |                                         | UBMH1013 - ORGANISATION AND HUMAN RESOURCE |                                                                                     |                |     |                           |                                                                                 |                 |     |
|                                     | <b>LANGXXX3 ELECTIVE GROUP - Choose 1 Unit(s)</b>                                          |                                                  |                                         |                                            | UBMM1013 - MANAGEMENT PRINCIPLES                                                    |                |     |                           |                                                                                 |                 |     |
|                                     | MPW2113 - BAHASA KEBANGSAAN (A)                                                            |                                                  | <b>UBMM2013 - OPERATIONS MANAGEMENT</b> |                                            |                                                                                     |                |     |                           |                                                                                 |                 |     |
|                                     | * FOR MALAYSIAN ONLY, WITHOUT SPM-BM CREDIT                                                |                                                  |                                         | UBMM2023 - ORGANISATIONAL BEHAVIOUR        |                                                                                     |                |     |                           |                                                                                 |                 |     |
|                                     | MPW2123 - BAHASA KEBANGSAAN (B)                                                            |                                                  |                                         |                                            | <b>MPWE02 ELECTIVE GROUP - Choose 1 Unit(s)</b>                                     |                |     |                           |                                                                                 |                 |     |
|                                     | ** FOR NON-MALAYSIAN ONLY                                                                  |                                                  |                                         |                                            | MPW2143 - PENGAJIAN ISLAM                                                           |                |     |                           |                                                                                 |                 |     |
|                                     | UALC1003 - INTRODUCTION TO CHINESE LANGUAGE I<br>*** WITHOUT KNOWLEDGE OF CHINESE LANGUAGE |                                                  |                                         | MPW2153 - PENDIDIKAN MORAL                 |                                                                                     |                |     |                           |                                                                                 |                 |     |
|                                     | UALC1013 - INTRODUCTION TO CHINESE LANGUAGE II                                             |                                                  |                                         | Pre-Requisite Unit(s) for UCCD1023         |                                                                                     |                |     |                           |                                                                                 |                 |     |
|                                     |                                                                                            |                                                  |                                         |                                            | 1. UCCD1003 - PROGRAMMING CONCEPTS AND DESIGN                                       |                |     |                           |                                                                                 |                 |     |

**Figure 4.4 Course Structure Guide – Student View**

The course structure guide is recommended course structure from Year 1 Trimester 1 to Year 3 Trimester 3 that displays to user for reference purpose. From the screenshot (Figure 4.4), it"s under student account and system will depend on student"s course and intake to redirect user to his/her course structure automatically, so the student is only able to view his/her course structure.

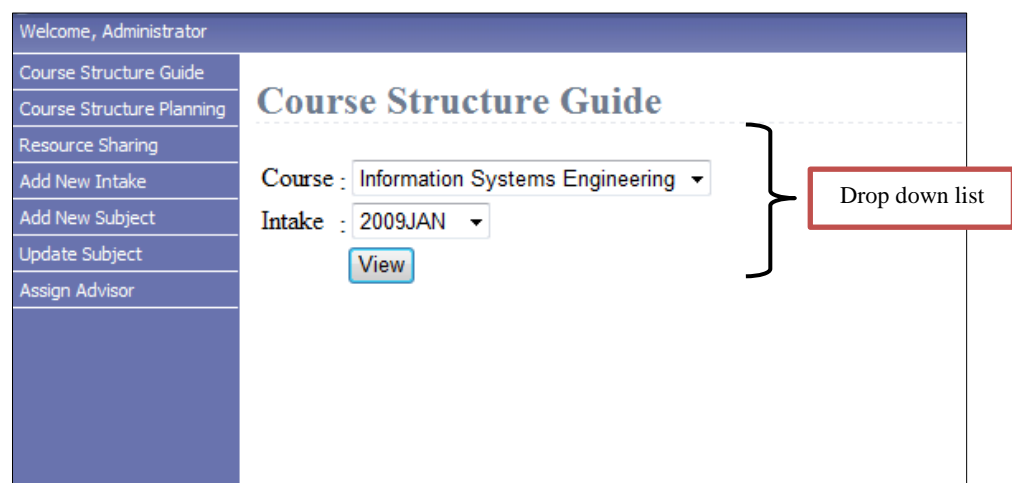

**Figure 4.5 Course Structure Guide – Lecturer/ Administrator View**

For lecturer and administrator, they are able to view all the course structure guides from the system. Form the Figure 4.5, there is two drop down list selection for user to select the course and intake so the course structure of selected course and intake will display to user.

## **4.3.1.4 Course Structure Planning**

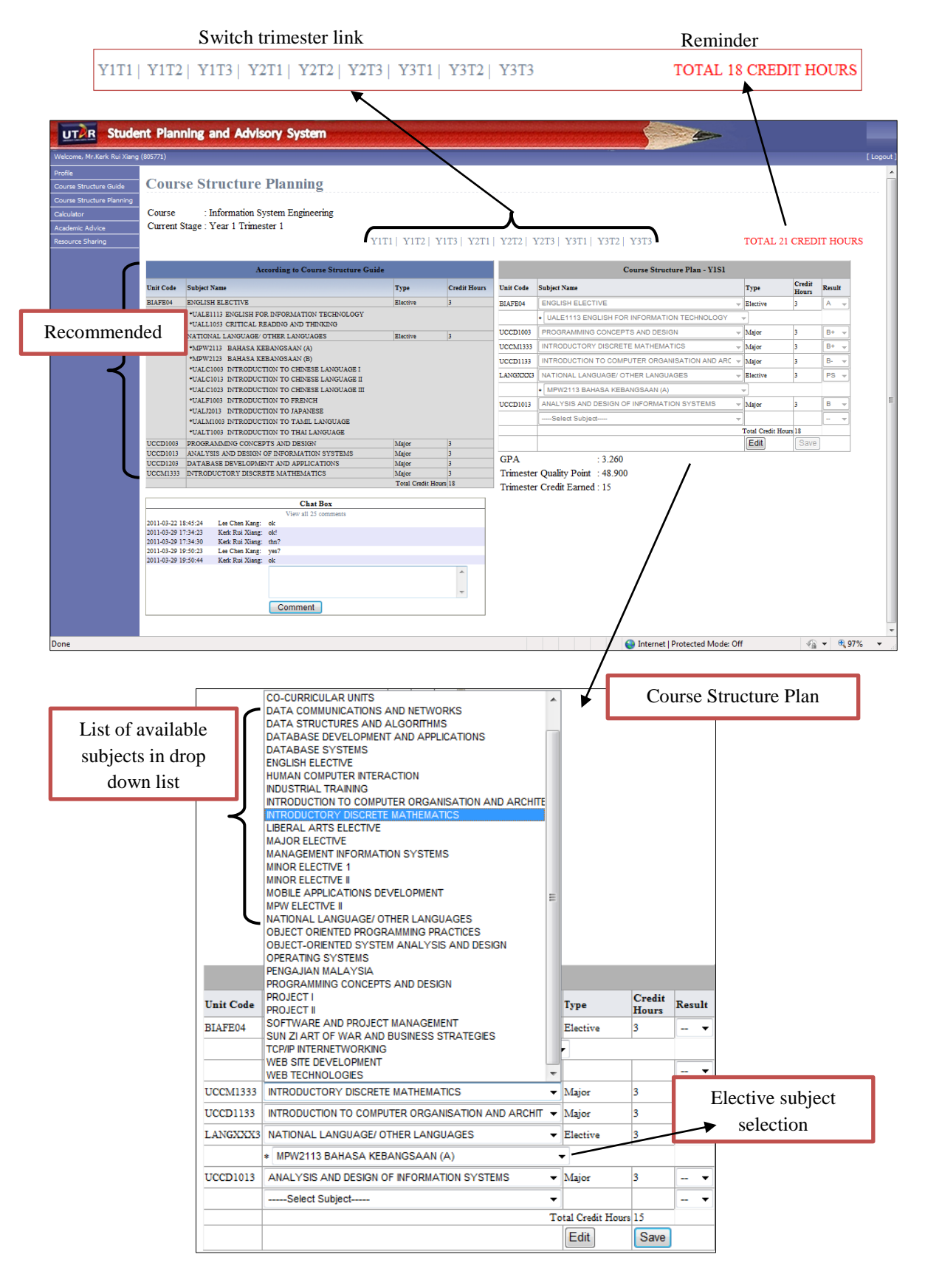

**Figure 4.6 Course Structure Planning – Student View**

### CHAPTER 4: SYSTEM DEVELOPMENT AND FINDING

The course structure planning is the most important part in this system. It is a function that allowed student to plan his/ her own course structure in 3 years. From the figure 4.6, it is the screenshot of course structure planning in Year 1 Trimester 1, and on the top of middle is the link that allowed student to switch between the 3 year trimesters.

There are two tables in the screen, such as structure guide and structure plan. The structure guide is according the course structure guide to generate the recommended course structure to student for reference. Another structure plan table are provide 7 of fields with drop down list, the drop down list are listed all available subjects let student to choose for planning purpose. Once drop down list selected a subject, the system will do the information checking, such as the unit code, credit hours, subject type and pre-requisite.

The processes of checking are show below:

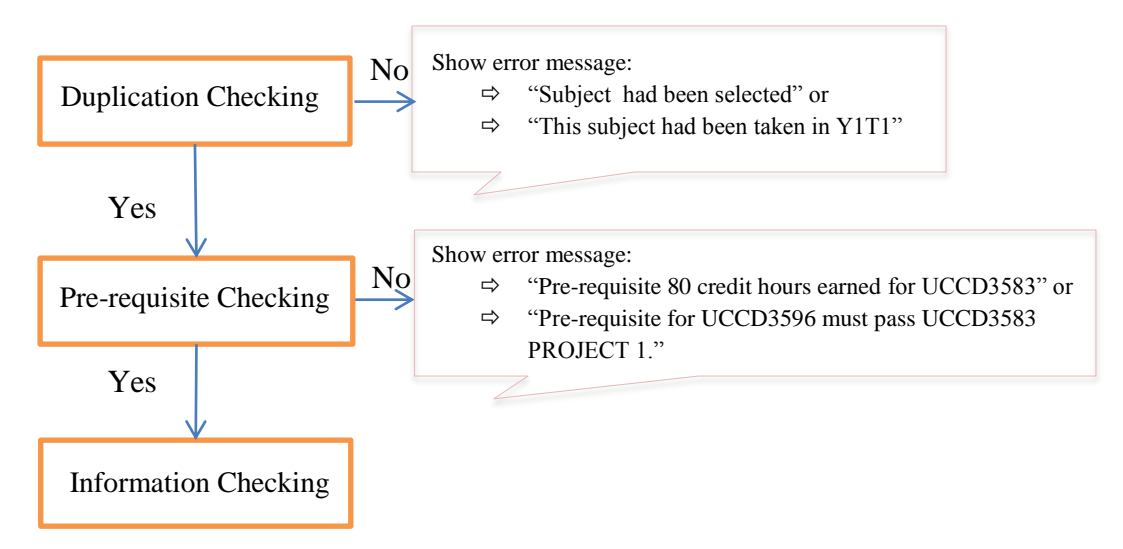

**Figure 4.7 Processes of Checking**

The selected subject will also show the information in column, if the subject type is equal elective, then another drop down list will display to user for selecting the subject that under the same elective group. System provides save and edit function to student save and modify their record and the total credit hour for 1 trimester will auto calculate by system when a single drop down list on change. On above of structure plan table, there is a reminder called "TOTAL CREDIT HOURS". It is a function to let student easily to recall that how much is the total credit hours he had planned.

### CHAPTER 4: SYSTEM DEVELOPMENT AND FINDING

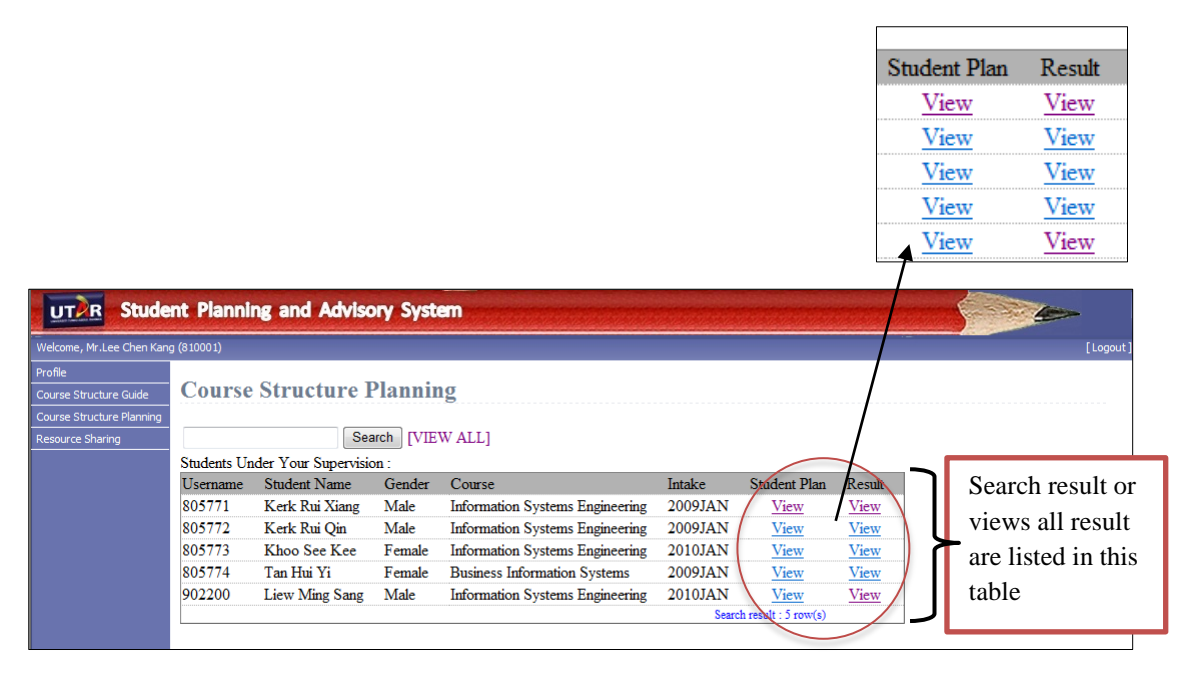

**Figure 4.8 Course Structure Planning Lecturer/ Administrator View**

Figure 4.8 are shown the course structure planning in lecturer and administrator view. Lecturer and administrator actually have the same function in course structure planning, but the system allowed administrator to view all the students and lecturer is only have the permission to view the student who under his supervision. One lecturer might have to handle 40 and above students, it's quite difficult to search particular student by manually. The search function is provided to admin and lecturer to search particular student by id or student name. Lecturer and admin are allowed to click in to view particular student's plan (same layout with student view, refer figure 4.6) but they are unable to modify. They only can give advice to student.
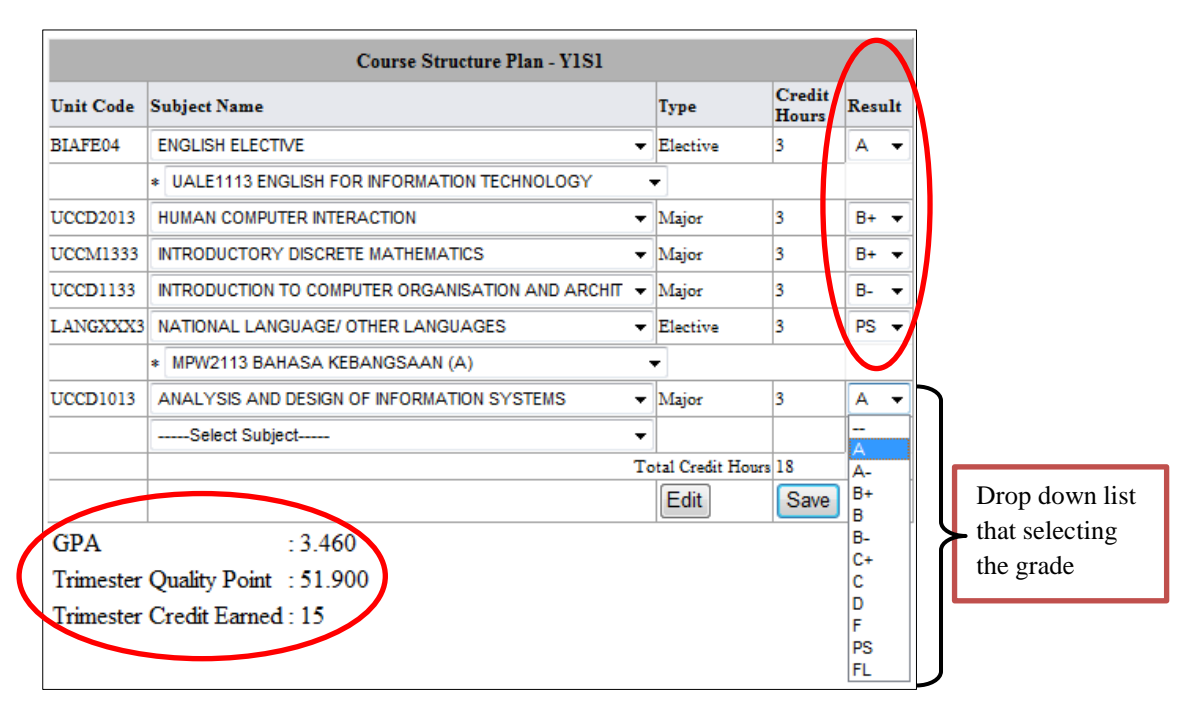

# **4.3.1.5 Result Planning**

**Figure 4.9 Result Planning – Student View**

Actually result planning is a part of course structure planning, students can plan their result after selected the subject. There is a drop down list beside the credit hours column for student to target each subject result, when the result drop down list on change, the system will calculate the trimester quality point and GPA display to user. In figure 4.10, the trimester quality point, trimester credit hours earned and GPA are listed on the below of structure plan table. Students are able to save his result plan into record together with their course structure plan record.

For lecturer and administrator, the result planning function is actually same with course structure planning. They are able to search particular student to clink into student record to view their plan, but unable to modify their record.

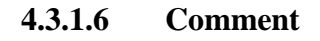

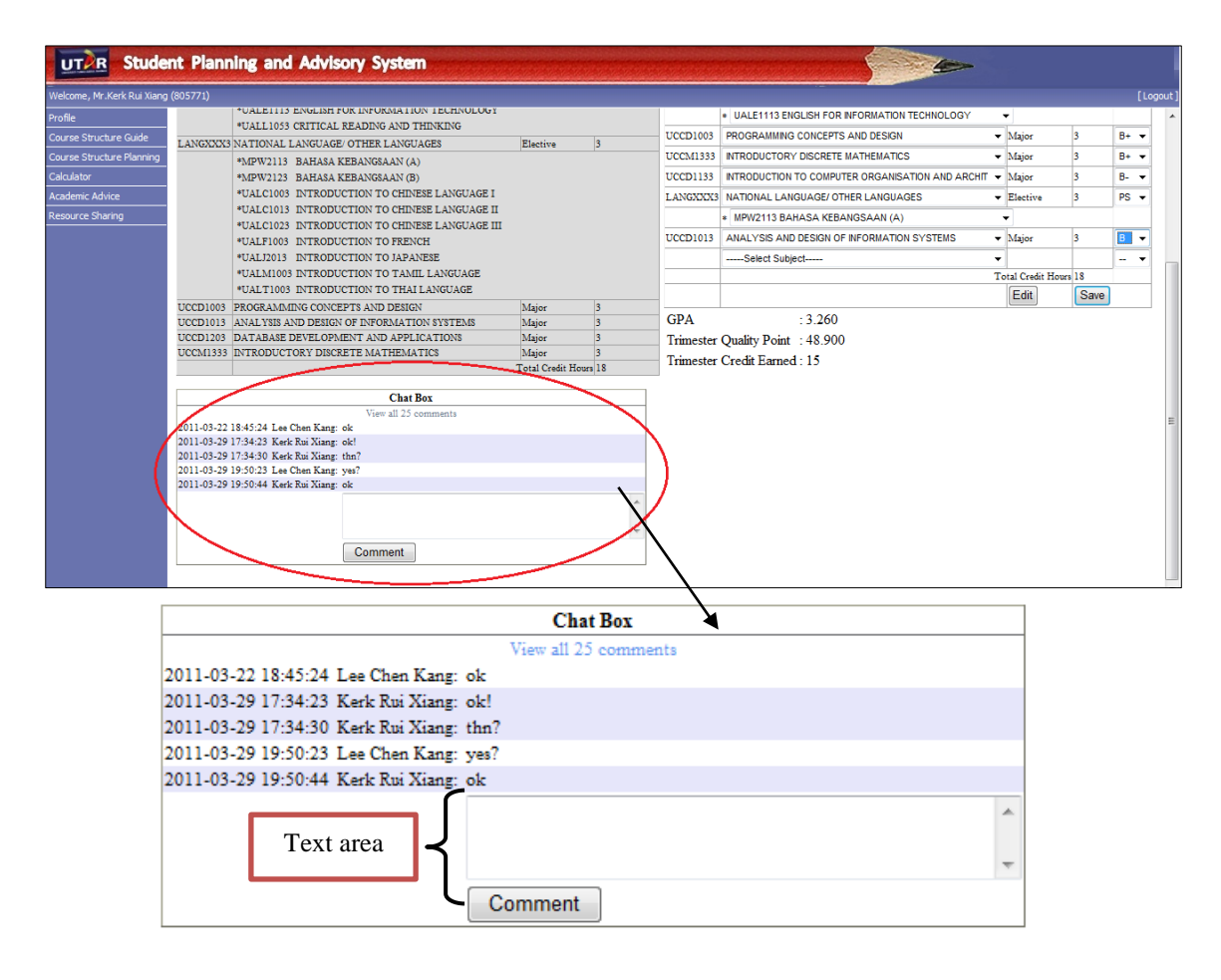

**Figure 4.10 Comment**

Comment function allowed student to communicate with lecturer, it can consider as an activities for academic advice. The comment function is located in course structure planning (Figure 4.10), so lecturer can advise their student when lecturer views their student"s record through the comment function. The chat box is only show 5 latest comments in the box, and there is provided a "view all" function to user to view all the chatting history.

## **4.3.1.7 Forecast CGPA calculator**

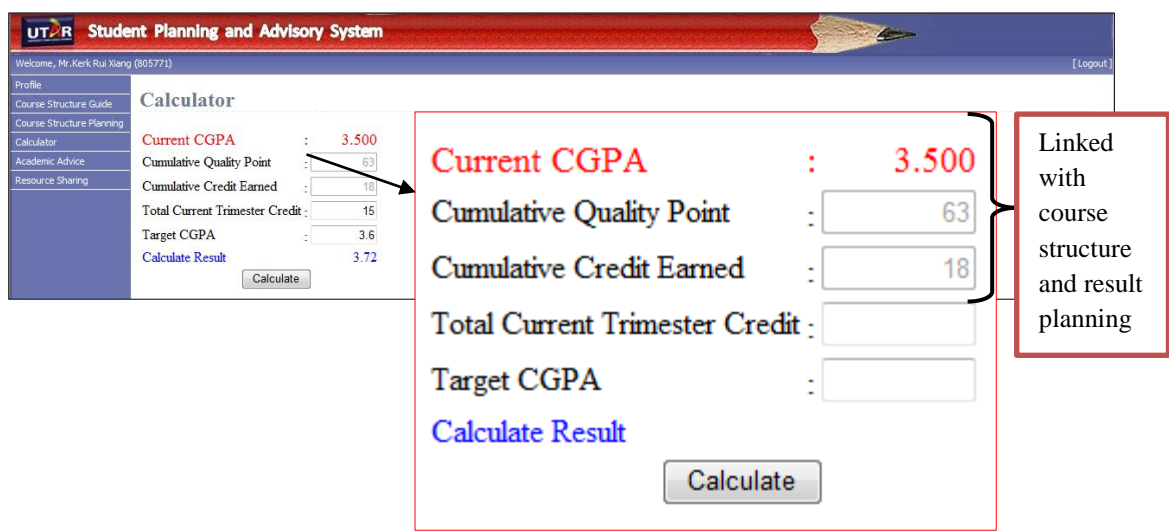

**Figure 4.11 Forecast CGPA**

The forecast CGPA calculator is linked with course structure and result planning. After student plan their result, the system will calculate the CGPA automatically and display in forecast CGPA to student. As shown in figure 4.11, the first row (red colour font) is the current CGPA that calculated by system. The following cumulative quality point and credit earned are also calculated by system, so the system is according the current CGPA, cumulative quality point and credit earned to calculate the forecast GPA. In order to get the result from calculator, user are requires to enter the total credit hours that he/she going to take in next trimester and their target CGPA.

For example, one student his current CGPA is 3.5 and he is plan to take 15 credit hours on next trimester then he target to improve his CGPA to 3.6, so the calculator will calculate the GPA to him. The result from calculator is 3.72, which mean this student have to get 3.72 GPA in next trimester in order to improve his CGPA to 3.6. (Refer Figure 4.11)

#### **4.3.1.8 Academic Advisor**

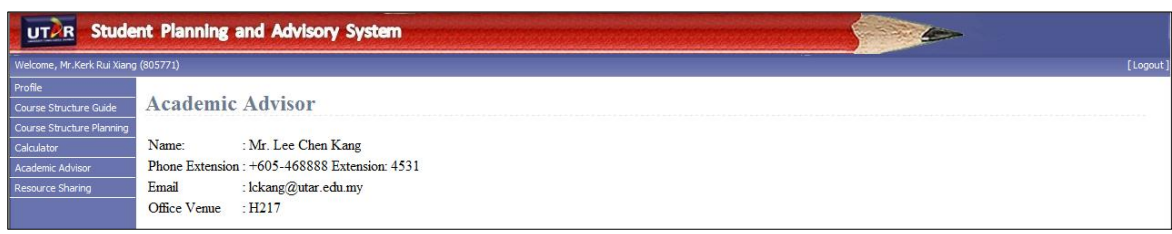

**Figure 4.12 Academic Advisor**

Figure 4.12 is shown the screenshot in function academic advisor. Student can get their advisor's information easily from SPAS, the information such as name, phone extension, email, and office venue. When lecturer updates his personal information then student will also get the latest information from the system as well.

#### **4.3.1.9 Resource Sharing**

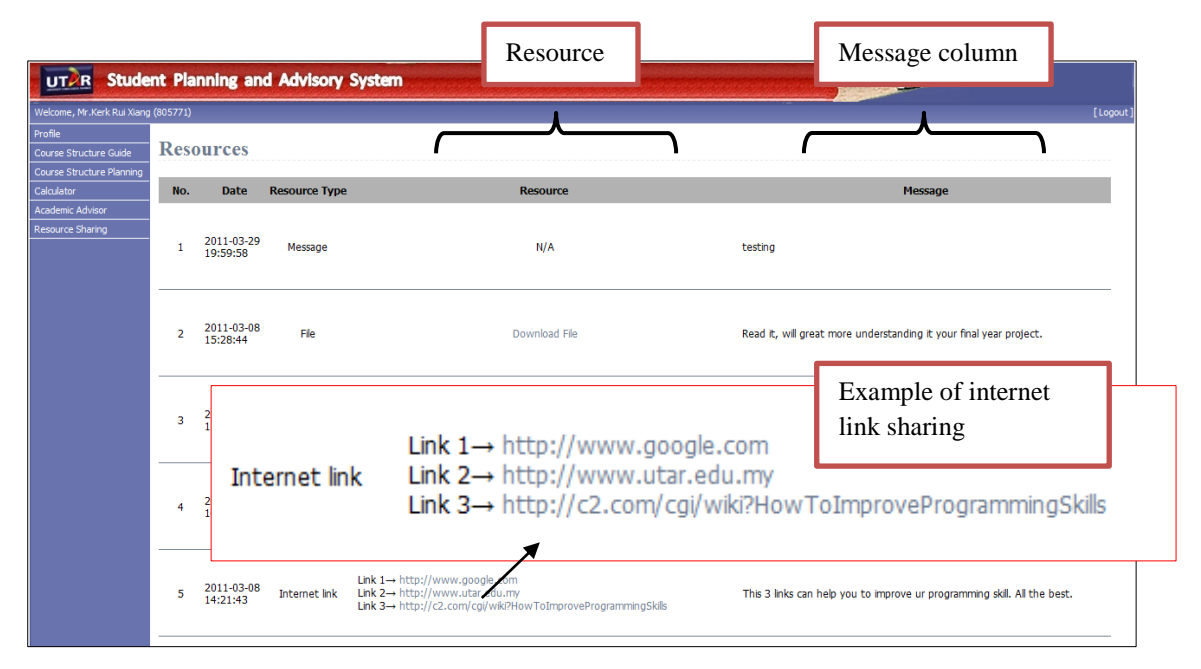

**Figure 4.13 Resource Sharing - Student View**

There is three type of resource, such as message, files and internet link sharing. Student can view all the resource that shared by his advisor and they unable to modify or sharing new resource to others.

For lecturer and admin, they can create new resource. The screenshot below is an example.

#### CHAPTER 4: SYSTEM DEVELOPMENT AND FINDING

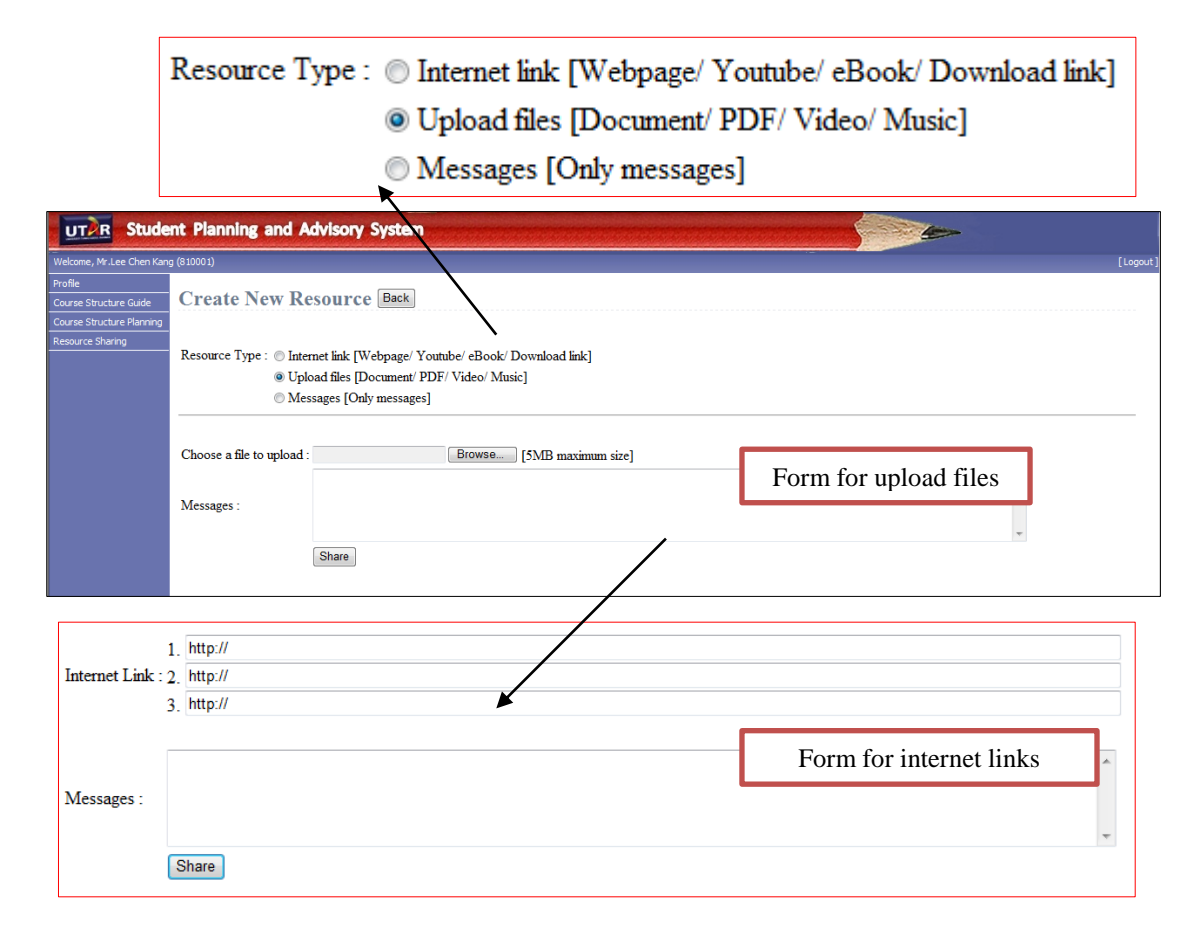

**Figure 4.14 Create New Resource**

Lecturer need select the resource type first then only can sharing the new resource. When lecturer selected different type of resource then system will shows different form to lecturer to enter the resource, it can be internet link, multimedia files or message.

Figure 4.14 are shown an example of file sharing resource, lecturer can upload whatever file that less than 5MB and leave a message let his advisee know how important is this resource or what benefit can get after read the resource.

#### **4.3.1.10 Assign Advisor**

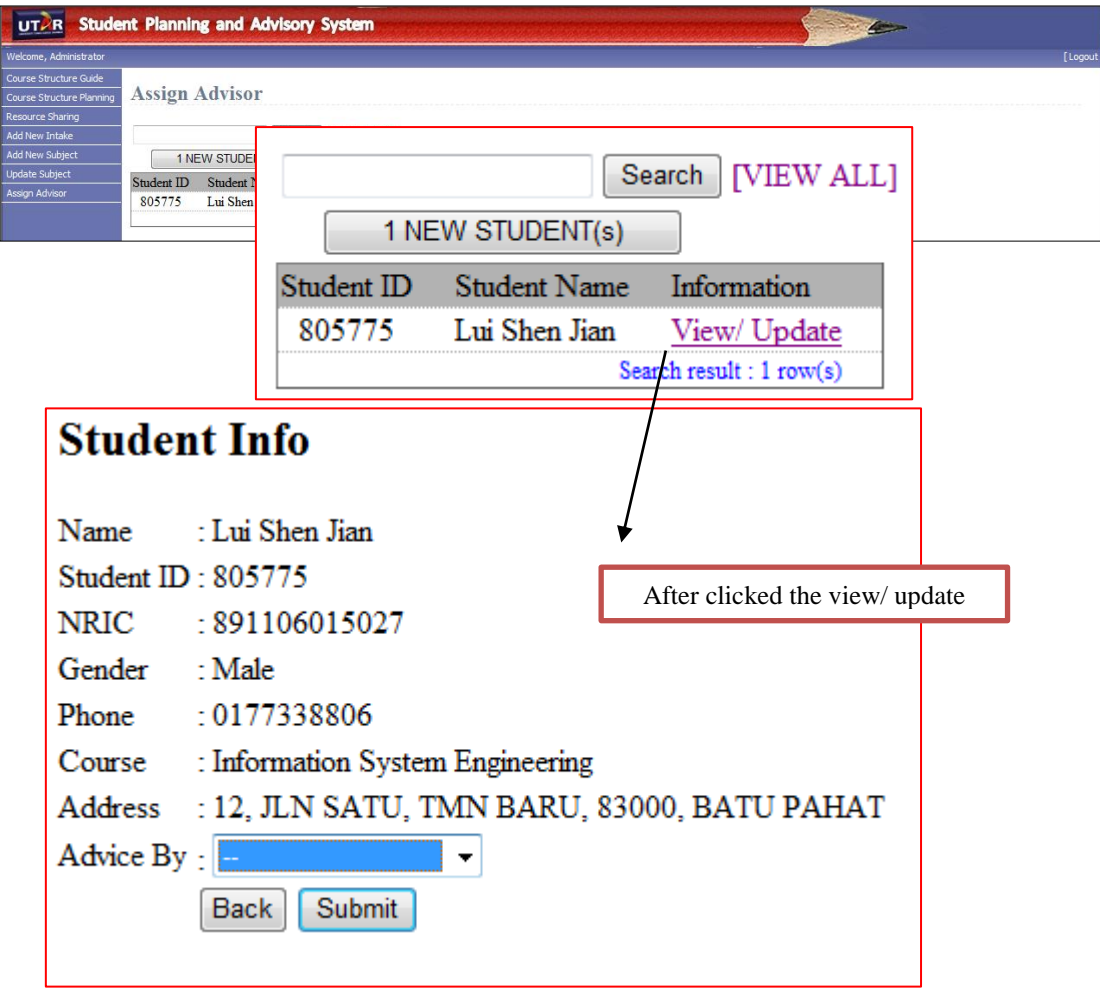

**Figure 4.15 Assign Advisor**

Assign Advisor to student is the permission of administrator, they can even reassign new advisor to student also. From figure 4.15, there is a "view all" and "new student" button. When click on the "view all" button then the system will listing all student for admin to modify and update, and click on the "new student" button to show the new students who have no advisor. Admin have to click in and go through the student info to assign advisor to students accordingly, the drop down list is listed all available lecturer name and provided to admin for selecting purpose.

## **4.3.1.11 Add New Intake**

|                                                                                       |          | <b>Add New Intake</b>       | Select Course : Information Systems Engineering +<br>Select Intake: Year:   2011 -   Month:   MAY -<br>Add |                          |   |                          |              |                                 |                |
|---------------------------------------------------------------------------------------|----------|-----------------------------|----------------------------------------------------------------------------------------------------|--------------------------|---|--------------------------|--------------|---------------------------------|----------------|
| <b>UTAR</b><br>Velcome, Administrator                                                 |          |                             | <b>Student Planning and Advisory System</b>                                                                |                          |   |                          |              | $\sim$ 4                        |                |
| Course Structure Guide<br><b>Course Structure Planning</b><br><b>Resource Sharing</b> |          |                             | <b>Insert Course Structure Guide</b>                                                                       |                          |   |                          |              |                                 |                |
| <b>Add New Intake</b>                                                                 | No.      | Unit Code                   | Subject Name                                                                                               | First                    |   | Second                   |              | Third                           |                |
| <b>Add New Subject</b>                                                                | l0       | <b>BIAFE01</b>              | <b>MINOR ELECTIVE 1</b>                                                                                    |                          |   |                          | ۰            | Ξ.                              |                |
| <b>Assign Advisor</b>                                                                 | n        | BIAFE02                     | MINOR ELECTIVE II                                                                                          | ÷.                       | ۰ | $\overline{\phantom{a}}$ | ٠            | <b>Y1S1</b>                     |                |
|                                                                                       | 2        | <b>BIAFE03</b>              | <b>MAJOR ELECTIVE</b>                                                                                      | ÷.                       | ۰ | $\overline{\phantom{a}}$ | ٠            | <b>Y1S2</b><br><b>Y1S3</b>      |                |
|                                                                                       | k        | <b>BIAFE04</b>              | <b>ENGLISH ELECTIVE</b>                                                                                    | $\overline{\phantom{a}}$ | ٠ | $\sim$                   | $\cdot$      | <b>Y2S1</b>                     |                |
|                                                                                       | l4       | <b>BIAFE05</b>              | LIBERAL ARTS ELECTIVE                                                                                      | ÷.                       | ۰ | $\overline{\phantom{a}}$ | ۰            | <b>Y2S2</b><br><b>Y2S3</b>      |                |
|                                                                                       | 15       | LANGXXX3                    | NATIONAL LANGUAGE/ OTHER LANGUAGES                                                                         | ×.                       | ۰ | $\sim$                   | ٠            | <b>Y3S1</b>                     |                |
|                                                                                       | 6        | MPW2133                     | PENGAJIAN MALAYSIA                                                                                         | u.                       | ٠ | $\sim$                   | $\checkmark$ | <b>Y3S2</b><br>$\frac{Y3S3}{4}$ |                |
|                                                                                       | l7       | MPWE02                      | MPW ELECTIVE II                                                                                            | Ξ.                       | ٠ | ш.                       | $\bullet$    |                                 | All available  |
|                                                                                       | 8        | <b>UBMM1011</b>             | SUN ZI ART OF WAR AND BUSINESS STRATEGIES                                                                  | $\ddot{\phantom{1}}$     | ٠ | $\overline{\phantom{a}}$ | ۰            | ÷<br>۰                          | subject for IA |
|                                                                                       | 19       | <b>UCCA2103</b>             | <b>MANAGEMENT INFORMATION SYSTEMS</b>                                                                      | ÷.                       | ۰ | $\overline{\phantom{a}}$ | ۰            | ÷<br>$\blacktriangledown$       |                |
|                                                                                       | 10       | <b>UCCA3214</b>             | WEB TECHNOLOGIES                                                                                           | ÷.                       | ۰ | ٠                        | ٠            | ۰<br>÷                          |                |
|                                                                                       | 11       | <b>UCCD1003</b>             | PROGRAMMING CONCEPTS AND DESIGN                                                                            | ÷                        | ٠ | $\overline{\phantom{a}}$ | ۰            | ۰<br>÷                          |                |
|                                                                                       | 12       | <b>UCCD1013</b>             | ANALYSIS AND DESIGN OF INFORMATION SYSTEMS                                                                 | ÷.                       | ۰ | $\mathbf{r}$             | ۰            | ÷<br>۰                          |                |
|                                                                                       | 13       | <b>UCCD1023</b>             | DATA STRUCTURES AND ALGORITHMS                                                                             |                          | ۰ | $\sim$                   | $\check{}$   | ÷<br>۰                          |                |
|                                                                                       | 14       | <b>UCCD1133</b>             | INTRODUCTION TO COMPUTER ORGANISATION AND ARCHITECTURE                                                     | $\sim$                   | ۰ | $\overline{\phantom{a}}$ | ۰            | $\blacktriangledown$            |                |
|                                                                                       | 15       | <b>UCCD1203</b>             | DATABASE DEVELOPMENT AND APPLICATIONS                                                                      | ä.                       | ٠ | $\sim$                   | ۰            | ۰<br>$\ddot{\phantom{0}}$       |                |
|                                                                                       |          |                             |                                                                                                    |                          |   |                          |              |                                 |                |
|                                                                                       | 16<br>17 | UCCD1233<br><b>UCCD2003</b> | WEB SITE DEVELOPMENT<br>OBJECT-ORIENTED SYSTEM ANALYSIS AND DESIGN                                         |                          |   |                          |              | ۰<br>$\cdot$                    |                |

**Figure 4.16 Add New Intake**

SPAS provide new intake adding function and insert new intake course structure guide to admin. Figure 4.17 is shown the process of adding a new intake. Start from the first step, the system is requires admin to select the course and new intake year and month. After that, admin have to follow the course structure guide to insert the trimester for every available subject.

#### **4.3.1.12 Add New Subject**

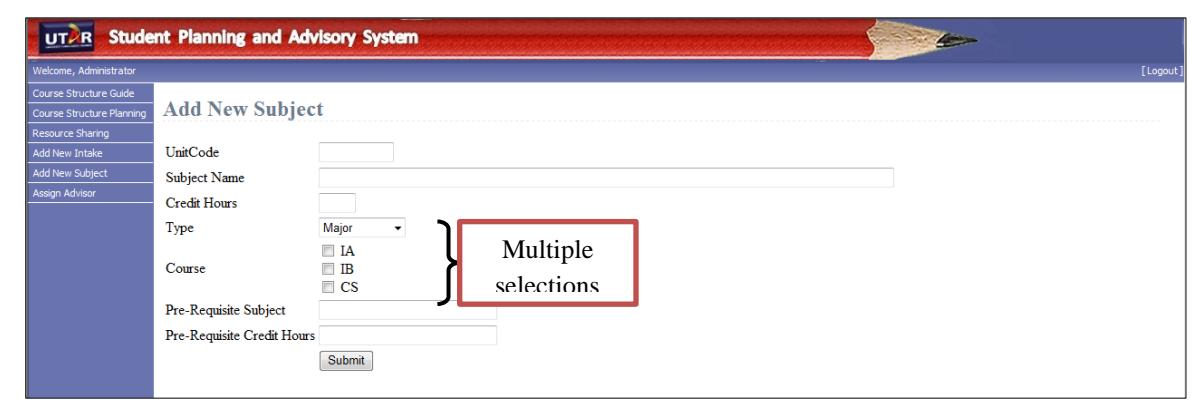

**Figure 4.17 Add New Subject**

Figure 4.17 is shown the adding new subject function. System provided a form that allowed administrator to add new subject. The new subject can be available for IA, IB and CS, so there is a multiple selection in courses field.

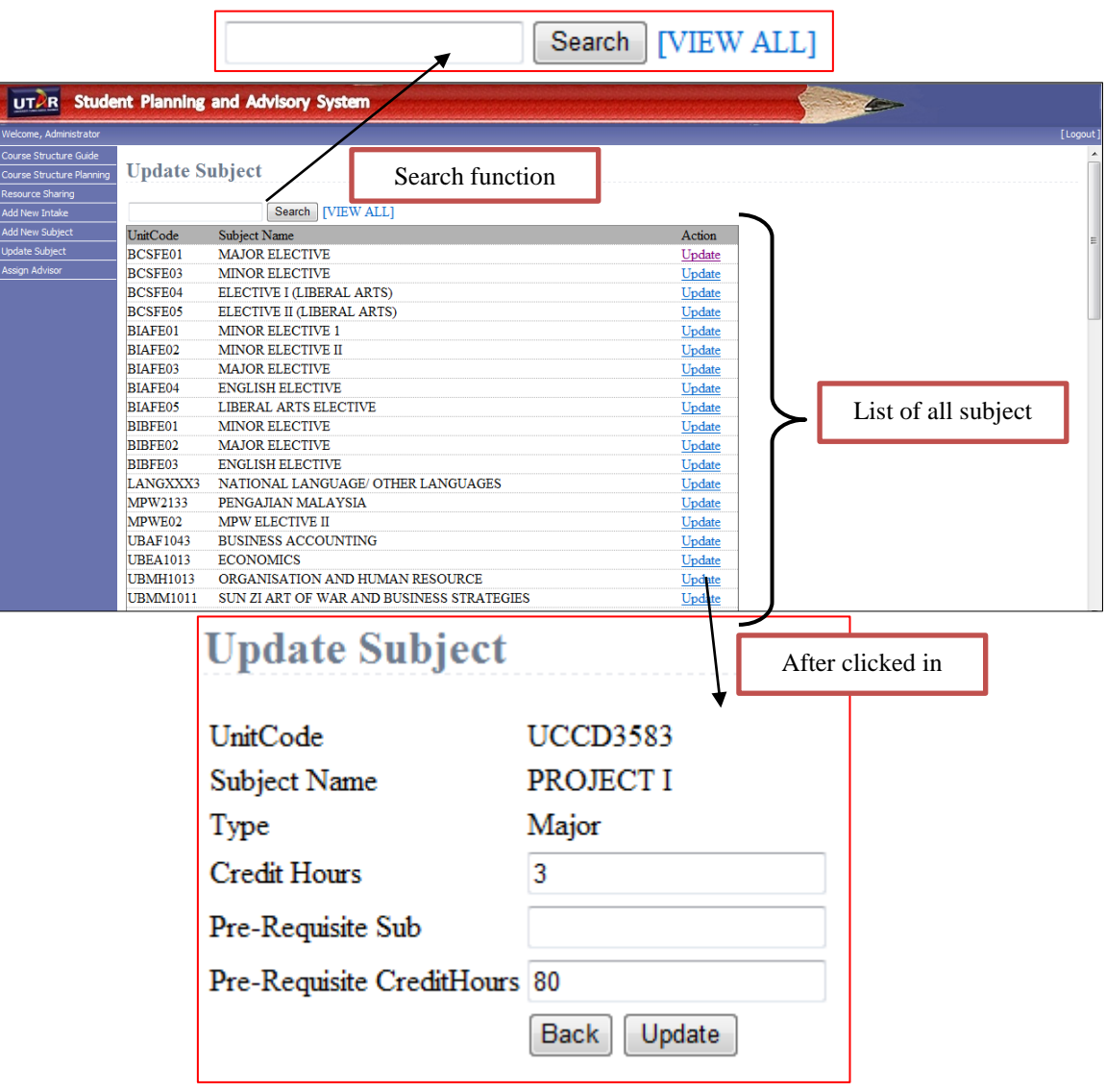

# **4.3.1.13 Update Subject**

#### **Figure 4.18 Update Subject**

System allowed administrator to update the subject's credit hours, pre-requisite subject and pre-requisite credit hours. Since there is a lot of subject, system is provided the search function to admin to search particular subject. Figure 4.18 is shown the screenshot in update subject page, and there is an update action column that allowed admin to click in to view and modify particular subject.

# **4.3.2 System Testing**

# **4.3.2.1 Testing login page**

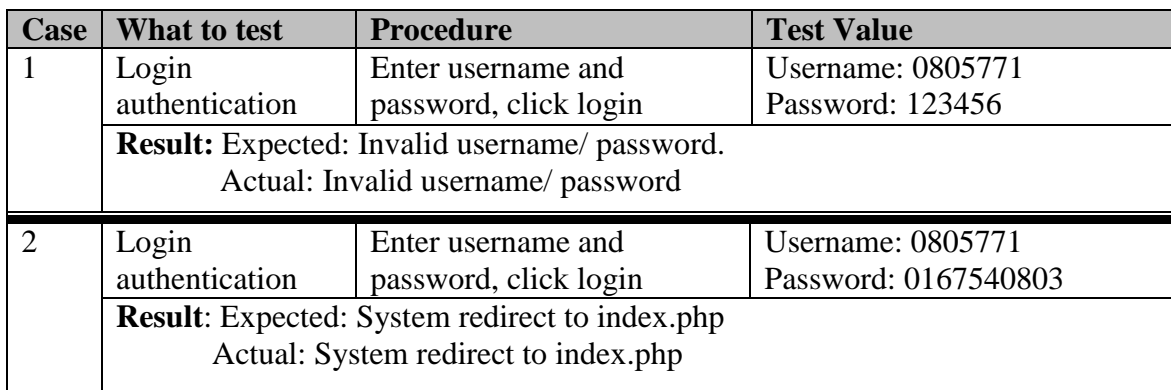

# **4.3.2.2 Testing profile page**

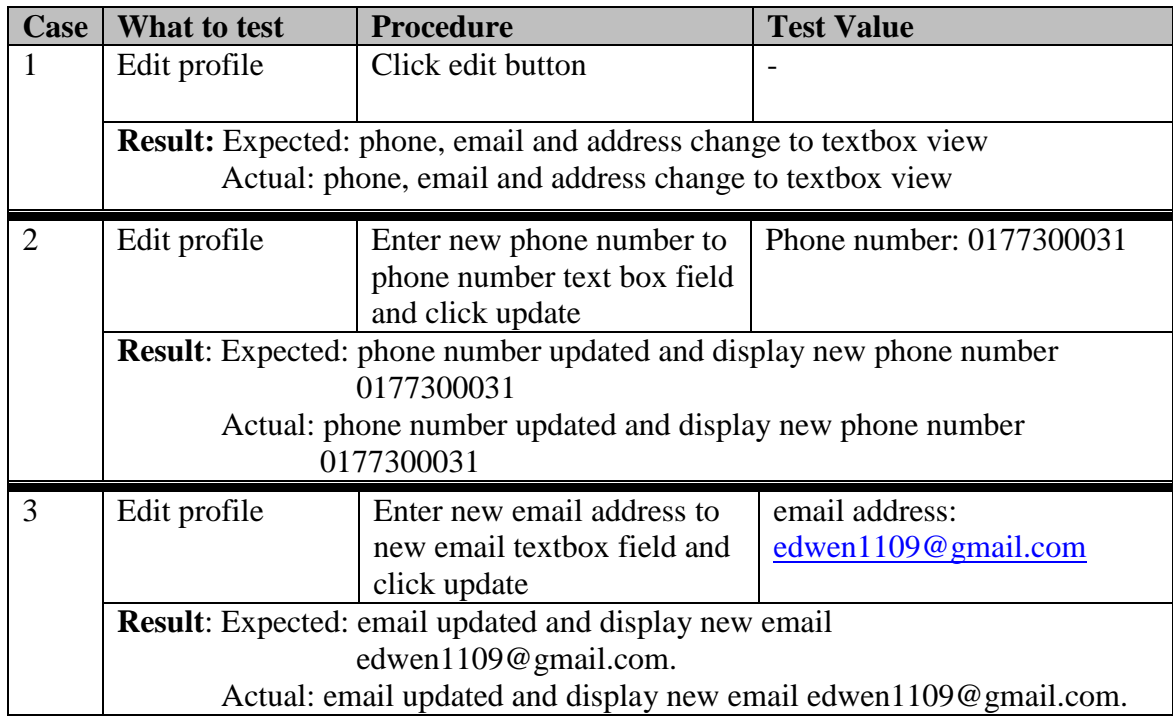

# **4.3.2.3 Testing course structure guide in lecture view**

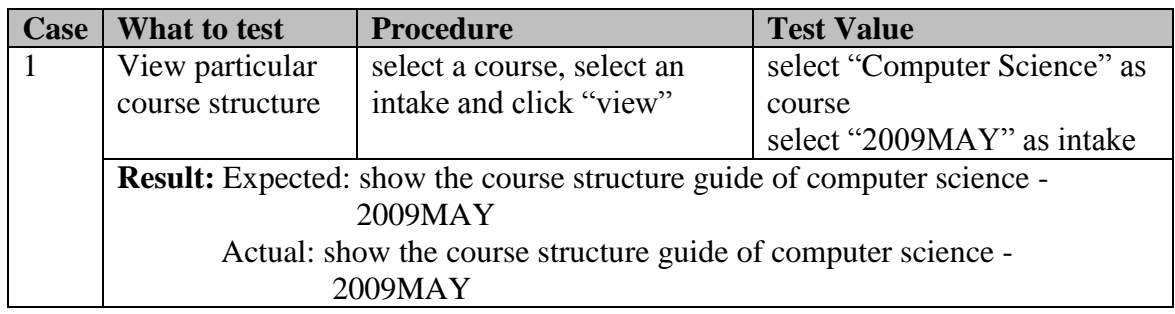

| $Case \vert$   | What to test                                                                                                    | <b>Procedure</b>                                                           | <b>Test Value</b>                                   |  |  |  |  |  |  |
|----------------|----------------------------------------------------------------------------------------------------|----------------------------------------------------------------------------|-----------------------------------------------------|--|--|--|--|--|--|
| 1              | <b>Trimester links</b>                                                                                                    | click the link                                                             | Y1T3                                                |  |  |  |  |  |  |
|                | Result: Expected: redirect to Year 1 Trimester 3 plan and show Year 1                                                                                                    |                                                                            |                                                     |  |  |  |  |  |  |
|                | Trimester 3 structure guide.                                                                                                    |                                                                            |                                                     |  |  |  |  |  |  |
|                | Actual: redirect to year 1 trimester 3 plan and show Year 1 Trimester 3<br>structure guide.                                                                                                    |                                                                            |                                                     |  |  |  |  |  |  |
|                |                                                                                                    |                                                                            |                                                     |  |  |  |  |  |  |
| $\overline{2}$ | Pre-requisite                                                                                                    | Select a subject<br>note: current total credit<br>hours is 21              | Select "Project 1"                                  |  |  |  |  |  |  |
|                | Result: Expected: error message pop out - Pre-requisite 80 credit hours earned<br>for UCCD3583.                                                                                                    |                                                                            |                                                     |  |  |  |  |  |  |
|                | Actual: error message pop out - Pre-requisite 80 credit hours earned for<br><b>UCCD3583.</b>                                                                                                    |                                                                            |                                                     |  |  |  |  |  |  |
| 3              | Pre-requisite                                                                                                    | Select a subject                                                           | Select "Project II"                                 |  |  |  |  |  |  |
|                | Result: Expected: error message pop out - Pre-requisite for UCCD3596 must<br>pass UCCD3583 – project 1.                                                                                                    |                                                                            |                                                     |  |  |  |  |  |  |
|                | Actual: error message pop out - Pre-requisite for UCCD3596 must pass<br>$UCCD3583$ – project 1.                                                                                                    |                                                                            |                                                     |  |  |  |  |  |  |
| $\overline{4}$ | Get subject info                                                                                                    | Select one subject                                                         | Select "Pengajian Malaysia"                         |  |  |  |  |  |  |
|                | Result: Expected: unit code display MPW2133, Type display Compulsory and 3<br>credit hours<br>Actual: unit code display MPW2133, Type display Compulsory and 3<br>credit hours                                                                                                |                                                                            |                                                     |  |  |  |  |  |  |
| 5              | Duplication                                                                                                    | Select two same subject                                                    | First select "Pengajian"                            |  |  |  |  |  |  |
|                |                                                                                                    |                                                                            | Malaysia"<br>Second select "Pengajian"<br>Malaysia" |  |  |  |  |  |  |
|                | <b>Result:</b> Expected: error message pop out – Subject had been selected<br>Actual: error message pop out - Subject had been selected                                                                                                    |                                                                            |                                                     |  |  |  |  |  |  |
| 6              | Save record                                                                                                    | Click save button                                                          |                                                     |  |  |  |  |  |  |
|                | <b>Result:</b> Expected: unable to modify, all field disabled<br>Actual: unable to modify, all field disabled                                                                                                    |                                                                            |                                                     |  |  |  |  |  |  |
| 7              | Edit record                                                                                                    | Click Edit button and<br>reselect a subject in field 1<br>then click save. | Select "Management<br>Information System"           |  |  |  |  |  |  |
|                | <b>Result:</b> Expected: when click edit button, enable to modify all field. After save,<br>pop out a message "Your record had been updated."<br>Actual: when click edit button, enable to modify all field. After save,<br>pop out a message "Your record had been updated." |                                                                            |                                                     |  |  |  |  |  |  |

**4.3.2.4 Testing Course Structure Planning in student view**

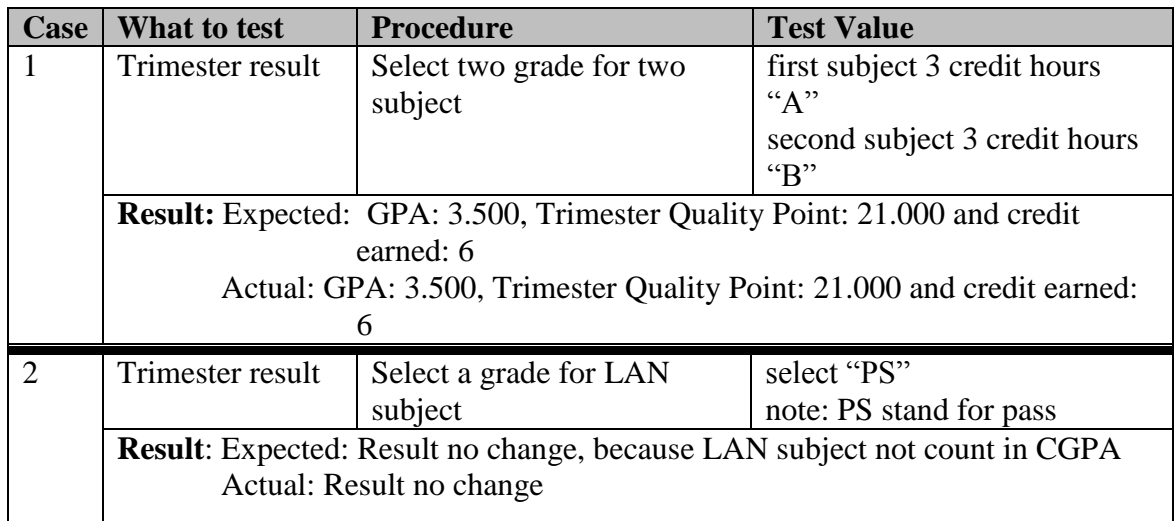

# **4.3.2.5 Testing Result Planning**

# **4.3.2.6 Testing Comment Part**

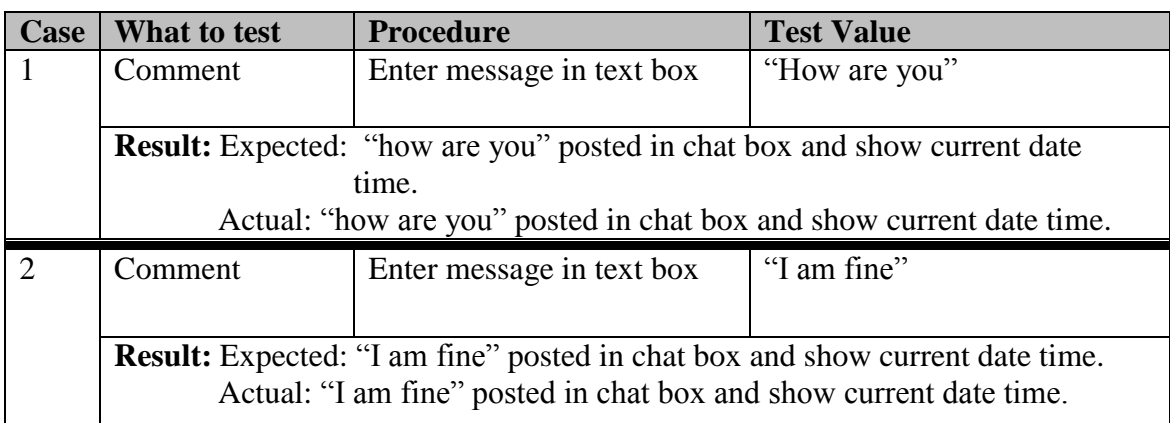

# **4.3.2.7 Testing Forecast Calculator**

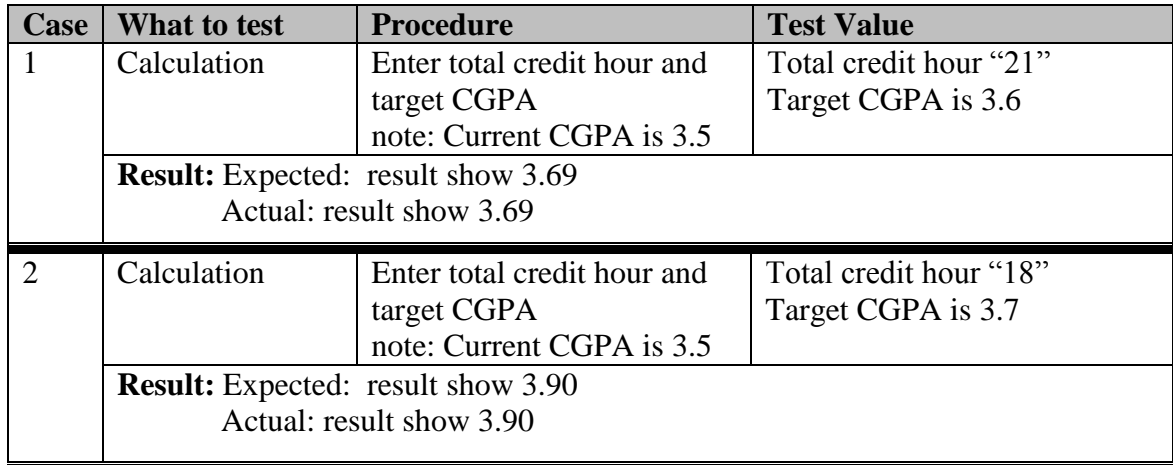

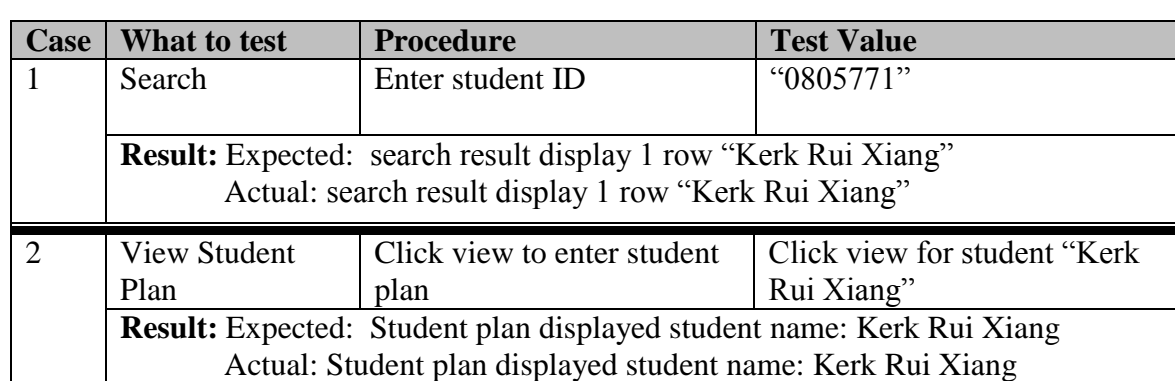

# **4.3.2.8 Testing course structure planning in lecturer view**

# **4.3.2.9 Testing resource sharing in lecture view**

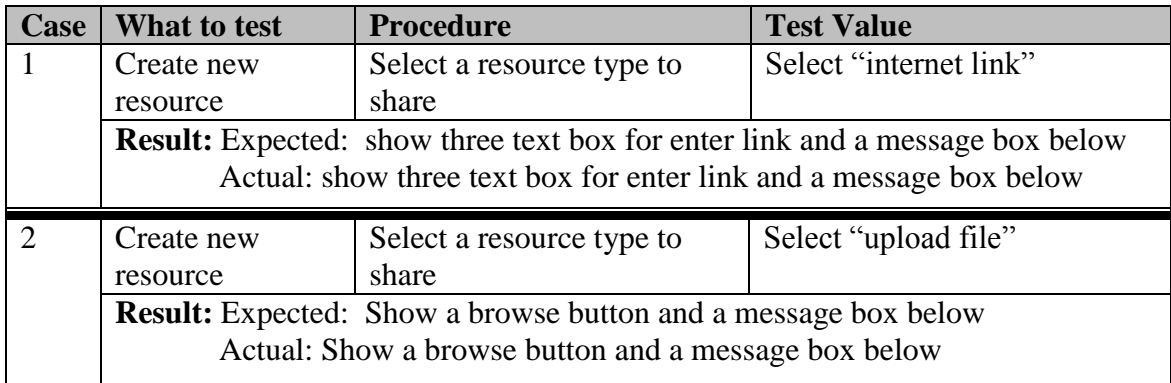

# **4.3.2.10 Testing to assign advisor**

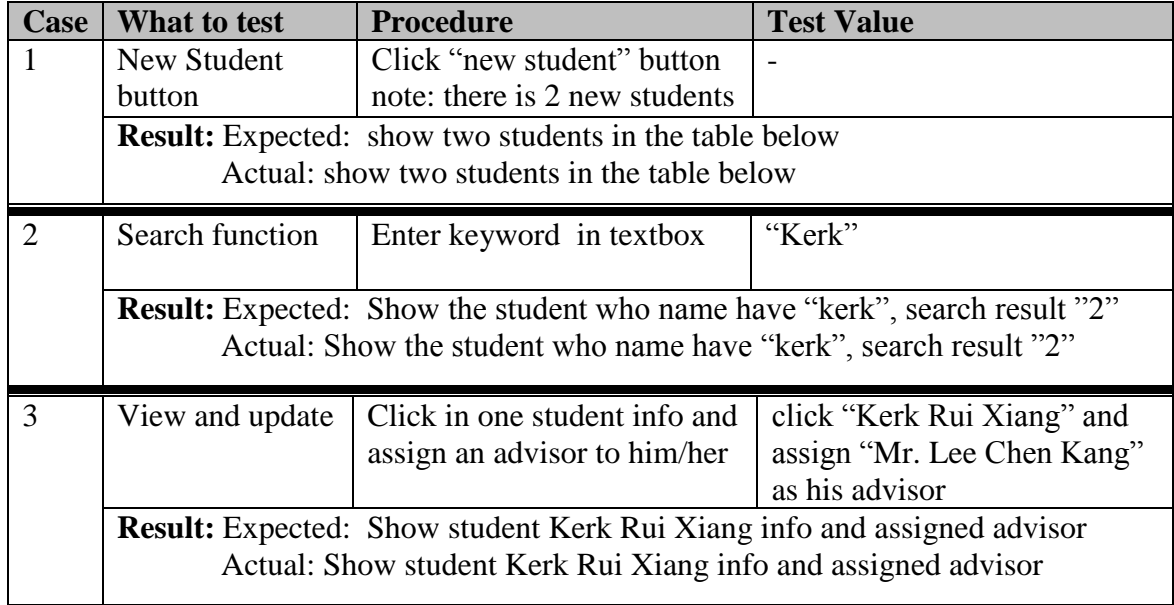

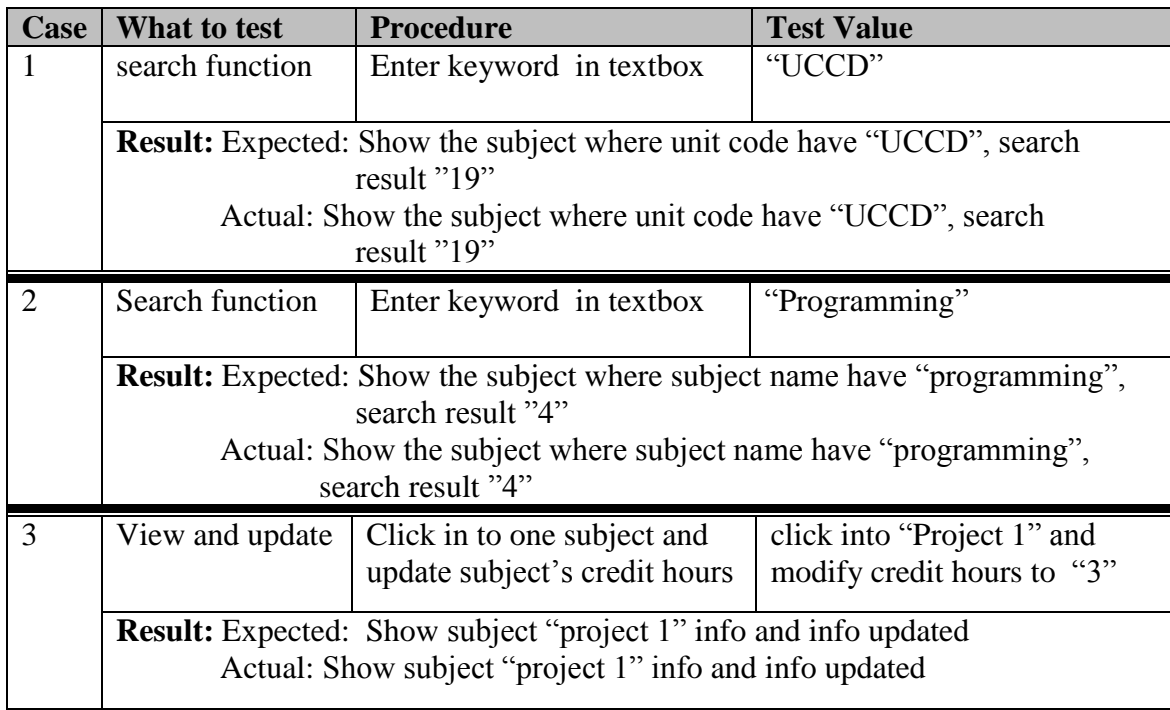

# **4.3.2.11 Testing to update subject**

# **CHAPTER 5 SUMMARY AND RECOMMENDATION**

#### **5.1 Introduction**

This is the final chapter of the thesis. Topics that will be discussed in this chapter are summary of project, contributions, system limitation and recommendations. The summary is summarizing the task that covered from Chapter 1 to Chapter 4. The contribution of the project will list and point out in this final chapter. The system limitation will discuss the drawback of system in term of system functionality. At the end will provide some recommendation on the project limitation for future enhancement in further development.

## **5.2 Summary of project**

Student planning and advisory system consider as an E-learning tools that help student to clarify, plan, implement and monitoring their progress of study in 3 years. As mentioned in Chapter 1, the target audients are address to students, lecturer and officer (administrator). The objective of project is to increase positive outcome and responsibility in academic advice, the way to bring convenience for lecturer to discuss career opportunities with students, and also to increase work efficiency and bring university toward e-learning environment. Obviously, the objective of project has solved the problem statement that listed in Chapter 1.

From Chapter 2 literature review, we had compared the existing system and doing the enhancement with new ideas in SPAS. We also had discussed the computer system security, communication tools, programming language and web 1.0 to web 3.0. Lastly, we decided to use PHP programming with MySQL database in development and combine the web 2.0 communication concept to build up an e-learning web application.

During the system development, the methodology that applies in is the waterfall model. It is proceed in sequence which the stage move from one to the next step and

#### CHAPTER 5: SUMMARY AND RECOMMENDATION

generally a stop is finished before the next one begins. Start from the planning, analysis, design the system flow, and done the implementation we must clearly understand what objective we going to be and finally build up a perfect web application

The system functionality has explained in Chapter 4, and self-testing has applied in during the finding session. The match of testing expected result and actual result is to prove the system is working and calculate accurately.

#### **5.3 Contributions**

Develop this web based planning and advisory system is to help university/ colleges toward E-learning university environment. It will bring the studying atmosphere to motivate student to study as increase the motivation of study. There will be a lot of benefit gained not only for the student but also for the lecturer as well. The contributions of this system are stated as follow:

#### **Provide student with a good planning tools**

Student planning and advisory system consist of course structure guide, result calculator, and the empty field for 3 year structure plan. The system provide course structure guide beside the planning table for student easily to refer, at the same time student can plan their result and calculate a forecast result immediately.

#### **Improve education quality**

Develop SPAS will improve the education quality as student will plan their career and get a target for their progress of study. Some more, they can reduce confuse when deciding to take subject. Except that, student will easily to get the information and get advice by advisor .Turn over to lecture and faculty officers, the system is bring much more convenient to them whatever in academic advice or documentation. Lecture can easily to share their knowledge and experience through the system.

#### **Improve work efficiency in education management**

SPAS will be enhancement in education management as well, such as reduce the paper work and documentation. The faculty officers can abate a lot of duplicate work.

#### CHAPTER 5: SUMMARY AND RECOMMENDATION

For example, update the information to system to reduce answering the same question from different student. For lecturer, they can improve the consultation and increase positive outcome and responsibility in academic advice

In conclusion, with the student planning and advisory system in university it will bring university toward to e-learning environment to become strong and strong. It can be help university to getting famous and better popularity in Malaysia and global.

## **5.4 Limitations**

Although the student planning and advisory system has developed and achieve the objective, however, the system still has some limitations due to the time constraint. The limitations are list in below:

#### **Student's result**

Due to security, private and confidential problem, UTAR are not allowed to export the student"s result to system so that the student planning and advisory system are using result planning concept and the result of calculator might not accurate since it is all plan by students and it is all depend the student who have seriously to use the tools.

#### **Consultation**

The function for academic advisor in SPAS is only show the advisor information to student, such as advisor name, office venue, extension number, and email. Student unable to get the consultation time easily

#### **Communication**

Comment is only allowed in planning session, and student cannot get immediately respond from their advisor.

#### **Subject adding function**

Currently, add new subject function for SPAS is only allowed to add one subject in one time. For example, if got 10 subjects have to add in, then the administrator is needed to repeat the function 10 times and add the subject in.

#### **The availability of course**

This system is only available for IA (Information Systems Engineering), IB (Business Information Systems) and CS (Computer Science).

#### **5.5 Recommendations**

The student planning and advisory system consider as prototype in experts' mind and it is not enough perfect. The SPAS needs to further improve and enhance to bring satisfaction to user. The main recommendation that suggest in enhancement is to solve the system"s limitation.

First of all, The SPAS should integrated with examination department, because of the forecast result calculator must be get the actual result from department examination, so the result from calculator will be more accurate and student can get the accurate forecast CGPA to plan in their following trimester.

Besides that, suggested to build a calendar and locate in function academic advisor. As the current system is only show the information of advisor, with a calendar that lecturer can post their timetable to the system and student can make appointment immediately from the system. The tools that can be implement may be Google Calendar, because it provided the function that discuss in above.

On top of that, SPAS can implement a live chat function and make the system more toward the social"s life. Live chat can help student to get immediately respond when the lecturer is online. Moreover, it can also improve the relationship between student and lecturer

Lastly, in the subject adding and update function may have to further study in the PHP read file algorithm. As adding subject and modify subject 1 by 1 is difficult to administrator, I suggested to use fix the format of course structure in excel or csv format and use the read file algorithm to input all subject to database in few second.

#### **5.6 Conclusion**

In Chapter 5 had summarised the project from Chapter 1 to 4. As conclusion, the overall of student planning and advisory system is specially designed to university and collage as an e-learning tool that provided a lot of function to fulfil the student and lecturer needs.

#### CHAPTER 5: SUMMARY AND RECOMMENDATION

As mentioned in Chapter 1, the targeted audience are lecturer, student and officer so the main contribution of SPAS is to contribute to the target audience which is improving the work efficiency in education management and education quality.

Although the system has developed and achieves the objective, however, the system still has some limitations such as student result, consultation, communication, function in subject adding, and the availability of courses. In order to make the system prefect, I had recommended some suggestion in future enhancement to solve the problem of current system.

# **RERERENCES**

FIST MMU (2010) *FIST: MMU: MELAKA – Academic Advisory System Guidelines.*  Retrieved July 1, 2010 from<http://fist.mmu.edu.my/?page=52>

Proceedings of Informing Science and IT Education Joint Conference (2007) *Towards a Student Advisory System for E-learning* Retrieved July 1, 2010 from <http://proceedings.informingscience.org/InSITE2007/InSITE07p049-056Saad391.pdf>

The National Teaching & Learning Forum (2003) *Academic Advising for Student Success: A system of shared responsibility.* Retrieved July 3, 2010 from <http://www.ntlf.com/html/lib/bib/91-11dig.htm>

Wikipedia (2010) *JavaScript- Wikipedia, the free encyclopedia.* Retrieved July 17, 2010 from <http://en.wikipedia.org/wiki/JavaScript>

Wikipedia (2010) *MySQL- Wikipedia, the free encyclopedia.* Retrieved July 17, 2010 from <http://en.wikipedia.org/wiki/MySQL>

WIFINOTES (2010). *Security issue of computer. What is Computer Security?* Retrieved July 28, 2010 from [http://www.wifinotes.com/computer-networks/security](http://www.wifinotes.com/computer-networks/security-issues-of-computer.html)[issues-of-computer.html](http://www.wifinotes.com/computer-networks/security-issues-of-computer.html)

Map of World (2007). *Security issue of computer.* Retrieved July 28, 2010 from <http://www.mapsofworld.com/referrals/computers/security-issues-of-computers/>

Johann M. Schumann (1998). *Automated theorem proving in software engineering.*  Retrieved July 28, 2010 from [http://books.google.com.my/books?id=DjydBVLFaxMC&pg=PA8&dq=Automated+](http://books.google.com.my/books?id=DjydBVLFaxMC&pg=PA8&dq=Automated+Theorem&hl=en&ei=jqBNTOa_B8OFrQelqMS9Dg&sa=X&oi=book_result&ct=result&resnum=4&ved=0CDYQ6AEwAw#v=onepage&q&f=false) [Theorem&hl=en&ei=jqBNTOa\\_B8OFrQelqMS9Dg&sa=X&oi=book\\_result&ct=resu](http://books.google.com.my/books?id=DjydBVLFaxMC&pg=PA8&dq=Automated+Theorem&hl=en&ei=jqBNTOa_B8OFrQelqMS9Dg&sa=X&oi=book_result&ct=result&resnum=4&ved=0CDYQ6AEwAw#v=onepage&q&f=false) [lt&resnum=4&ved=0CDYQ6AEwAw#v=onepage&q&f=false](http://books.google.com.my/books?id=DjydBVLFaxMC&pg=PA8&dq=Automated+Theorem&hl=en&ei=jqBNTOa_B8OFrQelqMS9Dg&sa=X&oi=book_result&ct=result&resnum=4&ved=0CDYQ6AEwAw#v=onepage&q&f=false)

Apache (2010). *Authentication, Authorization, and Access Control.* Retrieved July 28, 2010 from<http://httpd.apache.org/docs/1.3/howto/auth.html#intro>

Jeff Kercher (2001). MSDN Microsoft Corporation. *Authentication in ASP.NET: .NET Security Guidance.* Retrieved July 28, 2010 from [http://msdn.microsoft.com/en-us/library/ee817643.aspx#authaspdotnet\\_authentication](http://msdn.microsoft.com/en-us/library/ee817643.aspx#authaspdotnet_authentication)

O'Reilly & Associates, Inc (1999). *Internet Firewalls Chapter 10, 10.2 What Is Authentication?* Retrieved July 28, 2010 from [http://docstore.mik.ua/orelly/networking/firewall/ch10\\_02.htm](http://docstore.mik.ua/orelly/networking/firewall/ch10_02.htm)

WillyDenoyette (2010). *What Is Authentication.* Retrieved July 28, 2010 from [http://alt.pluralsight.com/wiki/default.aspx/Keith.GuideBook/WhatIsAuthentication.ht](http://alt.pluralsight.com/wiki/default.aspx/Keith.GuideBook/WhatIsAuthentication.html) [ml](http://alt.pluralsight.com/wiki/default.aspx/Keith.GuideBook/WhatIsAuthentication.html)

Gary C. Kessler (1998). *An Overview of Cryptography.* Retrieved July 29, 2010 from <http://www.garykessler.net/library/crypto.html#purpose>

WIKIBOOKs (2010, AUG). *Cryptography/Introduction.* Retrieved July 29, 2010 from<http://en.wikibooks.org/wiki/Cryptography/Introduction>

#### **REFERENCES**

WIFINOTES (2010). *What is Cryptography?* Retrieved July 29, 2010 from <http://www.wifinotes.com/computer-networks/what-is-cryptography.html>

Tangient LLC (2010). E-Language. *Web 2.0 in education – discussion boards.* Retrieved July 29, 2010 from [http://e-language.wikispaces.com/asynchronous](http://e-language.wikispaces.com/asynchronous-discussion-boards)[discussion-boards](http://e-language.wikispaces.com/asynchronous-discussion-boards)

Tangient LLC (2010). E-Language. *Web 2.0 in education – wikis.* Retrieved July 29, 2010 from<http://e-language.wikispaces.com/wikis>

Tangient LLC (2010). E-Language. *Web 2.0 in education – chat.* Retrieved July 29, 2010 from<http://e-language.wikispaces.com/synchronous-chat>

Wikipedia (2010) *Social software- Wikipedia, the free encyclopedia.* Retrieved July 29, 2010 from [http://en.wikipedia.org/wiki/Social\\_software#Comparison\\_of\\_communication\\_and\\_in](http://en.wikipedia.org/wiki/Social_software#Comparison_of_communication_and_interactive_tools) teractive tools

David Callan (2010) *Pros and cons of having a discussion forum.* Retrieved July 29, 2010 from<http://www.akamarketing.com/forums-pros-and-cons.html>

Shashank Nakate (2010) Buzzle.com *Advantages and Disadvantages of Email.*  Retrieved July 29, 2010 from <http://www.buzzle.com/articles/advantages-and-disadvantages-of-email.html>

Jordi Shoman (2006) Ezine@rticales. *Advantages and Disadvantages of Email*  Retrieved July 29, 2010 from <http://ezinearticles.com/?Advantages-and-Disadvantages-of-Email&id=242832>

The PHP Group (2010) PHP. *PHP: Overview – Manual.* Retrieved July 30, 2010 from<http://www.php.net/manual/en/mysqli.overview.php>

The PHP Group (2010) PHP. *PHP: What is PHP?* Retrieved July 30, 2010 from <http://my2.php.net/manual/en/intro-whatis.php>

The PHP Group (2010) PHP. *PHP: What can PHP do?* Retrieved July 30, 2010 from <http://my2.php.net/manual/en/intro-whatcando.php>

W3schools (2010) *ASP.NET Introduction*. Retrieved July 30, 2010 from [http://www.w3schools.com/aspnet/aspnet\\_intro.asp](http://www.w3schools.com/aspnet/aspnet_intro.asp)

W3schools (2010) *ASP.NET vs. ASP*. Retrieved July 30, 2010 from [http://www.w3schools.com/aspnet/aspnet\\_vsasp.asp](http://www.w3schools.com/aspnet/aspnet_vsasp.asp)

MSDN (2001). MSDN Microsoft Corporation. *ASP.NET and Visual Web Developer.* Retrieved July 31, 2010 from<http://msdn.microsoft.com/en-us/library/dd566231.aspx>

Wikipedia (2010) *ASP.NET- Wikipedia, the free encyclopedia.* Retrieved July 31, 2010 from <http://en.wikipedia.org/wiki/ASP.NET>

Saad Hamid (2007) Sizlopedia. *Web 1.0 vs Web 2.0, the Difference.* Retrieved August 1, 2010 from [http://www.sizlopedia.com/2007/08/18/web-10-vs-web-20-the-visual](http://www.sizlopedia.com/2007/08/18/web-10-vs-web-20-the-visual-difference/)[difference/](http://www.sizlopedia.com/2007/08/18/web-10-vs-web-20-the-visual-difference/)

#### **REFERENCES**

Jeffrey Henning (2009) Vovici. *Web 1.0 vs. Web 2.0.* Retrieved August 1, 2010 from <http://blog.vovici.com/Blog/bid/18085/Web-1-0-vs-Web-2-0/>

Basant Singh (2010) Ezine Articles. *Difference Between Web 1.0, Web 2.0, & Web 3.0 - With Examples.* Retrieved August 1, 2010 from [http://ezinearticles.com/?Difference-Between-Web-1.0,-Web-2.0,-and-Web-3.0---](http://ezinearticles.com/?Difference-Between-Web-1.0,-Web-2.0,-and-Web-3.0---With-Examples&id=3683790) [With-Examples&id=3683790](http://ezinearticles.com/?Difference-Between-Web-1.0,-Web-2.0,-and-Web-3.0---With-Examples&id=3683790)

Basant Narayan (2009) Techno-Pulse.*Web 3.0: The Intelligent Web.* Retrieved August 1, 2010 from<http://www.techno-pulse.com/2009/11/web-30-intelligent-web.html>

Graham Cormode and Balachander Krishnamurthy (2008) UIC. *Key differences between Web 1.0 and Web 2.0*. Retrieved August 1, 2010 from <http://www.uic.edu/htbin/cgiwrap/bin/ojs/index.php/fm/article/view/2125/1972>

Alan Dennis, Barbara Haley Wixom and David Tegarden. (2005). *System Analysis and Design: An Object-Oriented Approach with UML Version 2.0*. Hoboken, New Jersey: Wiley (2nd edition).

Leszek A. Maciaszek. (2005). *Requirements Analysis and System Design. Developing Information Systems with UML, Harlow, England: Addison Wesley (2nd Ed.)*.

Deitel, H. M., Deitel, P. J., & Goldberg, A. B. (2004). *Internet & World Wide Web How To Program.* Upper Saddle River, N. J.: Prentice Hall.

Efraim Tuban , Linda volonino (2009). *Information Technology for Management: Improving Performance in the Digital Economy, 7th* 

# **APPENDIX**

## **APPENDIX A - Questionnaire**

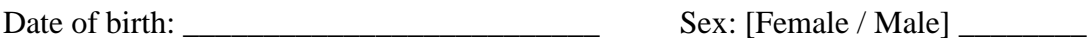

#### **Background:**

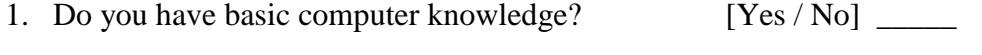

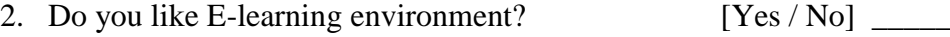

Thanks you for taking time to complete this questionnaire. The information you provide is appreciate much and helps to improve the Student Planning and Advisory System.

-------------------------------------------------------------------------------------------------------

#### **Student Planning:**

- 1. Did you have plan for your studies and career before? [Yes / No] \_\_\_\_\_\_
- 2. Easily to get confuse when deciding to repeat the subject? [Yes / No]
- 3. Have you manually calculated your CGPA before? [Yes / No] \_\_\_\_\_
- 4. Do you wish have a Student Planning System with auto calculate forecast CGPA function? [Yes / No] \_\_\_\_\_\_

#### **Academic Advice:**

 $\overline{\phantom{a}}$ 

- 1. Feeling difficult to make appointment with academic advisor? [Yes / No]
- 2. Every semester have to meet up with academic advisor are inconvenient for you? [Yes / No] \_\_\_\_\_
- 3. Do you wish have a Student Advisory System with Live Chat function?  $[Yes / No]$

# **APPEDDIX B - Development Tools**

The system is developed by PHP programming and MySQL database. PHP is an open source programming language and has a lot of IDE to support it to build up an application.

The tools that used in development are NetBeans IDE 6.9.1 and XAMPP cross platform.

Below is the screenshot of NetBeans IDE:

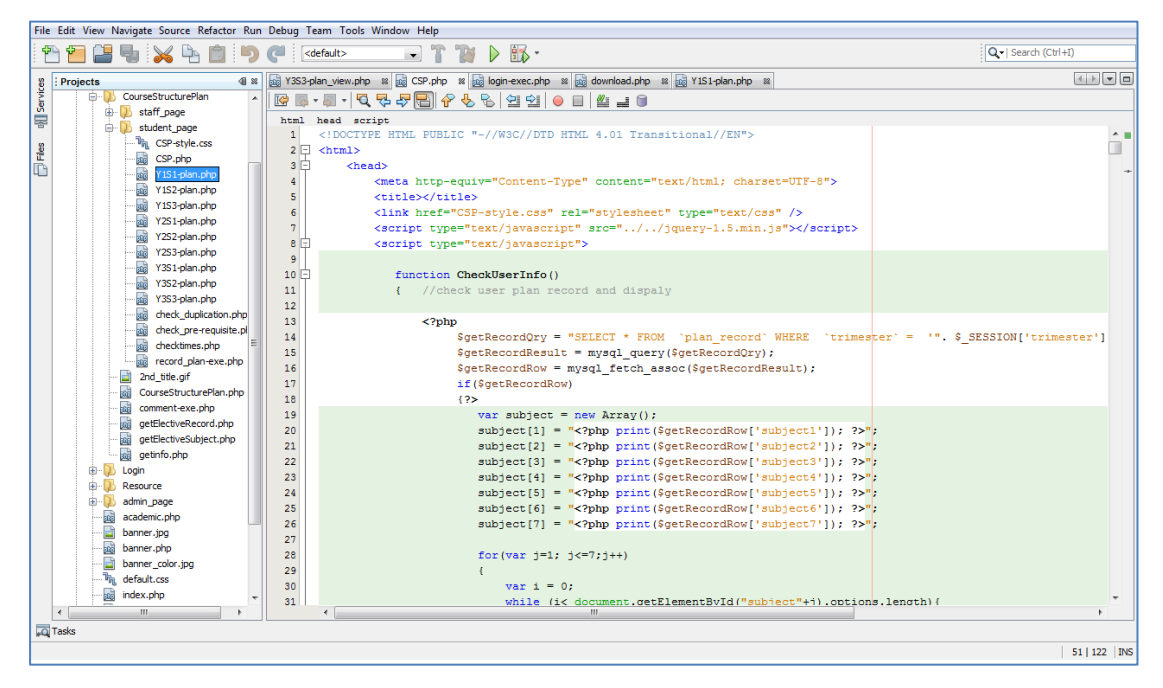

The XAMPP is a free and open source cross platform web server solution stack package as well. It consist of the Apacehe HTTP server, MySQL database and interpreters for scripts written in the PHP and Perl programming languages.

The XAMPP is also involved the third party MySQL software which is phpMyAdmin. phpMyAdmin is an open source tool written in PHP intended to handle the administration of MySQL over the world wide web. It can perform various tasks such as creating, inserting, deleting, modifying databases, tables, fields and rows. Below are few example of the screenshot in phpMyAdmin:

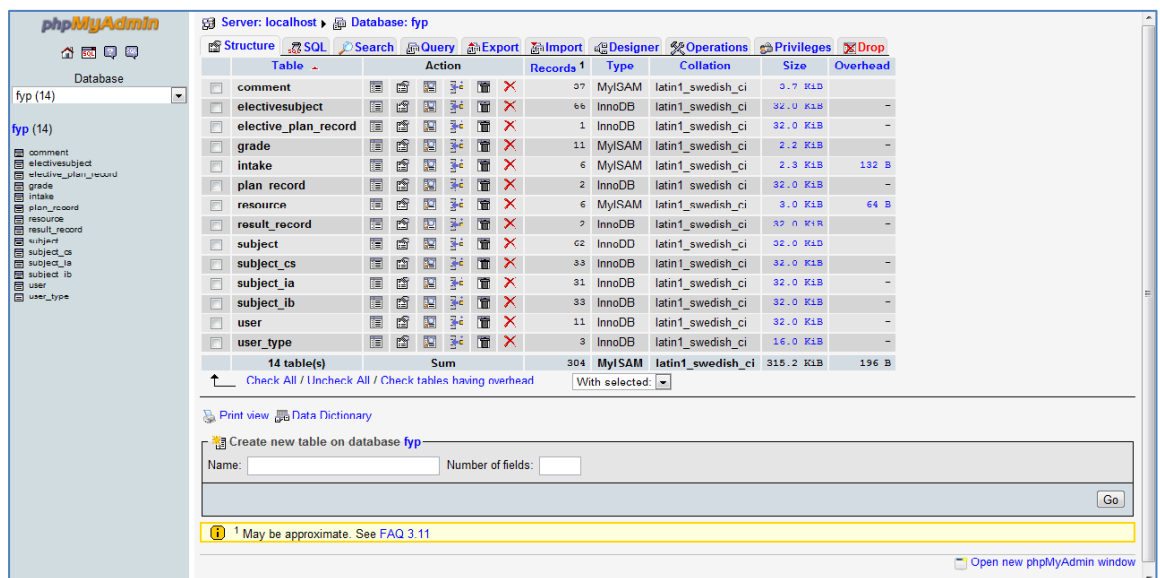

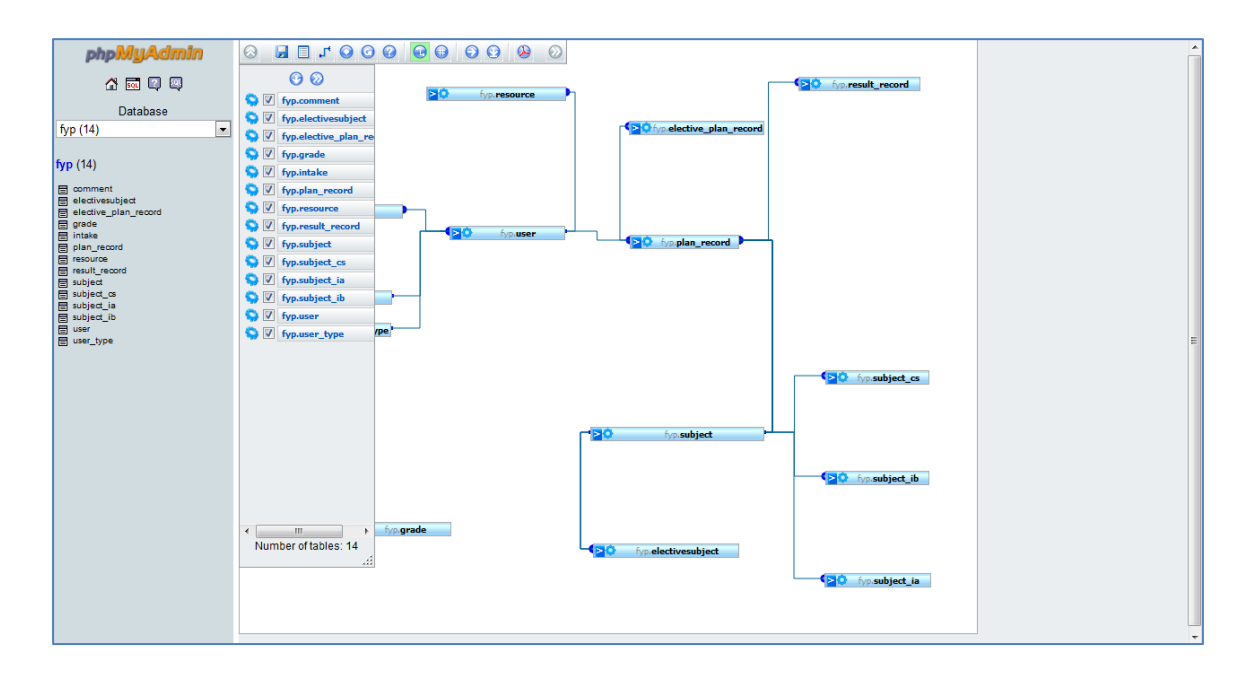

# **APPENDIX C - Source Code**

**Course Structure Planning - Y1S1-plan.php** <?php

> error\_reporting(0); session\_start();

//connect to database \$dbhost = 'localhost'; \$dbuser = 'root';

\$conn = mysql\_connect(\$dbhost, \$dbuser) or die ('Error connecting to mysql');

 \$dbname = 'fyp'; mysql\_select\_db(\$dbname);

```
 $qry = "SELECT * FROM user WHERE username = '".$_SESSION['username']."'";
 $result = mysql_query($qry);
$row= mysql_fetch_assoc($result); //Fetch a result row as an associative array
```
 \$\_SESSION['trimester']= "Y1S1"; \$\_SESSION['stage'] = "Year 1 Trimester 1"; include ("CSP.php"); //CSP.php consider as a class that use in every trimester

```
?>
```
## **Course Structure Planning - CSP.php**

```
<!DOCTYPE HTML PUBLIC "
-//W3C//DTD HTML 4.01 Transitional//EN">
<html>
   <head>
<meta http-equiv="Content-Type" content="text/html; charset=UTF-8">
    <title></title>
 <link href="CSP
-style.css" rel="stylesheet" type="text/css" />
 <script type="text/javascript" src="../../jquery
-1.5.min.js"></script>
     <script type="text/javascript">
      function CheckUserInfo()
\left\{\begin{array}{ccc} \end{array}\right\}//check user plan record and dispaly
         <?php
           $getRecordQry = "SELECT * 
                              FROM `plan_record`
                              WHERE `trimester` = "'. $ SESSION['trimester']."'
                              AND `username` = '".$_SESSION['username']."'";
           $getRecordResult = mysql_query($getRecordQry);
          $getRecordRow = mysql_fetch_assoc($getRecordResult);
           if($getRecordRow)
            {?>
             var subject = new Array();
             subject[1] = "<?php print($getRecordRow['subject1']); ?>";
             subject[2] = "<?php print($getRecordRow['subject2']); ?>";
             subject[3] = "<?php print($getRecordRow['subject3']); ?>";
             subject[4] = "<?php print($getRecordRow['subject4']); ?>";
             subject[5] = "<?php print($getRecordRow['subject5']); ?>";
```
Faculty of Information and Communication Technology (Perak Campus), UTAR

```
 subject[6] = "<?php print($getRecordRow['subject6']); ?>";
 subject[7] = "<?php print($getRecordRow['subject7']); ?>";
for(var j=1; j \leq 7;j++)
{
  var i = 0:
   while (i< document.getElementById("subject"+j).options.length){
      if(document.getElementById("subject"+j).options[i].value == subject[j])
     {
        document.getElementById("subject"+j).value = subject[j];
        var selectedVal =document.getElementById("subject"+j).options[i].value;
        $.ajax({
        url:"../getinfo.php",
        async:false,
        type:"post",
        data: {UnitCode: selectedVal},
        success: function(data) {
          var info = data.split(",");
          document.getElementById("code"+j).innerHTML = info[0];
          document.getElementById("credit"+j).innerHTML = info[1];
          document.getElementById("type"+j).innerHTML = info[2];
          //if subject equal elective subject then get the elective subject info
          if(info[2] == "Elective")
         {
            if(info[3]=='1'){
               document.getElementById("elective"+j).style.display = ' '; 
            }else if(info[3]=='2'){
               document.getElementById("elective"+j).style.display = ' ';
              document.getElementById("2_elective"+j).style.display = '';
```

```
 }else if(info[3]=='3'){
                          document.getElementById("elective"+j).style.display = '';
                         document.getElementById("2_elective"+j).style.display = ";
                         document.getElementById("3_elective"+j).style.display = '';
                        }else if(info[3]=='4'){
                          document.getElementById("elective"+j).style.display = '';
                          document.getElementById("2_elective"+j).style.display = '';
                          document.getElementById("3_elective"+j).style.display = '';
                         document.getElementById("4_elective"+j).style.display = '';
 }
```

```
 $.ajax({
```

```
 url:"../getElectiveSubject.php",
                        async:false,
                        type:"post",
                        data: {GroupName: info[0]},
                        success: function(result){
                          var ElectiveSubject = result.split("\n");
                           var k=0;
                          for(k=0; k<ElectiveSubject.length-1;k++)
{1 \over 2} var NewOption = document.createElement("OPTION");
                            NewOption.value= ElectiveSubject[k];
                             NewOption.text= ElectiveSubject[k];
                            document.getElementById("electiveSubject"+j).add(NewOption);
                             document.getElementById("electiveSubject"+j).disabled = true;
                             var NewOption2 = document.createElement("OPTION");
```

```
 NewOption2.value= ElectiveSubject[k];
NewOption2.text= ElectiveSubject[k];
```

```
document.getElementById("2_electiveSubject"+j).add(NewOption2);
                            document.getElementById("2_electiveSubject"+j).disabled = true;
                            var NewOption3 = document.createElement("OPTION");
                           NewOption3.value= ElectiveSubject[k];
                           NewOption3.text= ElectiveSubject[k]; 
                           document.getElementById("3_electiveSubject"+j).add(NewOption3);
                            document.getElementById("3_electiveSubject"+j).disabled = true;
                            var NewOption4 = document.createElement("OPTION");
                           NewOption4.value= ElectiveSubject[k];
                           NewOption4.text= ElectiveSubject[k]; 
                           document.getElementById("4_electiveSubject"+j).add(NewOption4);
                            document.getElementById("4_electiveSubject"+j).disabled = true;
 }
 }
\rbrace);
                      $.ajax({
                        url:"../getElectiveRecord.php",
                       async:false,
                       type:"post",
                       data: {GroupName: info[0]},
                       success: function(result){
                          var ESubject = result.split(",");
                         var c = 0:
                          while (c< document.getElementById("electiveSubject"+j).options.length){
                            if(document.getElementById("electiveSubject"+j).options[c].value == ESubject[0])
                           {
                              document.getElementById("electiveSubject"+j).value = ESubject[0];
```
BIS (Hons) Information Systems Engineering

Faculty of Information and Communication Technology (Perak Campus), UTAR C-5

```
 }
                       if(document.getElementById("2 electricSubject" + j).options[c].value == ESubject[1]){
                          document.getElementById("2_electiveSubject"+j).value = ESubject[1];
 }
                       if(document.getElementById("3_electiveSubject"+j).options[c].value == ESubject[2])
                        {
                          document.getElementById("3_electiveSubject"+j).value = ESubject[2];
 }
                        if(document.getElementById("4_electiveSubject"+j).options[c].value == ESubject[3])
                        {
                          document.getElementById("4_electiveSubject"+j).value = ESubject[3];
 }
                       c++;
 }
 }
\{\});
 }
                }})
 }
              i++;
 }
           //get the result that student planed
            <?php
             $getResultRecordQry = "SELECT * FROM result_record WHERE recordID = "".$getRecordRow['recordID']."'";
              $getResultRecordResult = mysql_query($getResultRecordQry);
              $getResultRecordRow = mysql_fetch_assoc($getResultRecordResult);
            ?>
           var result = new Array();
            result[1] = "<?php print($getResultRecordRow['subject1Result']); ?>";
```
BIS (Hons) Information Systems Engineering Faculty of Information and Communication Technology (Perak Campus), UTAR C-6

```
result[2] = "<?php print($getResultRecordRow['subject2Result']); ?>";
             result[3] = "<?php print($getResultRecordRow['subject3Result']); ?>";
             result[4] = "<?php print($getResultRecordRow['subject4Result']); ?>";
              result[5] = "<?php print($getResultRecordRow['subject5Result']); ?>";
              result[6] = "<?php print($getResultRecordRow['subject6Result']); ?>";
              result[7] = "<?php print($getResultRecordRow['subject7Result']); ?>";
             var i = 0:
              while (i< document.getElementById("result"+j).options.length){
                 if(document.getElementById("result"+j).options[i].value == result[j])
{1 \over 2} document.getElementById("result"+j).value = result[j];
 }
                 i++;
 }
             document.getElementById("GPA").value = "<?php print($getResultRecordRow['GPA']); ?>";
              document.getElementById("qp").value = "<?php print($getResultRecordRow['qp']); ?>";
              document.getElementById("ch").value = "<?php print($getResultRecordRow['ch']); ?>";
              //end get the result
 }
            document.getElementById("tdGPA").innerHTML = ": <?php echo $getResultRecordRow['GPA']; ?>";
            document.getElementById("tdQP").innerHTML = ": <?php echo $getResultRecordRow['qp']; ?>";
            document.getElementById("chEarned").innerHTML = ": <?php echo $getResultRecordRow['ch']; ?>";
            document.getElementById("totalcredit").innerHTML = "<?php print($getRecordRow['totalCreditHours']); ?>";
            document.getElementById("input-totalcredit").value = "<?php print($getRecordRow['totalCreditHours']); ?>";
           var update = "<?php print($ GET['update']): ?>";
            if(update =="yes"){
               alert("Your record had been updated");
 }
       <?php else
```
BIS (Hons) Information Systems Engineering Faculty of Information and Communication Technology (Perak Campus), UTAR C-7

```
{?} alert("No record found.
\nPlease save record after you plan.
\nThank you");
               for(var i=1; i<=7; i++)
               {
                  document.getElementById("subject"+i).disabled = false;
              }
               document.getElementById("save").disabled= false;
        <?php }?>
        //check user course, intake to get course structure guide
         <?php
           $intake = $row['Intake'];
           $typeID = $row['type_ID'];
           $course = $row['Course'];
          if (\frac{\xi}{\xi}) == 30){
            if (5 course == "IA") $qry = "SELECT *
                      FROM `subject`
                      INNER JOIN `subject_ia`
                      ON `subject`.UnitCode = `subject_ia`.UnitCode
                     WHERE `subject ia`.`$intake` LIKE '%". $ SESSION['trimester']."%"';
             }
             else if($course == "IB"){
                  $qry = "SELECT *
                      FROM `subject`
                      INNER JOIN `subject_ib`
                      ON `subject`.UnitCode = `subject_ib`.UnitCode
                     WHERE `subject_ib`.`$intake` LIKE '%". $_SESSION['trimester']."%"';
            }
             else if($course == "CS"){
```

```
 $qry = "SELECT *
                 FROM `subject`
                 INNER JOIN `subject_cs`
                 ON `subject`.UnitCode = `subject_cs`.UnitCode
                 WHERE `subject_cs`.`$intake` LIKE '%". $_SESSION['trimester']."%'";
       }
        else
          exit();
     }
   ?>
}
 function getinfo(i) //get subject info
{
   var selectVal = document.getElementById("subject"+i).value;
   //check duplication
   $.ajax({
     url:"check_duplication.php",
     async:false,
     type:"post",
    data: {UnitCode: selectVal, trimaster: "<?php echo $ SESSION['trimester'];?>"},
     success: function(data){
      if(data == \cdots) // no duplicate
       { //if no duplicate, check selected on this semester already or nt.
          for(var count=1; count<=7; count++){
             if(selectVal == document.getElementById("subject"+count).value)
            {
               if(i==count){
               }else{
                var selected = "yes";
              }
```
BIS (Hons) Information Systems Engineering Faculty of Information and Communication Technology (Perak Campus), UTAR

```
 }
 }
               if(selected == "yes"){
                 alert("Subject had been selected");
                 document.getElementById("subject"+i).value = '';
                 document.getElementById("result"+i).value = '';
                 document.getElementById("code"+i).innerHTML = '';
                 document.getElementById("credit"+i).innerHTML = '';
                 document.getElementById("type"+i).innerHTML = '';
                 document.getElementById("result"+i).disabled = true;
                 document.getElementById("elective"+i).style.display = 'none';
               }else{
                 $.ajax({
                   url:"check_pre-requisite.php",
                   async:false,
                   type:"post",
                  data: {UnitCode: selectVal, trimaster: "<?php echo $ SESSION['trimester'];?>"},
                   success: function(Pass){
                     if(Pass == "Yes")
\{ $.ajax({
                         url:"../getinfo.php",
                        async:false,
                        type:"post",
                        data: {UnitCode: selectVal},
                        success: function(data) {
                           var info = data.split(",");
                          document.getElementById("code"+i).innerHTML = info[0];
                           document.getElementById("credit"+i).innerHTML = info[1];
```

```
 document.getElementById("type"+i).innerHTML = info[2];
                           document.getElementById("result"+i).disabled = false;
                           if(info[2] == "Elective")
                           {
                             if(info[3]=='1'){
                               var removeOption = document.getElementById("electiveSubject"+i).options;
                               if(removeOption.length>0)
 {
                                  removeOption.length=0; //remove all options
 }
                                alert("Please select one ELECTIVE SUBJECT in group "+info[0]+".");
                                document.getElementById("elective"+i).style.display = '';
                                document.getElementById("2_elective"+i).style.display = 'none';
                                document.getElementById("3_elective"+i).style.display = 'none';
                                document.getElementById("4_elective"+i).style.display = 'none';
                                $.ajax({
                                  url:"../getElectiveSubject.php",
                                  async:false,
                                  type:"post",
                                 data: {GroupName: info[0]},
                                  success: function(result){
                                    var ElectiveSubject = result.split("\n");
                                   var k=0;
                                   for(k=0; k<ElectiveSubject.length-1;k++)
                                   {
                                      var NewOption = document.createElement("OPTION");
                                     NewOption.value= ElectiveSubject[k];
                                     NewOption.text= ElectiveSubject[k]
```
BIS (Hons) Information Systems Engineering Faculty of Information and Communication Technology (Perak Campus), UTAR C-11
```
 document.getElementById("electiveSubject"+i).add(NewOption);
 }
 }
\rbrace);
 }
                         else if(info[3]=='2')
{
                            var removeOption = document.getElementById("electiveSubject"+i).options;
                           var removeOption2 = document.getElementById("2 electiveSubject"+i).options;
                           if(removeOption.length>0 || removeOption2.length>0){
                              removeOption.length=0;
                              removeOption2.length=0;//remove all options
 }
                           alert("Please select two ELECTIVE SUBJECT in group "+info[0]+".");
                           document.getElementById("elective"+i).style.display = '';
                           document.getElementById("2_elective"+i).style.display = '';
                           document.getElementById("3_elective"+i).style.display = 'none';
                           document.getElementById("4_elective"+i).style.display = 'none';
                            $.ajax({
                              url:"../getElectiveSubject.php",
                             async:false,
                              type:"post",
                              data: {GroupName: info[0]},
                             success: function(result){
                                var ElectiveSubject = result.split("\n");
                                var k=0;
                               for(k=0; k<ElectiveSubject.length-1;k++)
                                { //first elective
                                 var NewOption = document.createElement("OPTION");
```
NewOption.value= ElectiveSubject[k];

```
 NewOption.text= ElectiveSubject[k]
                                  document.getElementById("electiveSubject"+i).add(NewOption);
                                  //second elective
                                var NewOption2 = document.createElement("OPTION");
                                 NewOption2.value= ElectiveSubject[k];
                                 NewOption2.text= ElectiveSubject[k]
                                  document.getElementById("2_electiveSubject"+i).add(NewOption2);
 }
 }
\rbrace);
 }
                         else if(info[3]=='3')
\{ var removeOption = document.getElementById("electiveSubject"+i).options;
                           var removeOption2 = document.getElementById("2 electiveSubject"+i).options;
                           var removeOption3 = document.getElementById("3_electiveSubject"+i).options;
                            if(removeOption.length>0 || removeOption2.length>0){
                              removeOption.length=0;
                             removeOption2.length=0;
                              removeOption3.length=0;//remove all options
 }
                           alert("Please select Three ELECTIVE SUBJECT in group "+info[0]+".");
                            document.getElementById("elective"+i).style.display = '';
                            document.getElementById("2_elective"+i).style.display = '';
                            document.getElementById("3_elective"+i).style.display = '';
                            document.getElementById("4_elective"+i).style.display = 'none';
                            $.ajax({
                              url:"../getElectiveSubject.php",
                             async:false,
```

```
 type:"post",
                              data: {GroupName: info[0]},
                             success: function(result){
                                var ElectiveSubject = result.split("\n");
                                var k=0;
                               for(k=0; k<ElectiveSubject.length-1;k++)
                                { //first elective
                                  var NewOption = document.createElement("OPTION");
                                  NewOption.value= ElectiveSubject[k];
                                  NewOption.text= ElectiveSubject[k]
                                 document.getElementById("electiveSubject"+i).add(NewOption);
                                 //second elective
                                 var NewOption2 = document.createElement("OPTION");
                                  NewOption2.value= ElectiveSubject[k];
                                  NewOption2.text= ElectiveSubject[k]
                                  document.getElementById("2_electiveSubject"+i).add(NewOption2);
                                  //third elective
                                 var NewOption3 = document.createElement("OPTION");
                                 NewOption3.value= ElectiveSubject[k];
                                 NewOption3.text= ElectiveSubject[k]
                                 document.getElementById("3_electiveSubject"+i).add(NewOption3);
 }
 }
\rbrace);
 }
                         else if(info[3]=='4')
\{ var removeOption = document.getElementById("electiveSubject"+i).options;
                           var removeOption2 = document.getElementById("2 electiveSubject"+i).options;
                           var removeOption3 = document.getElementById("3_electiveSubject"+i).options;
```

```
var removeOption4 = document.getElementById("4_electiveSubject"+i).options;
                               if(removeOption.length>0 || removeOption2.length>0){
                                  removeOption.length=0;
                                  removeOption2.length=0;
                                  removeOption3.length=0;
                                 removeOption4.length=0;//remove all options
 }
                               alert("Please select four ELECTIVE SUBJECT in group "+info[0]+".");
                                document.getElementById("elective"+i).style.display = '';
                                document.getElementById("2_elective"+i).style.display = '';
                               document.getElementById("3_elective"+i).style.display = '';
                               document.getElementById("4_elective"+i).style.display = '';
                               $.ajax({
                                  url:"../getElectiveSubject.php",
                                  async:false,
                                 type:"post",
                                  data: {GroupName: info[0]},
                                  success: function(result){
                                    var ElectiveSubject = result.split("\n");
                                    var k=0;
                                   for(k=0; k<ElectiveSubject.length-1;k++)
                                    { //first elective
                                      var NewOption = document.createElement("OPTION");
                                     NewOption.value= ElectiveSubject[k];
                                     NewOption.text= ElectiveSubject[k]
                                     document.getElementById("electiveSubject"+i).add(NewOption);
                                     //second elective
                                     var NewOption2 = document.createElement("OPTION");
                                      NewOption2.value= ElectiveSubject[k];
                                      NewOption2.text= ElectiveSubject[k]
```

```
 document.getElementById("2_electiveSubject"+i).add(NewOption2);
                              //third elective
                              var NewOption3 = document.createElement("OPTION");
                              NewOption3.value= ElectiveSubject[k];
                              NewOption3.text= ElectiveSubject[k]
                              document.getElementById("3_electiveSubject"+i).add(NewOption3);
                               //4th elective
                               var NewOption4 = document.createElement("OPTION");
                               NewOption4.value= ElectiveSubject[k];
                              NewOption4.text= ElectiveSubject[k]
                              document.getElementById("4_electiveSubject"+i).add(NewOption4);
 }
 }
\rbrace);
 }
 }
                      else
{1 \over 2} document.getElementById("elective"+i).style.display = 'none';
                       document.getElementById("2_elective"+i).style.display = 'none';
                       document.getElementById("3_elective"+i).style.display = 'none';
                       document.getElementById("4_elective"+i).style.display = 'none';
 }
 }
                   });
 }
                 else{
                  alert(Pass);
                  document.getElementById("subject"+i).value = '';
                  document.getElementById("result"+i).value = '';
```

```
 document.getElementById("code"+i).innerHTML = '';
                       document.getElementById("credit"+i).innerHTML = '';
                       document.getElementById("type"+i).innerHTML = '';
                       document.getElementById("result"+i).disabled = true;
                       document.getElementById("elective"+i).style.display = 'none';
                       document.getElementById("2_elective"+i).style.display = 'none';
                       document.getElementById("3_elective"+i).style.display = 'none';
                       document.getElementById("4_elective"+i).style.display = 'none';
                     }
                    }})
               }
            }
             else{ //duplicate
 alert(data)
;
               document.getElementById("subject"+i).value = '';
               document.getElementById("result"+i).value = '';
               document.getElementById("code"+i).innerHTML = '';
               document.getElementById("credit"+i).innerHTML = '';
               document.getElementById("type"+i).innerHTML = '';
               document.getElementById("result"+i).disabled = true;
               document.getElementById("elective"+i).style.display = 'none';
            }
         }
        })
       var total = 0;
        var j=1
         for(i; i < = 7; i++){
             var ch = document.getElementById("credit"+j).innerHTML;
```

```
 if(ch!=""){
             total = total + parseInt(ch);}
         }
         document.getElementById("totalcredit").innerHTML = total;
 document.getElementById("input
-totalcredit").value = total;
      }
      function calculateGPA(){
        var qp = 0;
         var chEarned = 0;
        for(var i=1; i \leq 7;i++\}{
           var gradepoint = document.getElementById("result"+i).value;
           var ch = document.getElementById("credit"+i).innerHTML;
           if(gradepoint!="" && ch !="" && gradepoint!="ps" && gradepoint!="fl"){
             qp += parseFloat(gradepoint)* parseInt(ch);
             chEarned += parseInt(ch);
          }
        }
        var GPA = qp/chEarned;
         document.getElementById("tdGPA").innerHTML = ": "+GPA.toFixed(3);
         document.getElementById("tdQP").innerHTML = ": "+qp.toFixed(3);
         document.getElementById("chEarned").innerHTML = ": "+chEarned;
         document.getElementById("GPA").value = GPA.toFixed(3);
         document.getElementById("qp").value = qp.toFixed(3);
         document.getElementById("ch").value = chEarned;
      }
      function editPlan()
     {
       for(var i=1; i<=7; i++){
```

```
 document.getElementById("subject"+i).disabled = false;
           document.getElementById("electiveSubject"+i).disabled = false;
           document.getElementById("2_electiveSubject"+i).disabled = false;
 document.getElementById("3_electiveSubject"+i).disabled = false
;
           document.getElementById("4_electiveSubject"+i).disabled = false;
           document.getElementById("result"+i).disabled = false;
        }
        document.getElementById("save").disabled = false;
     }
    </script>
  </head>
  <body onload="CheckUserInfo()">
    <div>
      <h2>Course Structure Planning</h2>
       <table>
         <tr>
          <td>Course</td>
           <td>:
             <?php
               if($row['Course']== "IA")
                  print("Information System Engineering");
               else if($row['Course']== "CS")
                  print("Computer Science");
               else if($row['Course']== "IB")
                  print("Business Information System");
             ?>
          </td>
        \langletr>
        <tr> <td>Current Stage</td>
```

```
<td>: <?php echo $ SESSION['stage'];?></td>
       </tr>
      </table>
      <div style="text-align:center">
         <table style="width:1100px">
          <tr> <td style="width:30%"></td>
             <td><a target="mainFrame"href="Y1S1-plan.php">Y1T1 |</a></td>
             <td><a target="mainFrame"href="Y1S2-plan.php">Y1T2 |</a></td>
             <td><a target="mainFrame"href="Y1S3-plan.php">Y1T3 |</a></td>
             <td><a target="mainFrame"href="Y2S1-plan.php">Y2T1 |</a></td>
             <td><a target="mainFrame"href="Y2S2-plan.php">Y2T2 |</a></td>
             <td><a target="mainFrame"href="Y2S3-plan.php">Y2T3 |</a></td>
             <td><a target="mainFrame"href="Y3S1-plan.php">Y3T1 |</a></td>
             <td><a target="mainFrame"href="Y3S2-plan.php">Y3T2 |</a></td>
             <td><a target="mainFrame"href="Y3S3-plan.php">Y3T3</a></td>
             <?php
               $trimester_array= array('Y1S1', 'Y1S2', 'Y1S3', 'Y2S1', 'Y2S2', 'Y2S3', 'Y3S1', 'Y3S2', 'Y3S3');
               for($i=0; $i<9; $i++){
                $TotalCreditQry = "SELECT * FROM `plan_record` WHERE `trimester` = '$trimester_array[$i]' AND `username` =
                                   '".$_SESSION['username']."'";
                 $TotalCreditResult = mysql_query($TotalCreditQry);
                 $TotalCreditRow= mysql_fetch_assoc($TotalCreditResult);
                 $total += $TotalCreditRow['totalCreditHours'];
 }
             ?>
             <td style="color:red; text-align: right; width:30%">TOTAL <?php echo $total; ?> CREDIT HOURS</td>
          \langle/tr\rangle </table>
      \langlediv> \langlebr/>
```

```
<!----Course Structure Guide---->
<div style="width:1100px">
         <div class="divACSG" style="width:49.5%; float:left">
           <table border="1" style="font-size: 11px; width:100%;background-color: gainsboro; border-collapse: collapse">
              <th colspan="4" style="font-size: 12.5px; background-color: #627AAD;height: 27px">According to Course Structure Guide</th>
             <tr style="background-image: url('../2nd_title.gif'); background-repeat: repeat;font-weight: bold; height: 29px">
                <td style="width:60px">Unit Code</td>
                <td style="width:auto">Subject Name</td>
                <td style="width:80px">Type</td>
               <td style="width:70px">Credit Hours</td>
             </tr>
             <?php
                $result = mysql_query($qry);
                $total=0;
               while($row = mysql_fetch_assoc($result))
 {
                  echo "<tr>";
                  echo "<td>", $row['UnitCode'], "</td>";
                  echo "<td>", $row['SubjectName'], "</td>";
                  echo "<td>", $row['Type'], "</td>";
                  echo "<td>", $row['CreditHours'], "</td>";
                 echo "</tr>";
                  if($row['Type']=="Elective")
\{ echo "<tr>";
                   echo "<td></td>";
                    echo "<td colspan='3'>";
                    $qry2="SELECT * FROM `electivesubject` WHERE `Group` = '{$row['UnitCode']}' OR
                                             `Group2` = '{$row['UnitCode']}' OR
                                             `Group3` = '{$row['UnitCode']}'";
```

```
 $result2 = mysql_query($qry2);
 ?> <table style="font
-size: 11px;">
                  <?php
                  while($row2 = mysql_fetch_assoc($result2))
                  {
 echo "<tr>"
;
                     echo "<td>*", $row2['UnitCode'], "</td>";
                     echo "<td>", $row2['SubjectName'], "</td>";
                    echo "</tr>";
                 }
                  ?>
                  </table>
            <?php
                 echo "</td>";
                 echo "</tr>";
                }
                 $total += $row['CreditHours'];
             }
             ?>
             <tr>
             <td></td>
              <td colspan="2" align="right">Total Credit Hours</td>
             <td><?php print($total); ?></td>
            \langletr>
          </table>
        </div>
```

```
<!----Course Structure Planning---->
         <div class="divCSP" style="width:50%; float:right;" >
          <form id="subjectform" name="subjectform" method="post" action="record_plan-exe.php">
           <table border="1" style="font-size: 11px;width:100%;border-collapse: collapse">
              <th colspan="5" style="font-size: 12.5px; background-color: #B2B2B2; height: 27px">
               Course Structure Plan - <?php echo $ SESSION['trimester'];?>
            </th> <tr style="font-weight: bold; background-color:#E6E8ED">
                <td style="width:60px">Unit Code</td>
                <td style="width:auto">Subject Name</td>
                <td style="width:100px">Type</td>
                <td style="width:50px">Credit Hours</td>
                <td style="width:auto;">Result</td>
             </tr>
              <?php
                for($i=1; $i<=7; $i++)
 {
                  echo "<tr>";
                  echo "<td id='code";print($i);echo "'>";
                 echo "</td>":
                  echo "<td>";
                         //<select disabled="disabled" name="subject$i" id="subject$i" style="font-size: 11px; width:320;" onchange="getinfo($i)">
                  echo '<select disabled="disabled" name="subject';print($i);echo'"; id="subject';print($i);echo'" style="font-size: 11px; width:320;" 
onchange="getinfo(';print($i);echo ')">';
                  echo "<option value=''>-----Select Subject-----</option>";
                         if (Scourse == "IA")$qry3 = "SELECT * FROM `subject`
                                  INNER JOIN `subject_ia`
                                  ON `subject`.UnitCode = `subject_ia`.UnitCode
```

```
 ORDER BY `SubjectName` ASC ";
         }
        else if($course == "IB"){
              $qry3 = "SELECT *
                  FROM `subject`
                 INNER JOIN `subject_ib`
                  ON `subject`.UnitCode = `subject_ib`.UnitCode
                  ORDER BY `SubjectName` ASC ";
         }
         else if($course == "CS"){
             \text{Sqry3} = \text{``SELECT} FROM `subject`
                 INNER JOIN `subject_cs`
                  ON `subject`.UnitCode = `subject_cs`.UnitCode
                 ORDER BY `SubjectName` ASC ";
         }
         $result3 = mysql_query($qry3);
         while($row3 = mysql_fetch_assoc($result3))
         {
            echo '<option value="';print($row3['UnitCode']); echo'">';
                print($row3['SubjectName']);
           echo "</option>";
         }
echo "</select>";
echo "</td>";
 echo "<td id='type";print($i);echo "'></td>";
 echo "<td id='credit";print($i);echo "'></td>";
 echo "<td>";
```
 echo '<select disabled="disabled" name="result';print(\$i);echo'"; id="result';print(\$i);echo'" style="font-size: 11px;" onchange="calculateGPA()">';

```
echo "<option value=">--</option>";
                         $GradeQry = "SELECT * FROM `grade`";
                         $GradeResult = mysql_query($GradeQry);
                        while(SGradeRow = mysql_fetch_assoc($GradeResult))
                         {
                           echo '<option value="';print($GradeRow['grade_point']); echo'">';
                                print($GradeRow['grade']);
                          echo "</option>";
 }
                 echo "</select>";
                echo "</td>":
                echo "</tr>";
                 echo "<tr id='elective";print($i);echo"' style='display:none'>";
                echo "<td></td>":
                 echo "<td colspan='3'>* ";
                 echo '<select name="electiveSubject';print($i);echo'" id="electiveSubject';print($i);echo'" style="font-size: 11px; width:320;">';
                 echo "<option value=''>-----Select Subject-----</option>";
                echo "</td>";
                echo "</tr>";
                echo "<tr id='2_elective";print($i);echo"' style='display:none'>";
                echo "<td></td>";
                 echo "<td colspan='3'>* ";
                echo 'sselect name="2_electiveSubject';print($i);echo"" id="2_electiveSubject';print($i);echo"' style="font-size: 11px; width:320;">';
                echo "<option value=">-----Select Subject-----</option>";
                echo "</td>":
                echo "</tr>":
                echo "<tr id='3_elective";print($i);echo"' style='display:none'>";
```

```
echo "<td></td>";
                  echo "<td colspan='3'>* ";
                 echo 'sselect name="3 electiveSubject';print($i);echo'" id="3 electiveSubject';print($i);echo'" style="font-size: 11px; width:320;">';
                 echo "<option value=">-----Select Subject-----</option>";
                 echo "</td>":
                echo "</tr>";
                 echo "<tr id='4_elective";print($i);echo"' style='display:none'>";
                 echo "<td></td>";
                  echo "<td colspan='3'>* ";
                 echo 'sselect name="4_electiveSubject';print($i);echo'" id="4_electiveSubject';print($i);echo'" style="font-size: 11px; width:320;">';
                  echo "<option value=''>-----Select Subject-----</option>";
                 echo "</td>":
                echo "</tr>";
 }
             ?>
             <tr>
              <td></td>
               <td colspan="2" align="right">Total Credit Hours</td>
               <td id="totalcredit"></td>
            </tr>
             <tr>
              <td></td>
               <td><input type="hidden" name="trimester" value="<?php echo $_SESSION['trimester'];?>">
                  <input type="hidden" name="totalcredit" id="input-totalcredit" value="">
                  <input type="hidden" name="GPA" id="GPA">
                  <input type="hidden" name="qp" id="qp">
                  <input type="hidden" name="ch" id="ch">
              \langle t \, \text{d} \rangle <td><input type="button" onclick="editPlan()" value="Edit"></td>
               <td colspan="2"><input disabled type="submit" value="Save" id="save"></td>
```

```
</tr>
            </table>
             <table>
               <tr>
                <td>GPA</td>
                 <td id="tdGPA">:</td>
              \langle/tr\rangle <tr>
                 <td>Trimester Quality Point</td>
                 <td id="tdQP">:</td>
              \langletr>
               <tr>
                 <td>Trimester Credit Earned</td>
                 <td id="chEarned">:</td>
              \langletr>
             </table>
          </form>
        </div><br/>>
<!---Comment Part---->
       <div class="DIVcomment" id="DIVcomment" style="width:530px; padding-top:15px; clear: left;">
         <form id="commentform" name="commentform" method="post" action='../comment-exe.php'>
         <table style="font-size: 11px;width: 100%;border-collapse: collapse; border: 1px outset #DFDFC4;">
            <tr>
              <th colspan="3" style="font-size: 12px; border: 1px outset #E6E8ED;">Chat Box</th>
           \langletr>
            <?php
              $CommentQry = "SELECT * FROM comment 
                              WHERE byUsername = "'.$ SESSION['username']."' AND commentOnSemester ="'.$ SESSION['trimester']."' OR
                                       toUsername = '".$_SESSION['username']."' AND commentOnSemester ='".$_SESSION['trimester']."'";
```
BIS (Hons) Information Systems Engineering

Faculty of Information and Communication Technology (Perak Campus), UTAR C-27

```
 $CommentResult = mysql_query($CommentQry);
           $num_rows = mysql_num_rows($CommentResult);
           if($ GET['viewAll']== 'yes'){
             while($CommentRow= mysql_fetch_assoc($CommentResult))
{
                if($CommentRow['byUsername']== $_SESSION['username'])
\{ echo '<tr style="background-color:lavender">';
                  $getNameQry = "SELECT * FROM user WHERE username = {$CommentRow['byUsername']}";
                  $getNameResult = mysql_query($getNameQry);
                  $getNameRow= mysql_fetch_assoc($getNameResult);
                  echo '<td style="width: 21%">'; print($CommentRow['date']); echo'</td>';
                 echo '<td style="width: 15%">'; print($getNameRow['Full_Name']); echo':</td>';
                  echo '<td>'; print($CommentRow['Comment']); echo'</td>';
                 echo '</tr>';
                }else{
                  echo '<tr>';
                  $getNameQry = "SELECT * FROM user WHERE username = {$CommentRow['byUsername']}";
                  $getNameResult = mysql_query($getNameQry);
                 $getNameRow= mysql_fetch_assoc($getNameResult);
                  echo '<td style="width: 21%">'; print($CommentRow['date']); echo'</td>';
                 echo '<td style="width: 15%">'; print($getNameRow['Full_Name']); echo':</td>';
                  echo '<td>'; print($CommentRow['Comment']); echo'</td>';
                 echo '</tr>';
 }
 }
            }else{
             if($num rows == 0){
                echo '<tr>';
                echo " <td colspan='3' style='text-align:center'>no record found.</td>";
```
}

```
echo '</tr>':
              else if($num_rows > 5){
                $fromRowNum = $num_rows - 5;
                $CommentQry = "SELECT * FROM comment 
                                WHERE byUsername = '".$_SESSION['username']."' AND commentOnSemester ='".$_SESSION['trimester']."' OR
                                        toUsername = '".$_SESSION['username']."' AND commentOnSemester ='".$_SESSION['trimester']."'
                                 LIMIT $fromRowNum, 5";
                $CommentResult = mysql_query($CommentQry);
                 echo '<tr>';
                echo '<td colspan="3" style="text-align:center"><a href="'; echo $_SESSION['trimester']; echo'-plan.php?viewAll=yes#DIVcomment">View 
                     all ';echo $num_rows;echo' comments</a>></td>';
                echo '</tr>':
                while($CommentRow= mysql_fetch_assoc($CommentResult))
{1 \over 2} if($CommentRow['byUsername']== $_SESSION['username'])
\{ echo '<tr style="background-color:lavender">';
                    $getNameQry = "SELECT * FROM user WHERE username = {$CommentRow['byUsername']}";
                    $getNameResult = mysql_query($getNameQry);
                   $getNameRow= mysql_fetch_assoc($getNameResult);
                    echo '<td style="width: 21%">'; print($CommentRow['date']); echo'</td>';
                   echo '<td style="width: 15%">'; print($getNameRow['Full_Name']); echo':</td>';
                    echo '<td>'; print($CommentRow['Comment']); echo'</td>';
                   echo '</tr>';
                  }else{
                     echo '<tr>';
                    $getNameQry = "SELECT * FROM user WHERE username = {$CommentRow['byUsername']}";
                    $getNameResult = mysql_query($getNameQry);
                    $getNameRow= mysql_fetch_assoc($getNameResult);
```
Faculty of Information and Communication Technology (Perak Campus), UTAR C-29

}

```
 echo '<td style="width: 21%">'; print($CommentRow['date']); echo'</td>';
                   echo '<td style="width: 15%">'; print($getNameRow['Full_Name']); echo':</td>';
                    echo '<td>'; print($CommentRow['Comment']); echo'</td>';
                   echo '</tr>';
 }
 }
              else{
               while($CommentRow= mysql_fetch_assoc($CommentResult))
{1 \over 2} if($CommentRow['byUsername']== $_SESSION['username'])
\{ echo '<tr style="background-color:lavender">';
                    $getNameQry = "SELECT * FROM user WHERE username = {$CommentRow['byUsername']}";
                    $getNameResult = mysql_query($getNameQry);
                   $getNameRow= mysql_fetch_assoc($getNameResult);
                    echo '<td style="width: 21%">'; print($CommentRow['date']); echo'</td>';
                   echo '<td style="width: 15%">': print($getNameRow['Full_Name']); echo':</td>';
                    echo '<td>'; print($CommentRow['Comment']); echo'</td>';
                   echo '</tr>':
                  }else{
                    echo '<tr>';
                    $getNameQry = "SELECT * FROM user WHERE username = {$CommentRow['byUsername']}";
                   $getNameResult = mysql_query($getNameQry);
                   $getNameRow= mysql_fetch_assoc($getNameResult);
                    echo '<td style="width: 21%">'; print($CommentRow['date']); echo'</td>';
                   echo '<td style="width: 15%">'; print($getNameRow['Full_Name']); echo':</td>';
                    echo '<td>'; print($CommentRow['Comment']); echo'</td>';
                   echo '</tr>':
 }
```

```
 }
 }
 }
          ?>
          <tr>
           <td></td>
          <td></td>
            <td><textarea name="commentmsg" rows=3 id="commentmsg" cols="40"></textarea></td>
         \langletr>
          <tr>
           <td></td>
           <td></td>
            <td>
             <input type="hidden" name="commenton" value="<?php echo $_SESSION['trimester'];?>">
             <input type="submit" name="commentbutton" id="commentbutton" value="Comment">
           </td>
        \langletr>
        </table>
      </form>
     </div>
    </div>
   </div>
  </body>
```
</html>